## **3 BAB III**

# **METODOLOGI PENELITIAN**

#### **3.1 Pengumpulan Data**

Adapun teknik yang digunakan dalam melakukan pengumpulan data pada penelitian ini adalah sebagai berikut:

- a. Studi Lapangan
	- 1) Observasi

Melakukan kunjungan dan observasi untuk mengamati dan memastikan secara langsung terkait informasi yang telah diperoleh melalui tahap pengumpulan data sebelumnya.

2) Wawancara

Penulis melakukan wawancara kepada pihak Toko Rizki. Hal tersebut untuk menggali informasi lebih dalam yang dibutuhkan oleh penulis.

b. Studi Literatur

Studi literatur merupakan tahapan pembelajaran yang dimana peneliti akan mencari serta mengumpulkan referensi yang relevan. Pada teknik ini peneliti menggunakan beberapa referensi seperti jurnal, artikel ataupun buku-buku yang berkaitan dengan sistem penunjang keputusan, metode AHP, *website*, bahasa programan PHP, MySQL serta pengujian akurasi sistem.

#### **3.2 Metodologi Penelitian**

Dalam melakukan penentuan sebuah keputusan terdiri dari tahapan dan melalui suatu proses, adanya penentuan sebuah keputusan terdiri dari empat tahapan yang saling terhubung dan berurut. Adapun tahapan atau alur penelitian pada penelitian ini yang dilakukan dapat dilihat sebagai berikut:

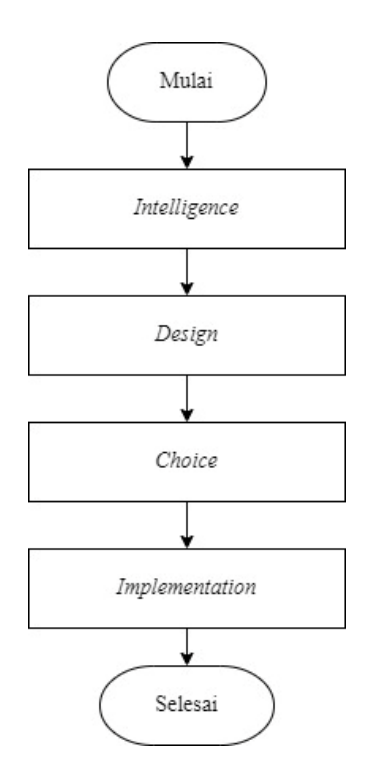

Gambar 3.1 Alur Penelitian

#### **3.3** *Intelligence*

Adapun hasil analisis kebutuhan pengguna secara fungsional dan non-fungsional sebagai berikut:

#### **3.3.1 Analisis Data**

Pada tahap ini, peneliti melakukan analisis data terkait penelitian yang dilakukan. Adapun data-data yang diperlukan dalam penelitian ini yaitu :

a. Data Kriteria

Data kriteria merupakan kriteria-kriteria yang digunakan dalam melakukan penilaian. Pada penelitian ini menggunakan beberapa kriteria seperti kriteria kehadiran, keterampilan, sikap cepat tanggap dalam bekerja, komunikasi antar karyawan ataupun antar pelanggan, tanggung jawab dan keterampilan serta kriteria masa kerja.

b. Data Nilai Bobot atau Nilai Kepentingan Kriteria.

Nilai bobot atau nilai kepentingan bertujuan untuk mengetahui tingkat kepentingan dari kriteria-kriteria yang ada. Pada penelitian ini, nilai kepentingan ditentukan menggunakan metode AHP.

c. Data Karyawan

Data karyawan pada penelitian ini yaitu data-data karyawan Toko Rizki yang berjumlah 40 orang.

#### **3.3.2 Analisis Kebutuhan Fungsional**

Dalam penelitian ini dilakukan analisis secara rinci dan mendasar terhadap kebutuhan pengguna. Analisis fitur-fitur pada aplikasi dibutuhkan untuk memenuhi kebutuhan sistem. Fitur-fitur tersebut dibuat untuk memudahkan kepala toko dan petugas dalam mengelola data.

- a. Kepala toko
	- 1) Melakukan Login.
	- 2) Fitur yang ada pada kepala toko adalah menambah, mengubah, dan menghapus *user*.
	- 3) Mengelola data kriteria dan bobot kriteria.

### b. Pemilik Toko

- 1) Melakukan Login.
- 2) Melakukan penilaian karyawan.
- 3) Melihat hasil perangkingan pada pemberian *reward* dan *punishment*.

#### **3.3.3 Analisis Kebutuhan Non Fungsional**

Tabel 3.1 merupakan hasil analisis kebutuhan non fungsional pada penelitian ini:

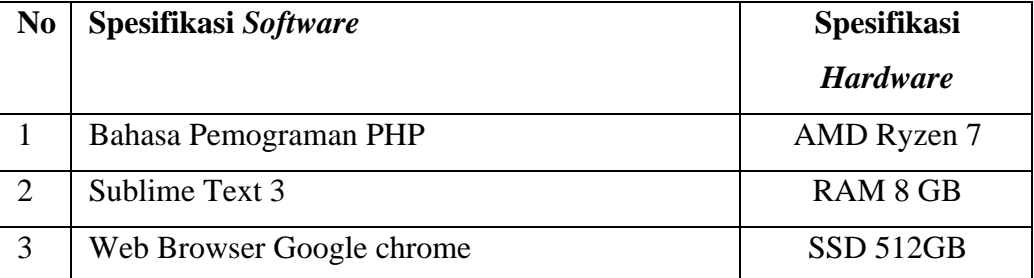

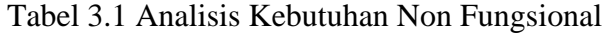

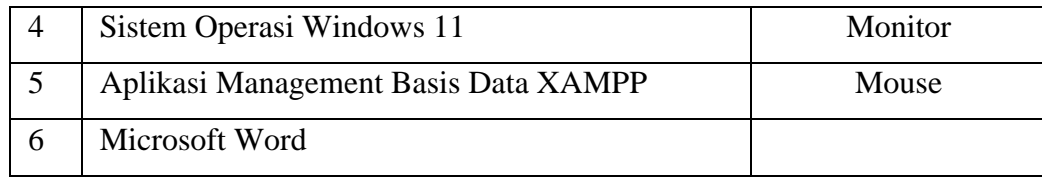

# **3.3.4 Sistem Yang Sedang Berjalan**

Analisis sistem berjalan merupakan analisis yang dilakukan terhadap sistem yang dilakukan oleh Toko Rizki dalam melakukan pemberian *reward* dan *punishment* karyawannya. Adapun analisis sistem berjalan saat ini adalah sebagai berikut:

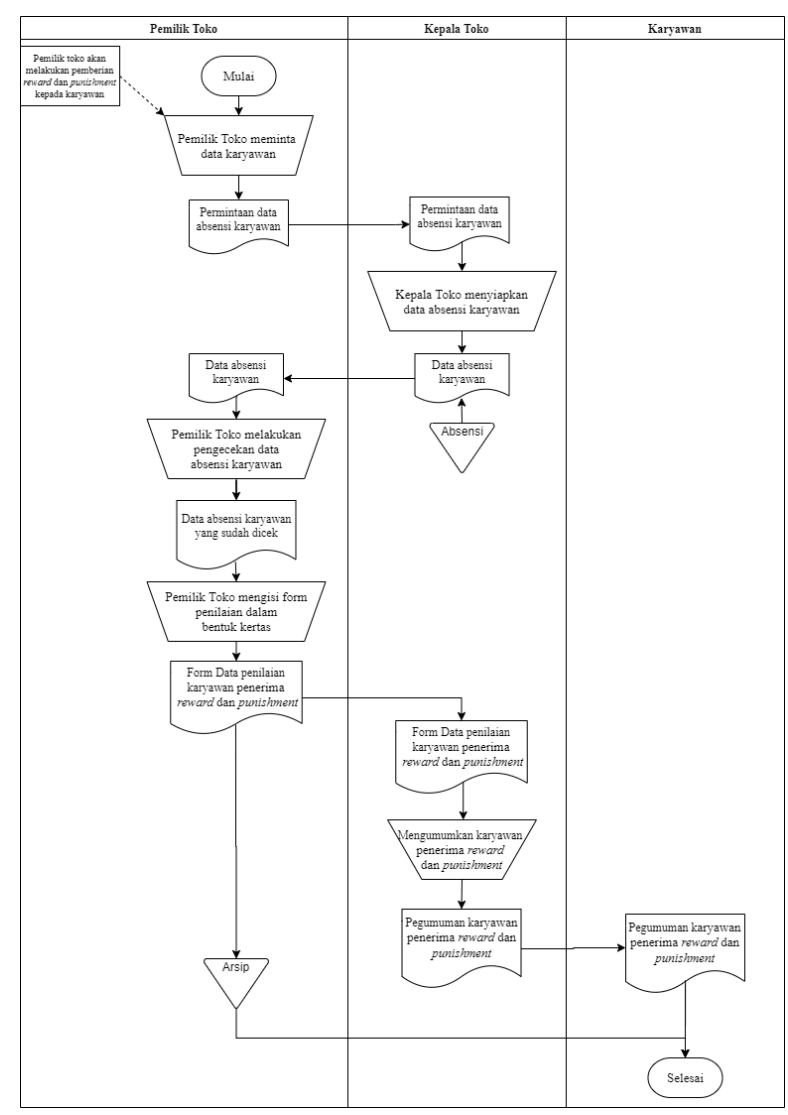

Gambar 3.2 Analisis Pemberian *Reward* dan *Punishment* Yang Berjalan

Berdasarkan Gambar 3.2, maka dapat dijelaskan sebagai berikut:

- 1. Dalam melakukan pemberian *reward* dan *punishment* saat ini, pemilik toko terlebih dahulu meminta data absensi karyawan kepada kepala toko.
- 2. Kemudian kepala toko akan menyiapkan data absesnsi dan memberikan data tersebut kepada pemilik toko.
- 3. Setelah menerima data absensi karyawan pemilik akan melakukan pengisian form penilaian secara manual yang berbentuk kertas dan melakukan perhitungan.
- 4. Setelah melakukan perhitungan pemilik akan memperoleh hasil penilaian, dan kemudian pemilik toko akan menentukan karyawan yang akan menerima *reward* atau *punishment.*
- 5. Kemudian data karyawan yang akan menerima *reward* atau *punishmen* akan dilakukan pengarsipan.
- 6. Setelah itu pemilik akan memberikan *reward* atau *punishment* kepada karyawan*.*

#### **3.4 Desain Sistem**

#### **3.4.1** *Use Case* **Sistem Yang Diusulkan**

Analisis sistem berjalan merupakan analisis yang dilakukan terhadap sistem usulan dalam melakukan pemberian *reward* dan *punishment* karyawannya. Adapun analisis sistem berjalan saat ini adalah sebagai berikut:

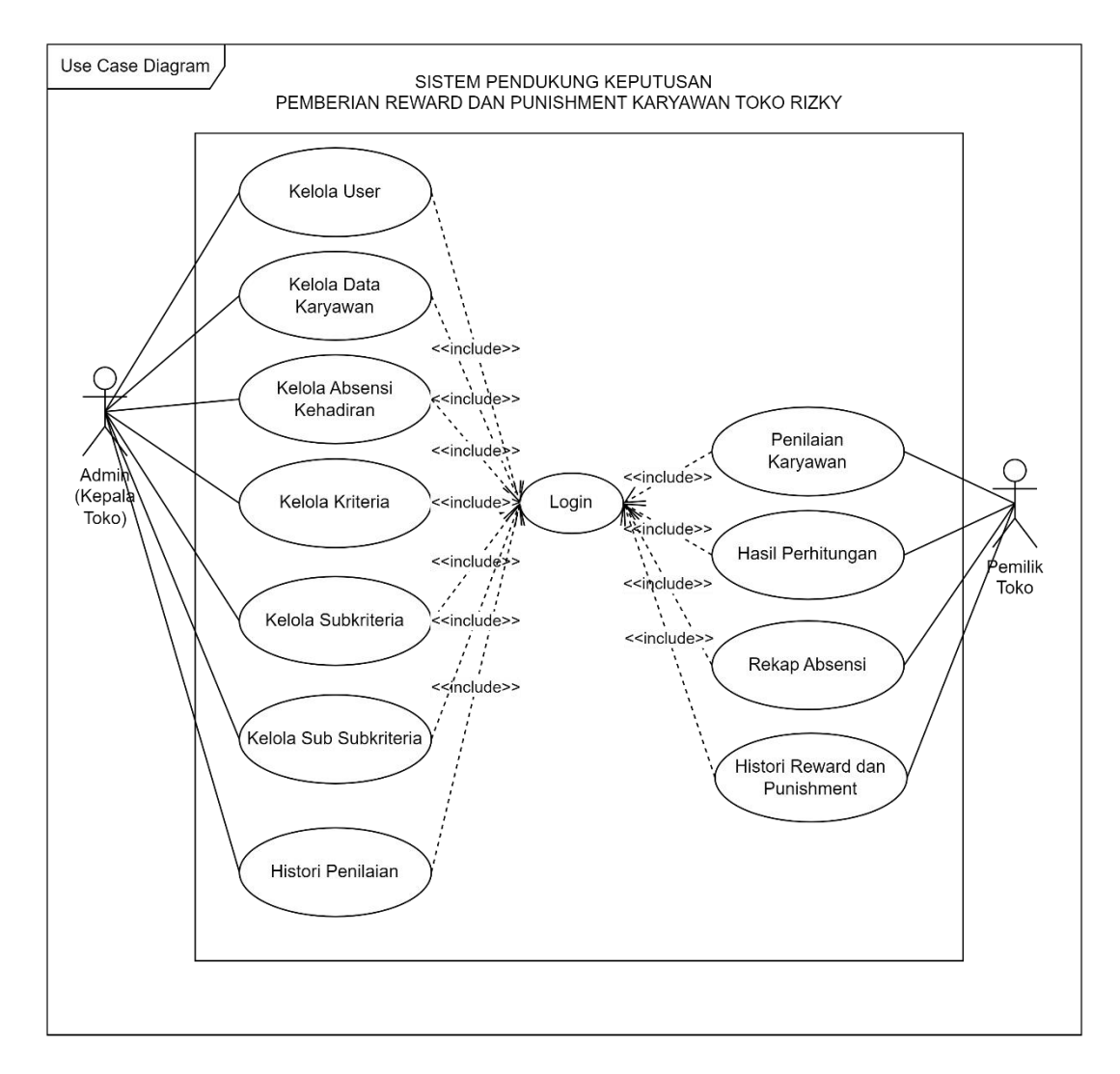

Gambar 3.3 *Use Case* Sistem Yang Diusulkan

Berdasarkan gambar 3.3, terdapat kepala toko yang dapat melakukan kelola data pengguna, karyawan, kriteria, data subkriteria, data absensi kehadiran, dan melihat penilaian. Kemudian data-data terserbut akan disimpan oleh sistem kedalam *database*. Sedangkan pemilik memberikan penilaian terhadap karyawan, dimana penilaian tersebut nantinya akan dilakukan perhitungan menggunakan algoritma AHP yang menghasilkan sebuah perangkingan untuk membantu dalam pemberian *reward* dan *punishment* karyawan pada Toko Rizki.

#### **3.4.2** *Use Case Description*

*Use case description* merupakan deskripsi yang menjelaskan detail pemrosesan untuk sebuah *use case.* Adapun *use case description* dari Gambar 3.3 adalah sebagai berikut:

| $\boldsymbol{U}$ se   |  | <b>Case</b> Login | ID:   | $UC-1$                       | <i>Importance</i> | Medium |  |  |
|-----------------------|--|-------------------|-------|------------------------------|-------------------|--------|--|--|
| Name:                 |  |                   |       |                              | Level:            |        |  |  |
| <b>Primary Actor:</b> |  |                   |       | Use Case   Detail, Essential |                   |        |  |  |
| Kepala toko, Pemilik  |  |                   | Type: |                              |                   |        |  |  |

Tabel 3.2 *Use Case Description Login*

#### *Stakeholder and interest:*

Kepala toko – Ingin melakukan *login* ke *website* untuk dapat mengelola data *user,* absensi kehadiran, mengelola kriteria, mengelola bobot, mengelola data karyawan, melihat histori penilaian.

Pemilik - Ingin melakukan *login* ke *website* pemilik agar dapat mengelola penilaian karyawan, melihat hasil perhitungan dan melihat laporan absensi karyawan setiap bulannya.

#### *Brief Description***:**

Didalam *use case* ini dijelaskan bagaimana kepala toko dan pemilik melakukan *login* ke *website* masing-masing.

#### *Trigger***:**

Kepala toko dan pemilik ingin melakukan *login* dengan mengakses halaman *login*

*Type***:**

Eksternal

#### *Relationships***:**

*Include*: mengelola data *user,* mengelola data absensi kehadiran, mengelola kriteria, mengelola bobot, mengelola data karyawan, melihat histori penilaian, mengelola penilaian karyawan dan melihat hasil perhitungan.

*Normal Flow of Events***:**

- 1. Kepala toko dan pemilik mengakses URL *Login*
- 2. Sistem menampilkan form *login*
- *3.* Kepala toko dan pemilik mengisi *username* dan *password*
- 4. Klik tombol "*Login*"
- 5. Sistem memvalidasi *username* dan *password*
- 6. Sistem akan redirest ke halaman masing-masing

# *Sub Flows***:** -

# **Alternate/Exceptional Flow:**

1E: *Username* dan *password* yang dimasukan tidak terdaftar dalam *database* sistem

2E: *Username* dan *password* yang dimasukan salah

3E: Data yang diisi tidak lengkap

## Tabel 3.3 *Use Case Description* Mengelola Data *User*

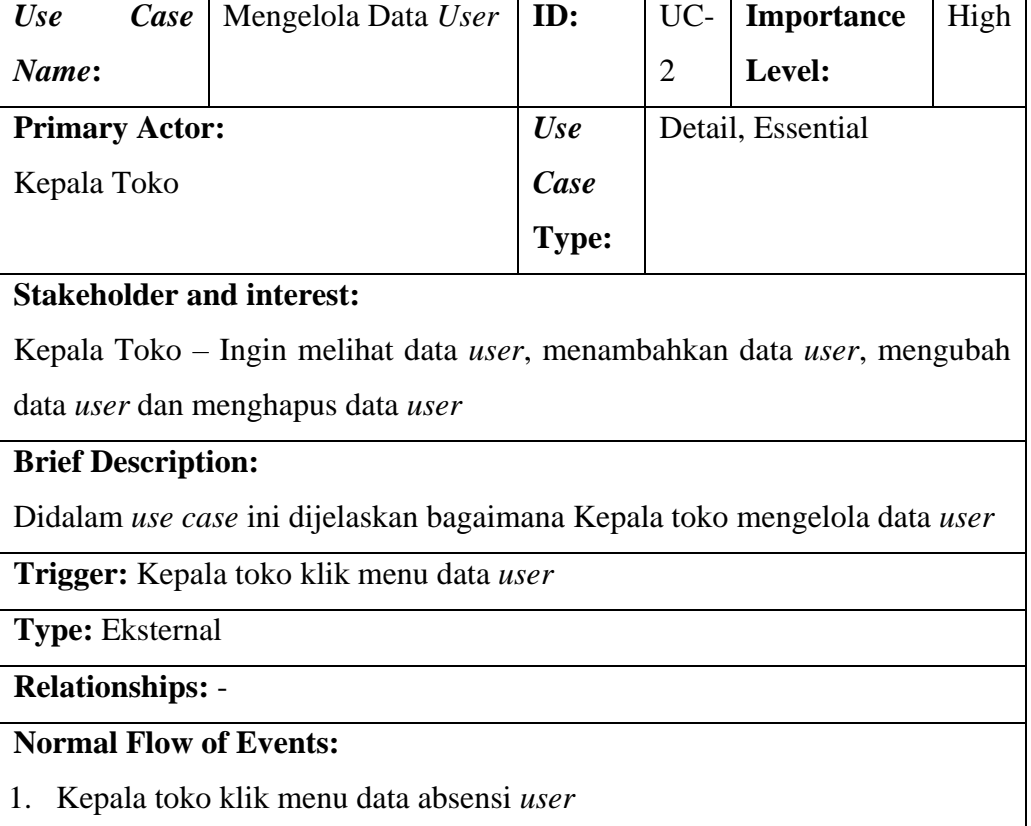

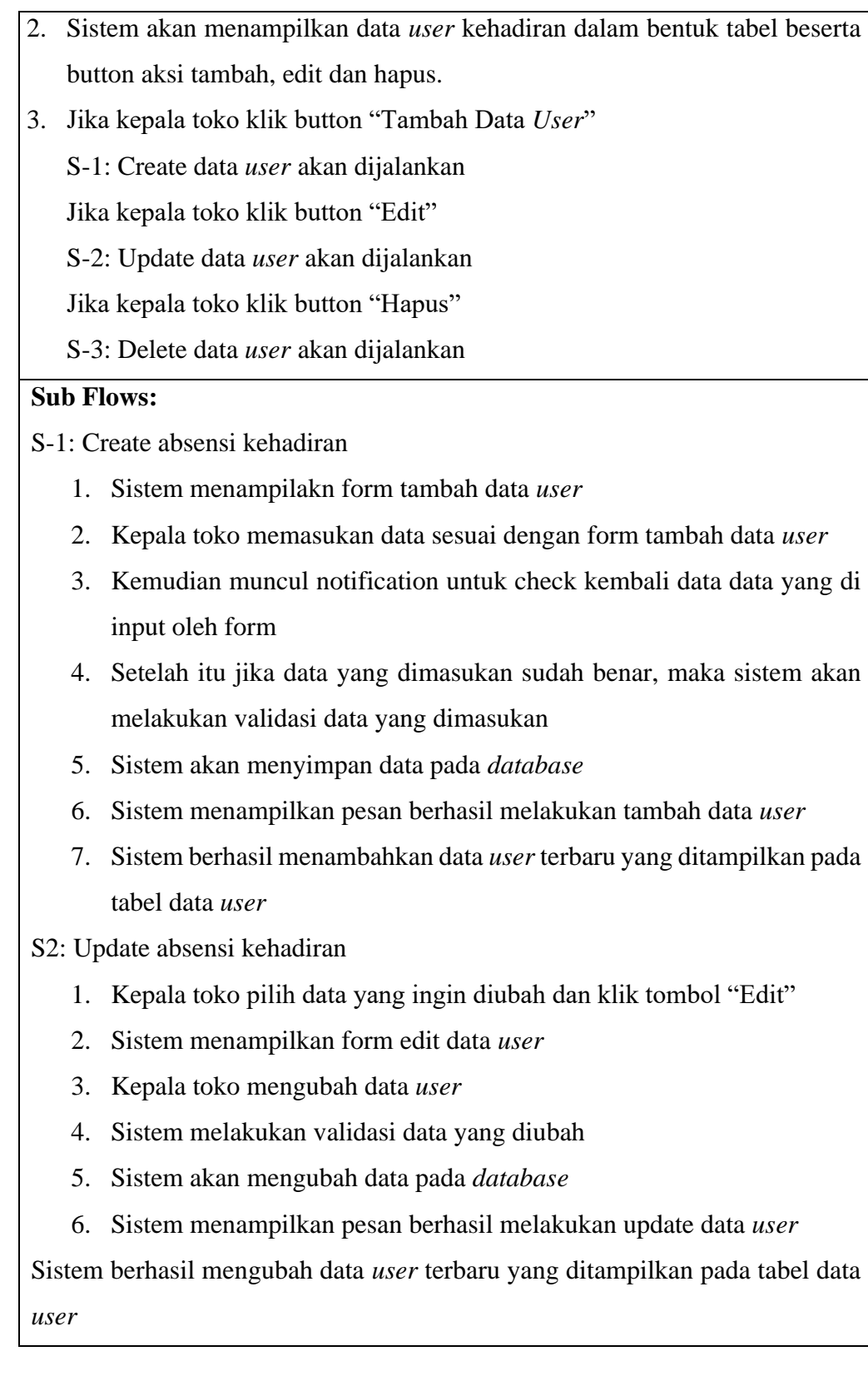

S3: Delete absensi kehadiran

- 1. Kepala toko pilih data yang ingin dihapus dan klik tombol "Hapus"
- 2. Sistem menampilkan konfirmasi untuk hapus data *user*
- 3. Kepala toko klik button "Ok"
- 4. Sistem menghapus data *user* pada *database*
- 5. Sistem menampilkan pesan berhasil hapus data *user*

### **Alternate/Exceptional Flow:**

- 1E: Kepala Toko mengisi data tambah data yang salah
- 2E: Kepala Toko dapat mengubah data yang terdapat pada tabel *user*
- 3E: Jika menekan tombol "Cancel", maka penghapusan data *user*

Tabel 3.4 *Use Case Description* Mengelola Data Karyawan

| $\boldsymbol{U}$ se   | Case | Mengelola | Data $ $ ID: |       | UC-   Importance  | High |
|-----------------------|------|-----------|--------------|-------|-------------------|------|
| Name:                 |      | Karyawan  |              |       | Level:            |      |
| <b>Primary Actor:</b> |      |           |              | Use   | Detail, Essential |      |
| Kepala toko           |      |           |              | Case  |                   |      |
|                       |      |           |              | Type: |                   |      |
| $-$                   |      |           |              |       |                   |      |

### *Stakeholder and interest***:**

Kepala toko – Ingin melihat data karyawan, menambahkan data karyawan, mengubah data karyawan dan menghapus data karyawan

### *Brief Description***:**

Didalam *use case* ini dijelaskan bagaimana kepala toko mengelola data karyawan

*Trigger***:** Kepala toko klik menu data karyawan

**Type:** Eksternal

**Relationships:** -

## **Normal Flow of Events:**

1. Kepala toko klik menu data karyawan

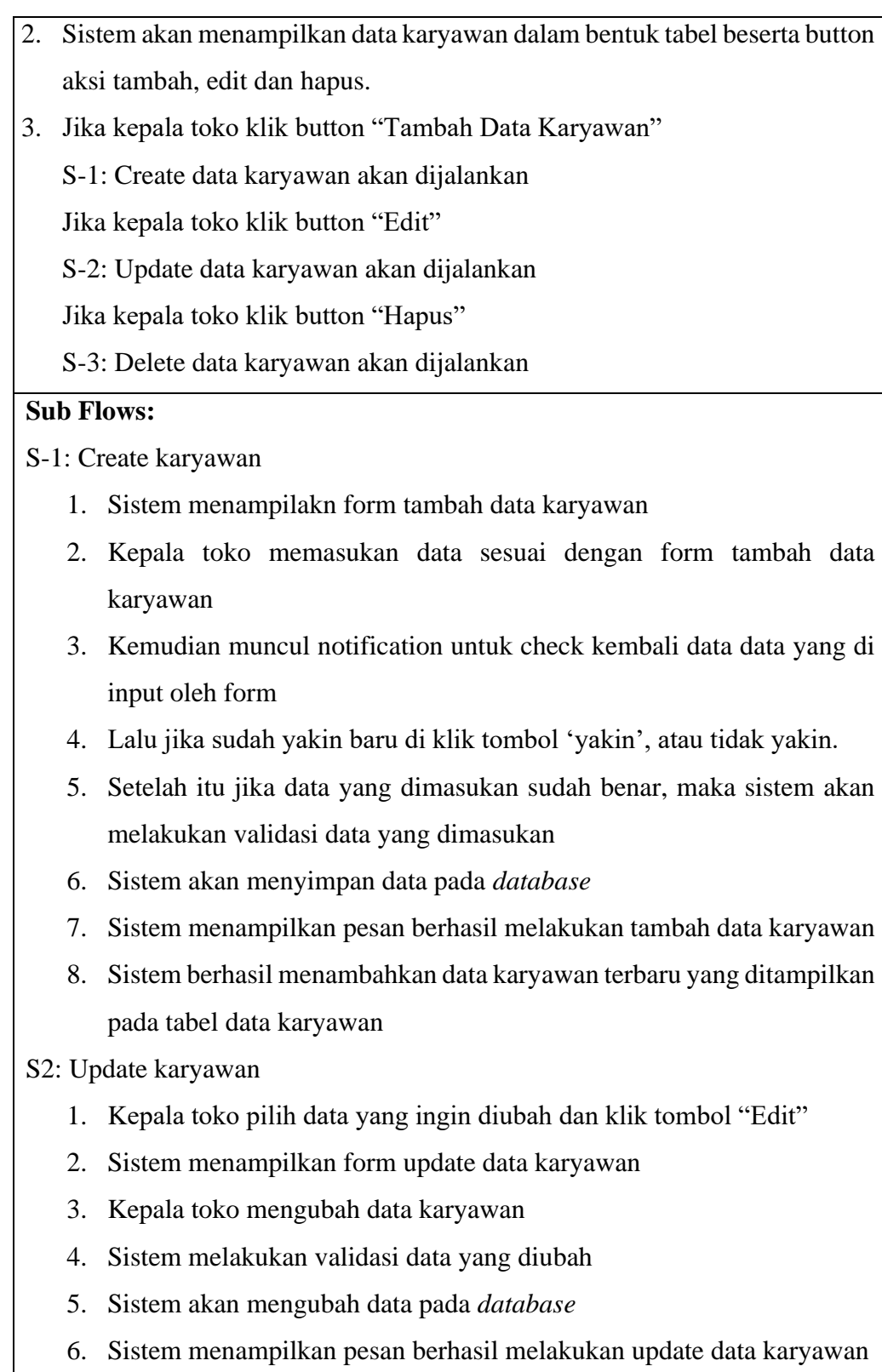

7. Sistem berhasil mengubah data karyawan terbaru yang ditampilkan pada tabel data karyawan

#### S3: Delete karyawan

- 1. Kepala toko pilih data yang ingin dihapus dan klik tombol "Hapus"
- 2. Sistem menampilkan konfirmasi untuk hapus data karyawan
- 3. Klik button "Ok"
- 4. Sistem menghapus data karyawan pada *database*
- 5. Sistem menampilkan pesan berhasil hapus data karyawan

Tabel 3.5 *Use Case Description* Mengelola Data Absensi Kehadiran

| $\boldsymbol{U}$ se   | <i>Case</i>   Mengelola Data Absensi   <b>ID</b> : |                     |                | UC-   <b>Importance</b>   High |  |
|-----------------------|----------------------------------------------------|---------------------|----------------|--------------------------------|--|
| Name:                 | Kehadiran                                          |                     | $\overline{A}$ | Level:                         |  |
| <b>Primary Actor:</b> |                                                    | $\boldsymbol{U}$ se |                | Detail, Essential              |  |
| Kepala toko           |                                                    | Case                |                |                                |  |
|                       |                                                    | <b>Type:</b>        |                |                                |  |

### **Stakeholder and interest:**

Kepala toko – Ingin melihat data absensi kehadiran, menambahkan data absensi kehadiran, mengubah data absensi kehadiran dan menghapus data absensi kehadiran

### **Brief Description:**

Didalam *use case* ini dijelaskan bagaimana kepala toko mengelola data absensi kehadiran

**Trigger:** Kepala toko klik menu data absensi kehadiran

**Type:** Eksternal

#### **Relationships:** -

## **Normal Flow of Events:**

- 1. Kepala toko klik menu data absensi kehadiran
- 2. Sistem akan menampilkan data absensi kehadiran dalam bentuk tabel beserta button aksi tambah, edit dan hapus.

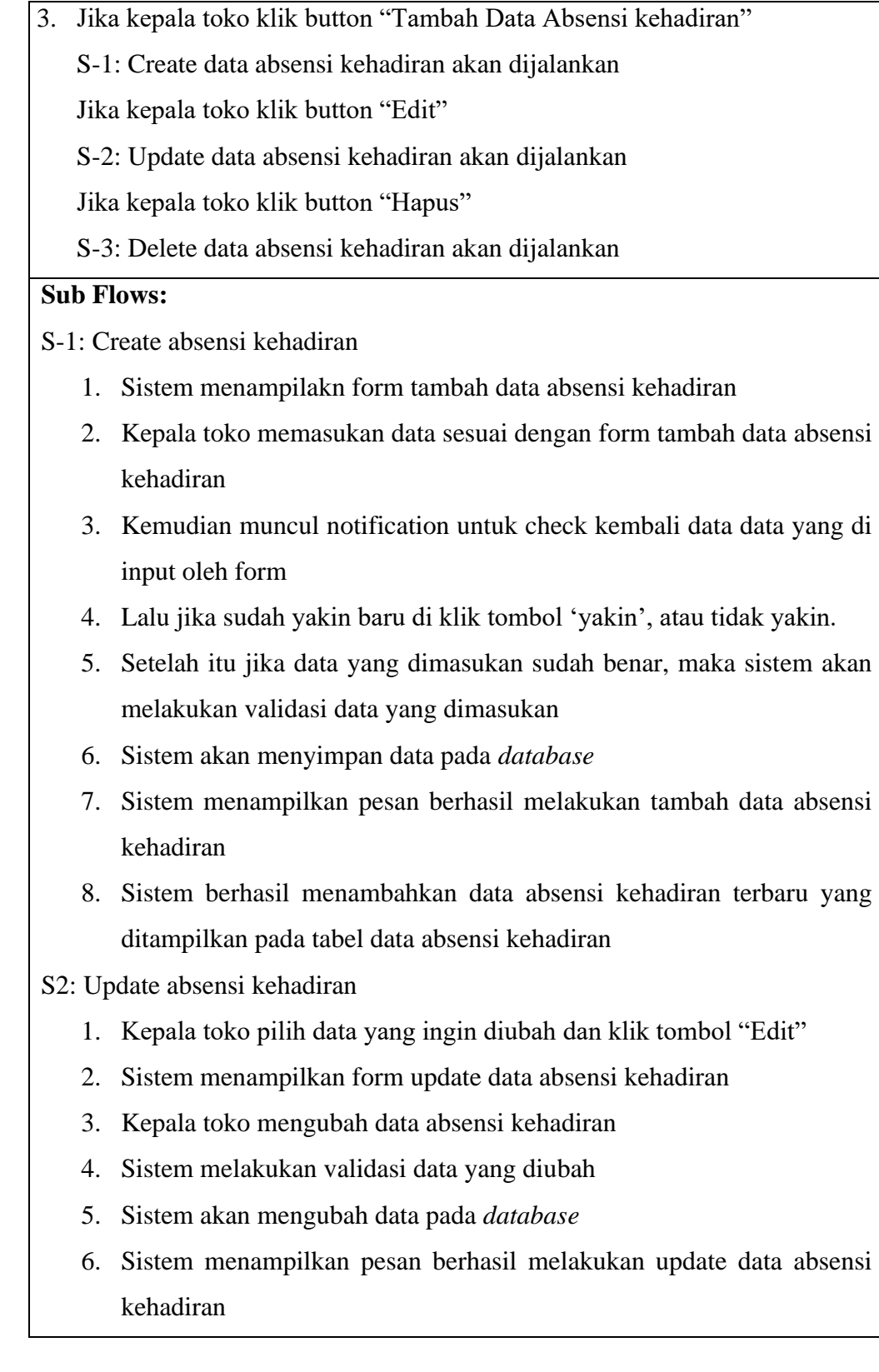

7. Sistem berhasil mengubah data absensi kehadiran terbaru yang ditampilkan pada tabel data absensi kehadiran

S3: Delete absensi kehadiran

- 1. Kepala toko pilih data yang ingin dihapus dan klik tombol "Hapus"
- 2. Sistem menampilkan konfirmasi untuk hapus data absensi kehadiran
- 3. Kepala toko klik button "Ok"
- 4. Sistem menghapus data absensi kehadiran pada *database*
- 5. Sistem menampilkan pesan berhasil hapus data absensi kehadiran

# **Alternate/Exceptional Flow:**

1E: Kepala toko mengisi data tambah data yang salah

2E: Kepala toko dapat mengubah data yang terdapat pada tabel absensi kehadiran

3E: Jika menekan tombol "Cancel", maka penghapusan data absensi kehadiran dibatalkan

| <b>Use</b><br>Case                                  | Mengelola Data Kriteria                                                       | ID:          | UC-               | Importance | High |  |
|-----------------------------------------------------|-------------------------------------------------------------------------------|--------------|-------------------|------------|------|--|
| Name:                                               |                                                                               |              | 5                 | Level:     |      |  |
| <b>Primary Actor:</b>                               |                                                                               | Use          | Detail, Essential |            |      |  |
| Kepala toko                                         |                                                                               | Case         |                   |            |      |  |
|                                                     |                                                                               | <b>Type:</b> |                   |            |      |  |
| <b>Stakeholder and interest:</b>                    |                                                                               |              |                   |            |      |  |
|                                                     | Kepala toko – Ingin melihat data kriteria, menambahkan data kriteria,         |              |                   |            |      |  |
|                                                     | mengubah data kriteria dan menghapus data kriteria                            |              |                   |            |      |  |
| <b>Brief Description:</b>                           |                                                                               |              |                   |            |      |  |
|                                                     | Didalam use case ini dijelaskan bagaimana kepala toko mengelola data kriteria |              |                   |            |      |  |
| <b>Trigger:</b> Kepala toko klik menu data kriteria |                                                                               |              |                   |            |      |  |
| <b>Type:</b> Eksternal                              |                                                                               |              |                   |            |      |  |
| <b>Relationships: -</b>                             |                                                                               |              |                   |            |      |  |

Tabel 3.6 *Use Case Description* Mengelola Data Kriteria

### **Normal Flow of Events:**

- 1. Kepala toko klik menu data kriteria
- 2. Sistem akan menampilkan data kriteria dalam bentuk tabel beserta button aksi tambah, edit dan hapus.
- 3. Jika kepala toko klik button "Tambah Data Kriteria"

S-1: Create data kriteria akan dijalankan

Jika kepala toko klik button "Edit"

S-2: Update data kriteria akan dijalankan

Jika kepala toko klik button "Hapus"

S-3: Delete data kriteria akan dijalankan

## **Sub Flows:**

S-1: Create kriteria

- 1. Sistem menampilakn form tambah data kriteria
- 2. Kepala toko memasukan data sesuai dengan form tambah data kriteria
- 3. Kemudian muncul notification untuk check kembali data data yang di input oleh form
- 4. Lalu jika sudah yakin baru di klik tombol 'yakin', atau tidak yakin.
- 5. Setelah itu jika data yang dimasukan sudah benar, maka sistem akan melakukan validasi data yang dimasukan
- 6. Sistem akan menyimpan data pada *database*
- 7. Sistem menampilkan pesan berhasil melakukan tambah data kriteria
- 8. Sistem berhasil menambahkan data kriteria terbaru yang ditampilkan pada tabel data kriteria

# S2: Update kriteria

- 1. Kepala toko pilih data yang ingin diubah dan klik tombol "Edit"
- 2. Sistem menampilkan form update data kriteria
- 3. Kepala toko mengubah data kriteria
- 4. Sistem melakukan validasi data yang diubah
- 5. Sistem akan mengubah data pada *database*
- 6. Sistem menampilkan pesan berhasil melakukan update data kriteria
- 7. Sistem berhasil mengubah data kriteria terbaru yang ditampilkan pada tabel data kriteria

## S3: Delete kriteria

- 1. Kepala toko pilih data yang ingin dihapus dan klik tombol "Hapus"
- 2. Sistem menampilkan konfirmasi untuk hapus data kriteria
- 3. Kepala toko klik button "Ok"
- 4. Sistem menghapus data kriteria pada *database*
- 5. Sistem menampilkan pesan berhasil hapus data kriteria

Tabel 3.7 *Use Case Description* Mengelola Data Subkriteria

| Case<br>Use                      | Mengelola                                                                   | Data  | ID:  | UC- | <b>Importance</b> | High |
|----------------------------------|-----------------------------------------------------------------------------|-------|------|-----|-------------------|------|
| Name:                            | Subkriteria                                                                 |       |      | 6   | Level:            |      |
| <b>Primary Actor:</b>            |                                                                             |       | Use  |     | Detail, Essential |      |
| Kepala toko                      |                                                                             |       | Case |     |                   |      |
|                                  |                                                                             | Type: |      |     |                   |      |
| <b>Stakeholder and interest:</b> |                                                                             |       |      |     |                   |      |
|                                  | Kepala toko – Ingin melihat data subkriteria, menambahkan data subkriteria, |       |      |     |                   |      |
|                                  | mengubah data subkriteria dan menghapus data subkriteria                    |       |      |     |                   |      |
| <b>Brief Description:</b>        |                                                                             |       |      |     |                   |      |
|                                  | Didalam use case ini dijelaskan bagaiman kepala toko mengelola data         |       |      |     |                   |      |
| subkriteria                      |                                                                             |       |      |     |                   |      |
|                                  | <b>Trigger:</b> Adan kepala toko klik menu data subkriteria                 |       |      |     |                   |      |
| <b>Type:</b> Eksternal           |                                                                             |       |      |     |                   |      |
| <b>Relationships: -</b>          |                                                                             |       |      |     |                   |      |
| <b>Normal Flow of Events:</b>    |                                                                             |       |      |     |                   |      |

1. Kepala toko klik menu data subkriteria

- 2. Sistem akan menampilkan opsi untuk memilih data subkriteria yang akan ditampilkan berdasarkan kriteria yang dipilih beserta button aksi tambah, edit, dan hapus.
- 3. Jika kepala toko klik button "Tambah Subkriteria"

S-1: Create data subkriteria akan dijalankan

Jika kepala toko memilih kriteria, maka akan ditampilkan data subkriteria

berdasarkan kriteria yang dipilih

Jika kepala toko klik button "Edit"

S-2: Update data subkriteria akan dijalankan

Jika kepala toko klik button "Hapus"

S-3: Delete data subkriteria akan dijalankan

## **Sub Flows:**

S-1: Create subkriteria

- 1. Sistem menampilakn form tambah data subkriteria
- 2. Kepala toko memasukan data sesuai dengan form tambah data subkriteria
- 3. Kemudian muncul notification untuk check kembali data data yang di input oleh form
- 4. Lalu jika sudah yakin baru di klik tombol 'yakin', atau tidak yakin.
- 5. Setelah itu jika data yang dimasukan sudah benar, maka sistem akan melakukan validasi data yang dimasukan
- 6. Sistem akan menyimpan data pada *database*
- 7. Sistem menampilkan pesan berhasil melakukan tambah data subkriteria
- 8. Sistem berhasil menambahkan data subkriteria terbaru yang ditampilkan pada tabel data subkriteria

S2: Update subkriteria

- 1. Kepala toko pilih data yang ingin diubah dan klik tombol "Edit"
- 2. Sistem menampilkan form update data subkriteria
- 3. Kepala toko mengubah data subkriteria
- 4. Sistem melakukan validasi data yang diubah
- 5. Sistem akan mengubah data pada *database*
- 6. Sistem menampilkan pesan berhasil melakukan update data subkriteria
- 7. Sistem berhasil mengubah data subkriteria terbaru yang ditampilkan pada tabel data subkriteria

#### S3: Delete subkriteria

- 1. Kepala toko pilih data yang ingin dihapus dan klik tombol "Hapus"
- 2. Sistem menampilkan konfirmasi untuk hapus data subkriteria
- 3. Kepala toko klik button "Ok"
- 4. Sistem menghapus data subkriteria pada *database*
- 5. Sistem menampilkan pesan berhasil hapus data subkriteria

Tabel 3.8 *Use Case Description* Mengelola Data Sub Subkriteria

| $\mid Use$            |             | $Case$   Mengelola | Data | $Sub   ID$ : |                     | $\vert$ UC- $\vert$ <i>Importance</i> | High |
|-----------------------|-------------|--------------------|------|--------------|---------------------|---------------------------------------|------|
| Name:                 |             | Subkriteria        |      |              |                     | Level:                                |      |
| <b>Primary Actor:</b> |             |                    |      |              | $\boldsymbol{U}$ se | Detail, Essential                     |      |
|                       | Kepala toko |                    |      |              | Case                |                                       |      |
|                       |             |                    |      |              | Type:               |                                       |      |

### *Stakeholder and interest***:**

Kepala toko – Ingin melihat data sub subkriteria, menambahkan data sub subkriteria, mengubah data sub subkriteria dan menghapus data sub subkriteria

### *Brief Description***:**

Didalam *use case* ini dijelaskan bagaiman kepala toko mengelola data sub subkriteria

*Trigger***:** Adan kepala toko klik menu data sub subkriteria

**Type:** Eksternal

**Relationships:** -

**Normal Flow of Events:**

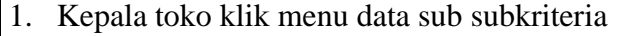

- 2. Sistem akan menampilkan opsi untuk memilih data sub subkriteria yang akan ditampilkan berdasarkan subkriteria yang dipilih beserta button aksi tambah, edit, dan hapus.
- 3. Jika kepala toko klik button "Tambah Sub Subkriteria"

S-1: Create data sub subkriteria akan dijalankan

Jika kepala toko memilih subkriteria, maka akan ditampilkan data sub subkriteria berdasarkan kriteria yang dipilih

Jika kepala toko klik button "Edit"

S-2: Update data sub subkriteria akan dijalankan

Jika kepala toko klik button "Hapus"

S-3: Delete data sub subkriteria akan dijalankan

#### **Sub Flows:**

S-1: Create sub subkriteria

- 1. Sistem menampilakn form tambah data sub subkriteria
- 2. Kepala toko memasukan data sesuai dengan form tambah data sub subkriteria
- 3. Kemudian muncul notification untuk check kembali data data yang di input oleh form
- 4. Lalu jika sudah yakin baru di klik tombol 'yakin', atau tidak yakin.
- 5. Setelah itu jika data yang dimasukan sudah benar, maka sistem akan melakukan validasi data yang dimasukan
- 6. Sistem akan menyimpan data pada *database*
- 7. Sistem menampilkan pesan berhasil melakukan tambah data subkriteria
- 8. Sistem berhasil menambahkan data subkriteria terbaru yang ditampilkan pada tabel data sub subkriteria

S2: Update sub subkriteria

1. Kepala toko pilih data yang ingin diubah dan klik tombol "Edit"

- 2. Sistem menampilkan form update data sub subkriteria
- 3. Kepala toko mengubah data sub subkriteria
- 4. Sistem melakukan validasi data yang diubah
- 5. Sistem akan mengubah data pada *database*
- 6. Sistem menampilkan pesan berhasil melakukan update data sub subkriteria
- 7. Sistem berhasil mengubah data subkriteria terbaru yang ditampilkan pada tabel data sub subkriteria
- S3: Delete sub subkriteria
	- 1. Kepala toko pilih data yang ingin dihapus dan klik tombol "Hapus"
	- 2. Sistem menampilkan konfirmasi untuk hapus datasub subkriteria
	- 3. Kepala toko klik button "Ok"
	- 4. Sistem menghapus data subkriteria pada *database*
	- 5. Sistem menampilkan pesan berhasil hapus data sub subkriteria

Tabel 3.9 *Use Case Description* Lihat Histori Penilaian

| <b>Use</b>            | Case | Lihat histori penilaian   <b>ID</b> : |                     | $\overline{C}$    | <i>Importance</i> | High |
|-----------------------|------|---------------------------------------|---------------------|-------------------|-------------------|------|
| Name:                 |      |                                       |                     | 8                 | Level:            |      |
| <b>Primary Actor:</b> |      |                                       | $\boldsymbol{U}$ se | Detail, Essential |                   |      |
| Kepala toko           |      |                                       | Case                |                   |                   |      |
|                       |      |                                       | Type:               |                   |                   |      |

# *Stakeholder and interest***:**

Kepala toko – Ingin melihat suatu histori penilaian, kepala toko terlebih dahulu melakukan *login* akun.

# *Brief Description***:**

*Use case* ini menggambarkan event melihat suatu histori penilaian didalam sistem.

*Trigger***:** Kepala toko klik menu Histori penilaian

*Type***:** Eksternal

# **Relationships:** -

# **Normal Flow of Events:**

- 1. Kepala toko klik menu histori penilaian
- 2. Sistem menampilkan halaman histori penilaian

# **Alternate/Exceptional Flow: -**

# Tabel 3.10 *Use Case Description* Mengelola Data Penilaian

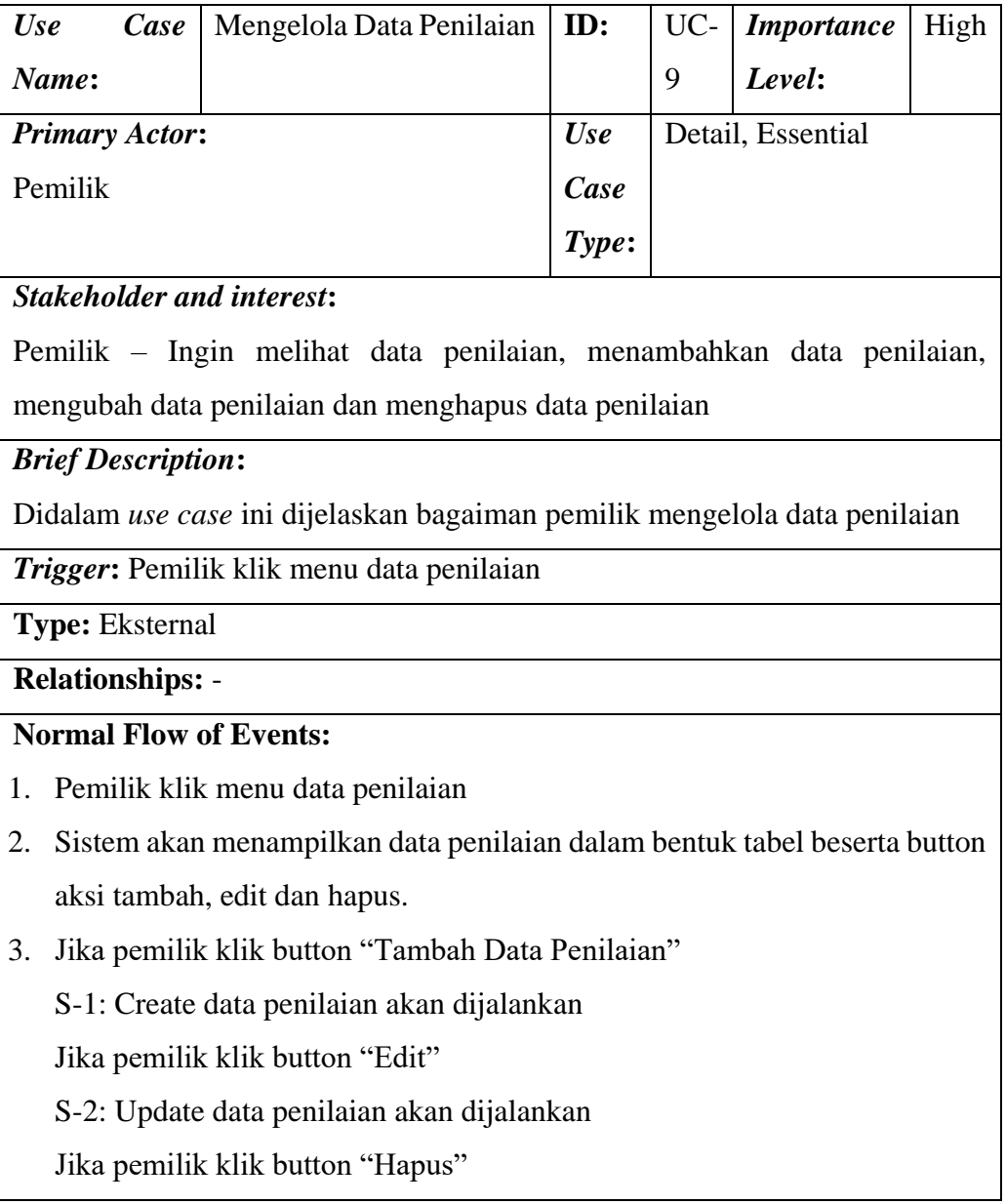

## **Sub Flows:**

S-1: Create penilaian

- 1. Sistem menampilakn form tambah data penilaian
- 2. Pemilik memasukan data sesuai dengan form tambah data penilaian
- 3. Kemudian muncul notification untuk check kembali data data yang di input oleh form
- 4. Lalu jika pemilik udah yakin baru di klik tombol 'yakin', atau tidak yakin.
- 5. Setelah itu jika data yang dimasukan sudah benar, maka sistem akan melakukan validasi data yang dimasukan
- 6. Sistem akan menyimpan data pada *database*
- 7. Sistem menampilkan pesan berhasil melakukan tambah data penilaian
- 8. Sistem berhasil menambahkan data penilaian terbaru yang ditampilkan pada tabel data penilaian

# S2: Update penilaian

- a. Pemilik pilih data yang ingin diubah dan klik tombol "Edit"
- b. Sistem menampilkan form update data penilaian
- c. Pemilik mengubah data penilaian
- d. Sistem melakukan validasi data yang diubah
- e. Sistem akan mengubah data pada *database*
- f. Sistem menampilkan pesan berhasil melakukan update data penilaian
- g. Sistem berhasil mengubah data penilaian terbaru yang ditampilkan pada tabel data penilaian

S3: Delete penilaian

- 1. Pemilik pilih data yang ingin dihapus dan klik tombol "Hapus"
- 2. Sistem menampilkan konfirmasi untuk hapus data penilaian
- 3. Pemilik klik button "Ok"
- 4. Sistem menghapus data penilaian pada *database*

# 5. Sistem menampilkan pesan berhasil hapus data penilaian

| Use                           | Case                                                                          | Lihat hasil perhitungan                                                  | ID:   | UC- | <b>Importance</b> | High |  |  |  |
|-------------------------------|-------------------------------------------------------------------------------|--------------------------------------------------------------------------|-------|-----|-------------------|------|--|--|--|
| Name:                         |                                                                               |                                                                          |       | 10  | Level:            |      |  |  |  |
| <b>Primary Actor:</b>         |                                                                               |                                                                          | Use   |     | Detail, Essential |      |  |  |  |
| Pemilik Toko                  |                                                                               |                                                                          | Case  |     |                   |      |  |  |  |
|                               |                                                                               |                                                                          | Type: |     |                   |      |  |  |  |
|                               |                                                                               | <b>Stakeholder and interest:</b>                                         |       |     |                   |      |  |  |  |
|                               | Pemilik Toko – Ingin melihat suatu hasil perhitungan, pemilik terlebih dahulu |                                                                          |       |     |                   |      |  |  |  |
| melakukan login akun.         |                                                                               |                                                                          |       |     |                   |      |  |  |  |
| <b>Brief Description:</b>     |                                                                               |                                                                          |       |     |                   |      |  |  |  |
|                               |                                                                               | Use case ini menggambarkan event melihat suatu hasil perhitungan didalam |       |     |                   |      |  |  |  |
| sistem.                       |                                                                               |                                                                          |       |     |                   |      |  |  |  |
|                               |                                                                               | Trigger: Pemilik Toko klik menu hasil perhitungan                        |       |     |                   |      |  |  |  |
| Type: Eksternal               |                                                                               |                                                                          |       |     |                   |      |  |  |  |
| <b>Relationships: -</b>       |                                                                               |                                                                          |       |     |                   |      |  |  |  |
| <b>Normal Flow of Events:</b> |                                                                               |                                                                          |       |     |                   |      |  |  |  |
| 1.                            |                                                                               | Pemilik Toko klik menu hasil perhitungan                                 |       |     |                   |      |  |  |  |
| 2.                            |                                                                               | Sistem menampilkan halaman hasil perhitungan                             |       |     |                   |      |  |  |  |
| 3.                            |                                                                               | Pemilik Toko melihat halaman histori penilaian                           |       |     |                   |      |  |  |  |
|                               |                                                                               | <b>Alternate/Exceptional Flow: -</b>                                     |       |     |                   |      |  |  |  |
|                               |                                                                               |                                                                          |       |     |                   |      |  |  |  |

Tabel 3.11 *Use Case Description* Lihat Hasil Perhitungan

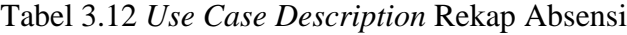

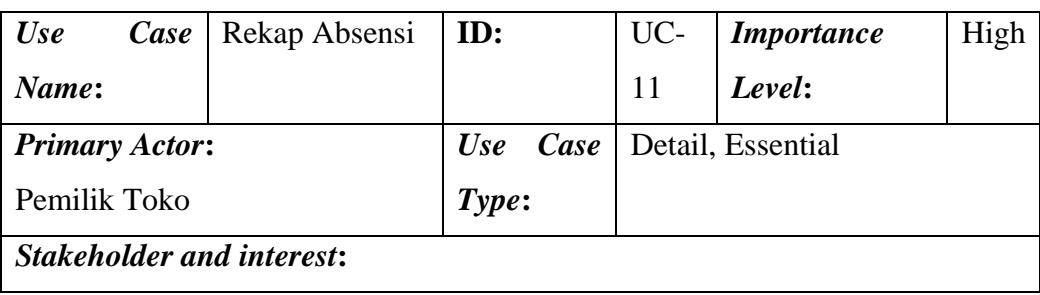

Pemilik Toko – Ingin melihat rekap absensi karyawan sesuai periode tertentu, pemilik terlebih dahulu melakukan *login* akun.

*Brief Description***:**

*Use case* ini menggambarkan event melihat suatu rekap absensi karyawan di dalam sistem.

*Trigger***:** Pemilik Toko klik menu absensi

*Type***:** Eksternal

**Relationships:** -

# **Normal Flow of Events:**

- 1. Pemilik Toko klik menu absensi
- 2. Sistem menampilkan halaman rekap absensi
- 3. Pemilik Toko memilih periode absensi yang ingin ditampilkan, lalu klik print
- 4. Sistem menampilkan rekap absensi sesuai periode yang dipilih
- 5. Pemilik Toko melihat rekap absensi karyawan sesuai periode yang dipilih

**Alternate/Exceptional Flow: -**

Tabel 3.13 *Use Case Description* Histori *Reward* dan *Punishment*

| Use<br>Case           |  |            | Histori Reward | $dan$ ID: |       |    | $\vert$ UC-   <i>Importance</i> | High |
|-----------------------|--|------------|----------------|-----------|-------|----|---------------------------------|------|
| Name:                 |  | Punishment |                |           |       | 12 | Level:                          |      |
| <b>Primary Actor:</b> |  |            |                |           | Use   |    | Detail, Essential               |      |
| Pemilik Toko          |  |            |                |           | Case  |    |                                 |      |
|                       |  |            |                |           | Type: |    |                                 |      |

## *Stakeholder and interest***:**

Pemilik Toko – Ingin melihat histori *reward* dan *punishment* yang telah diberikan kepada karyawan, pemilik terlebih dahulu melakukan *login* akun.

### *Brief Description***:**

*Use case* ini menggambarkan event melihat suatu histori *reward* dan *punishment* karyawan di dalam sistem.

*Trigger***:** Pemilik Toko klik menu *reward* dan *punishment*

*Type***:** Eksternal

**Relationships:** -

## **Normal Flow of Events:**

- 1. Pemilik Toko klik menu *reward* dan *punishment*
- 2. Sistem menampilkan halaman *reward* dan *punishment*
- 3. Pemilik Toko melihat histori *reward* dan *punishment* yang telah diberikan pada karyawan

**Alternate/Exceptional Flow: -**

#### **3.4.3** *Activity Diagram*

*Activity* diagram adalah diagram yang memodelkan *workflow* proses bisnis dan urutan aktivitas dalam sebuah proses. Adapun *activity diagram* pada penelitian ini adalah sebagai berikut:

#### **1. Kepala Toko**

#### a) *Activity Diagram Login*

*Activity diagram login* merupakan aktivitas yang dilakukan oleh kepala toko ketika akan masuk kedalam sistem. Pada aktivitas ini pengguna diminta untuk memasukan *username* dan *password.* Kemudian sistem akan melakukan validasi terhadap *username* dan *password.* Jika *username* dan *password* valid maka sistem akan menampilkan halaman utama. Adapun *activity diagram login* dapat dilihat pada Gambar 3.4 sebagai berikut:

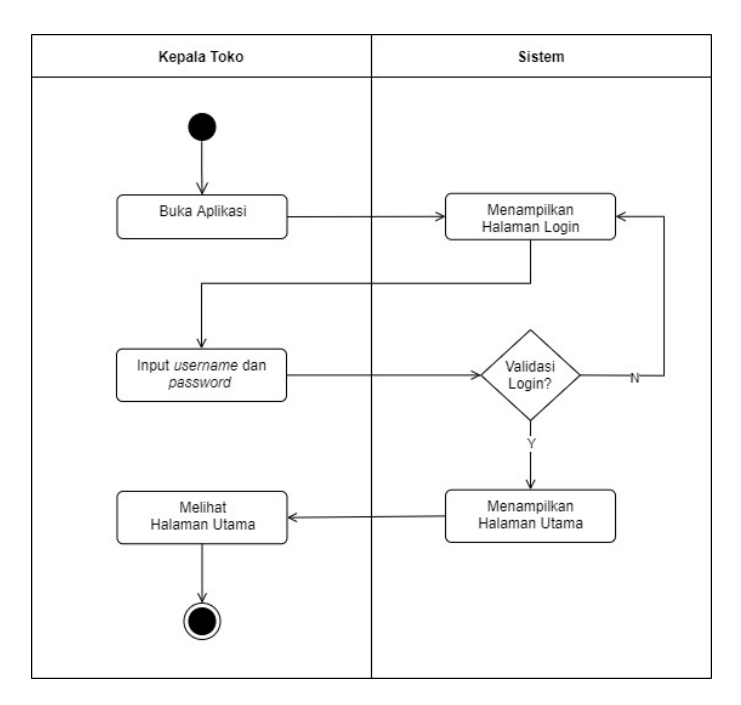

Gambar 3.4 *Activity Diagram Login* Kepala Toko

# b) *Activity Diagram* Kelola *User*

*Activity diagram* kelola *user* merupakan aktivitas kepala toko ketika akan melakukan kelola data *user.* Pada aktivitas ini kepala toko dapat melakukan tambah, ubah dan hapus data *user.* Adapun *activity diagram* kelola *user* dapat dilihat pada Gambar 3.5 sebagai berikut:

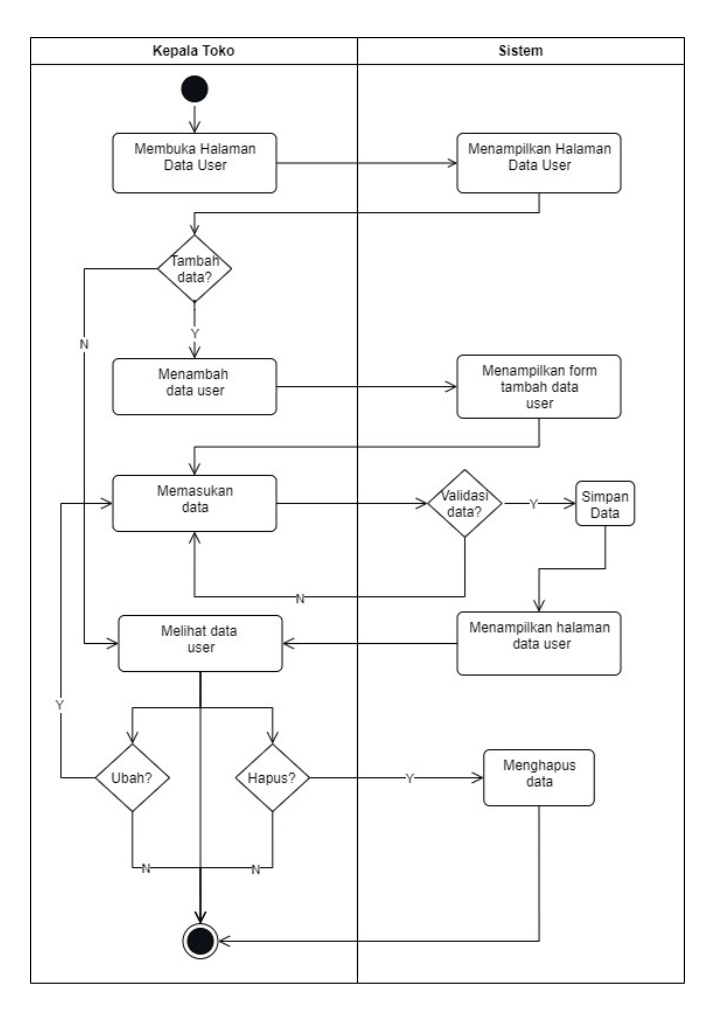

Gambar 3.5 *Activity Diagram* Kelola *User*

c) *Activity Diagram* Kelola Karyawan

*Activity diagram* kelola karyawan merupakan aktivitas kepala toko ketika akan melakukan kelola data karyawan*.* Pada aktivitas ini kepala toko dapat melakukan tambah, ubah dan hapus data karyawan*.* Adapun *activity diagram*  kelola karyawan adalah sebagai berikut:

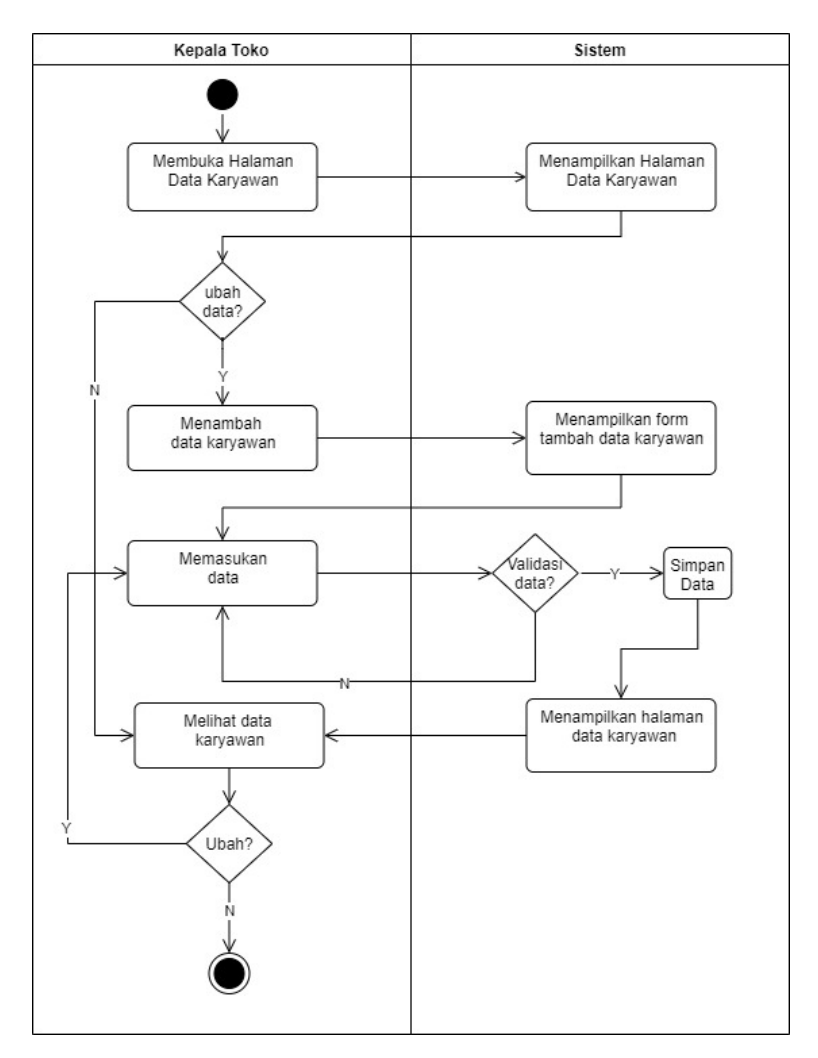

Gambar 3.6 *Activity Diagram* Kelola Karyawan

d) *Activity Diagram* Absensi Kehadiran

*Activity diagram* Absesi Kehadiran merupakan aktivitas kepala toko ketika akan melakukan kelola data absesi kehadiran*.* Pada aktivitas ini kepala toko dapat melakukan tambah, ubah dan hapus data absesi kehadiran*.* Adapun *activity diagram* kelola absesi kehadiran adalah sebagai berikut:

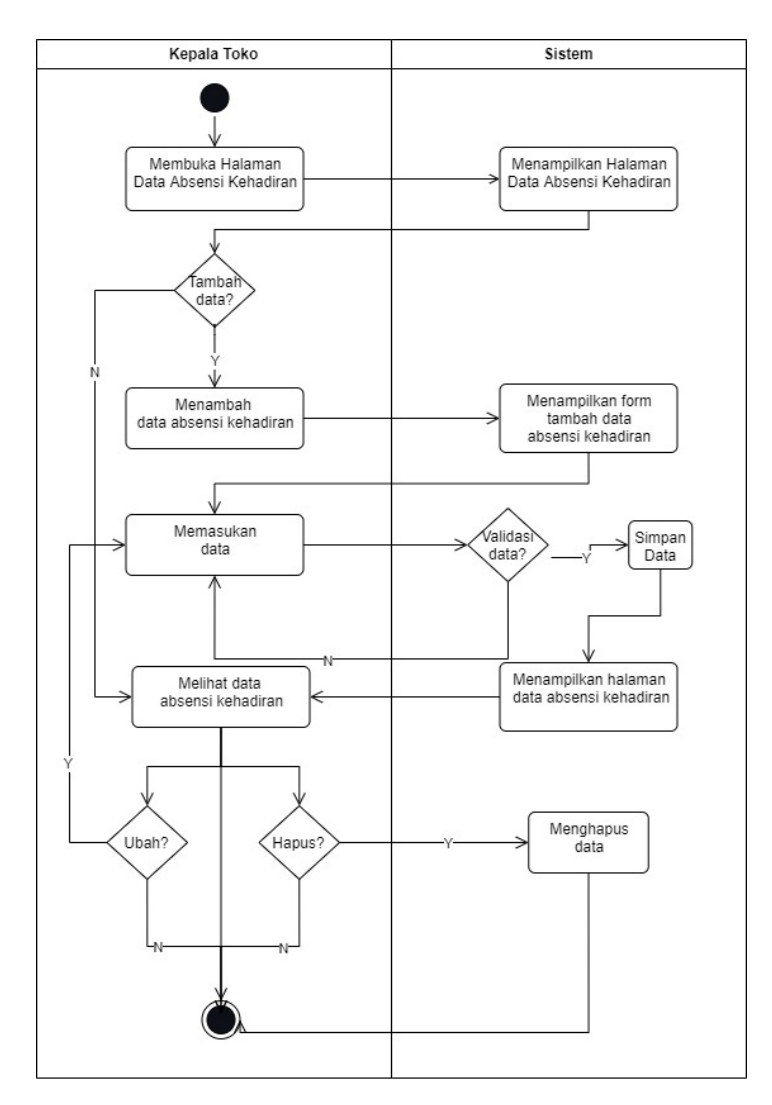

Gambar 3.7 *Activity Diagram* Kelola Absesi Kehadiran

# e) *Activity Diagram* Kelola Kriteria

*Activity diagram* kelola kriteria merupakan aktivitas kepala toko ketika akan melakukan kelola data kriteria*.* Pada aktivitas ini kepala toko dapat melakukan tambah, ubah dan hapus data kriteria*.* Adapun *activity diagram* kelola kriteria adalah sebagai berikut:

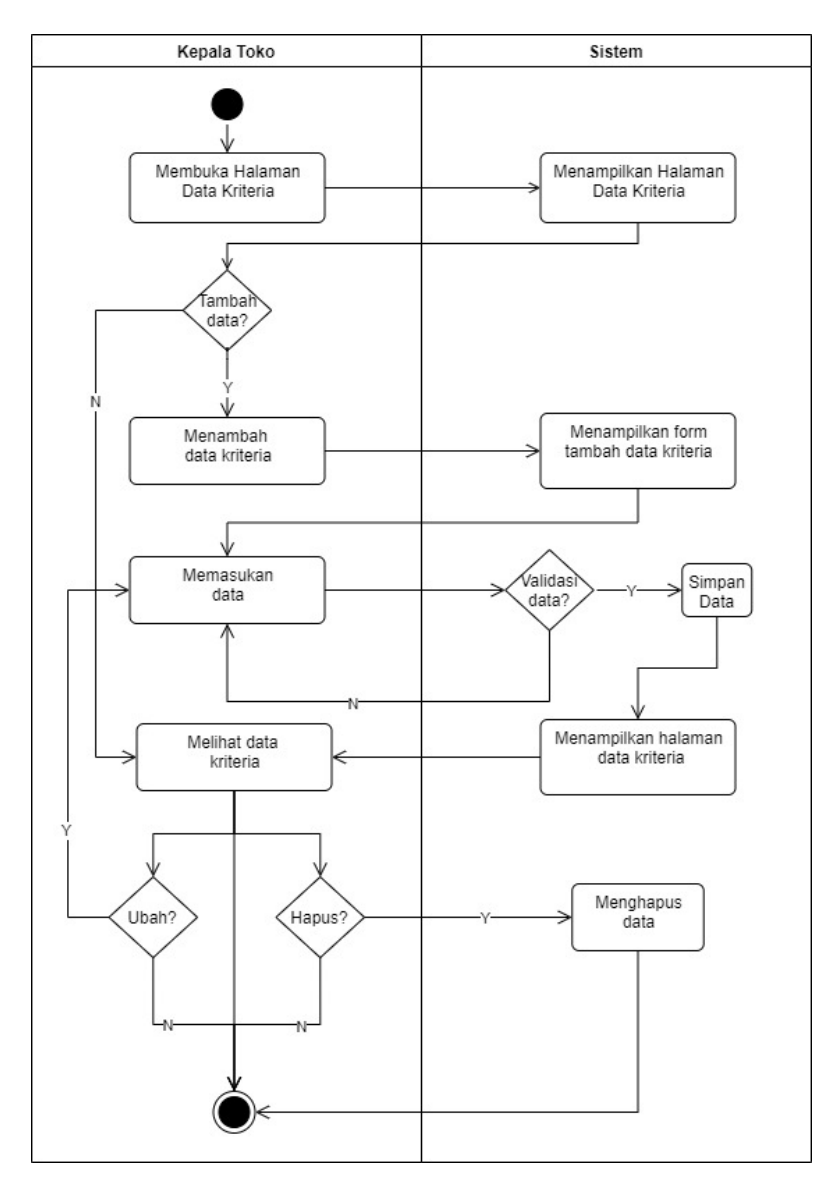

Gambar 3.8 *Activity Diagram* Kelola Kriteria

# f) *Activity Diagram* Kelola Subkriteria

*Activity diagram* kelola subkriteria merupakan aktivitas kepala toko ketika akan melakukan kelola data subkriteria*.* Pada aktivitas ini kepala toko dapat melakukan tambah, ubah dan hapus data subkriteria*.* Adapun *activity diagram*  kelola subkriteria adalah sebagai berikut:

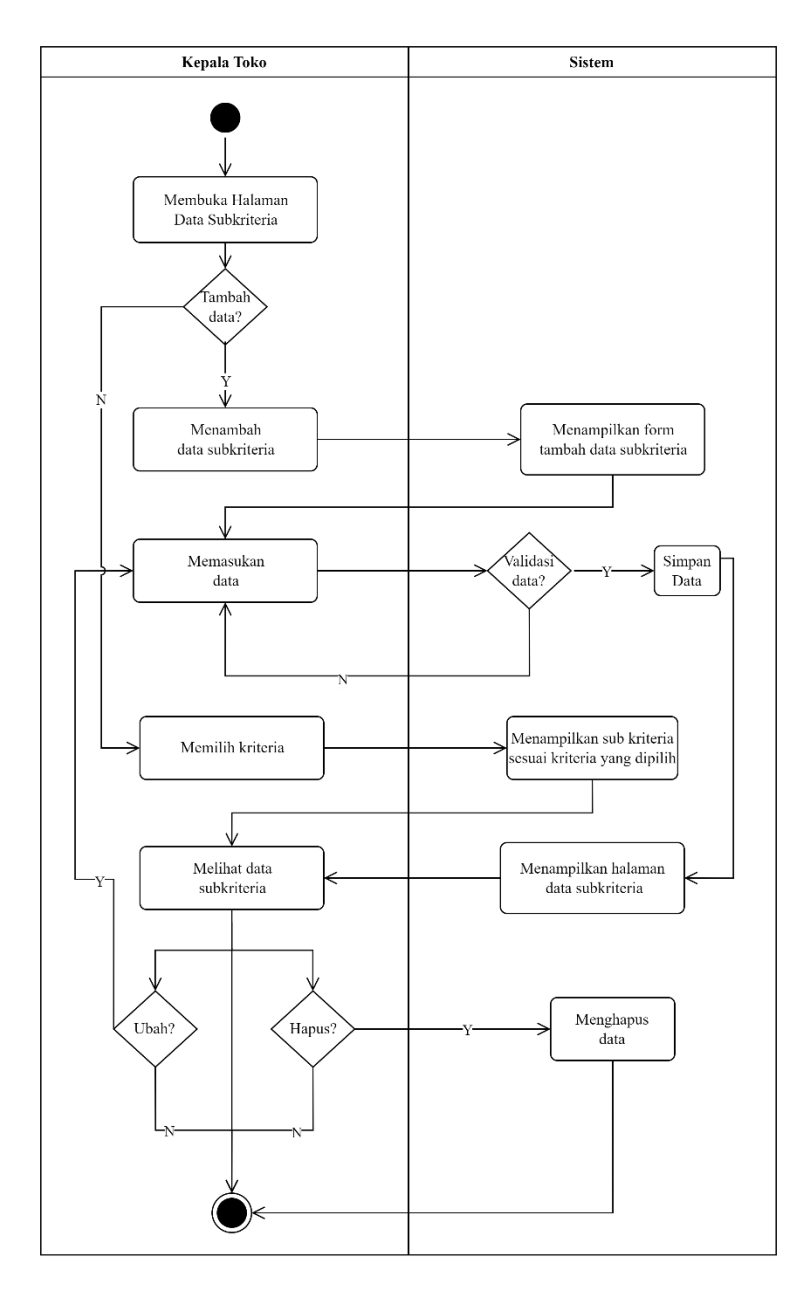

Gambar 3.9 *Activity Diagram* Kelola Subkriteria

g) *Activity Diagram* Kelola Sub Subkriteria

*Activity diagram* kelola sub subkriteria merupakan aktivitas kepala toko ketika akan melakukan kelola data sub subkriteria atau penjabaran dari subkriteria*.*  Pada aktivitas ini kepala toko dapat melakukan tambah, ubah dan hapus data

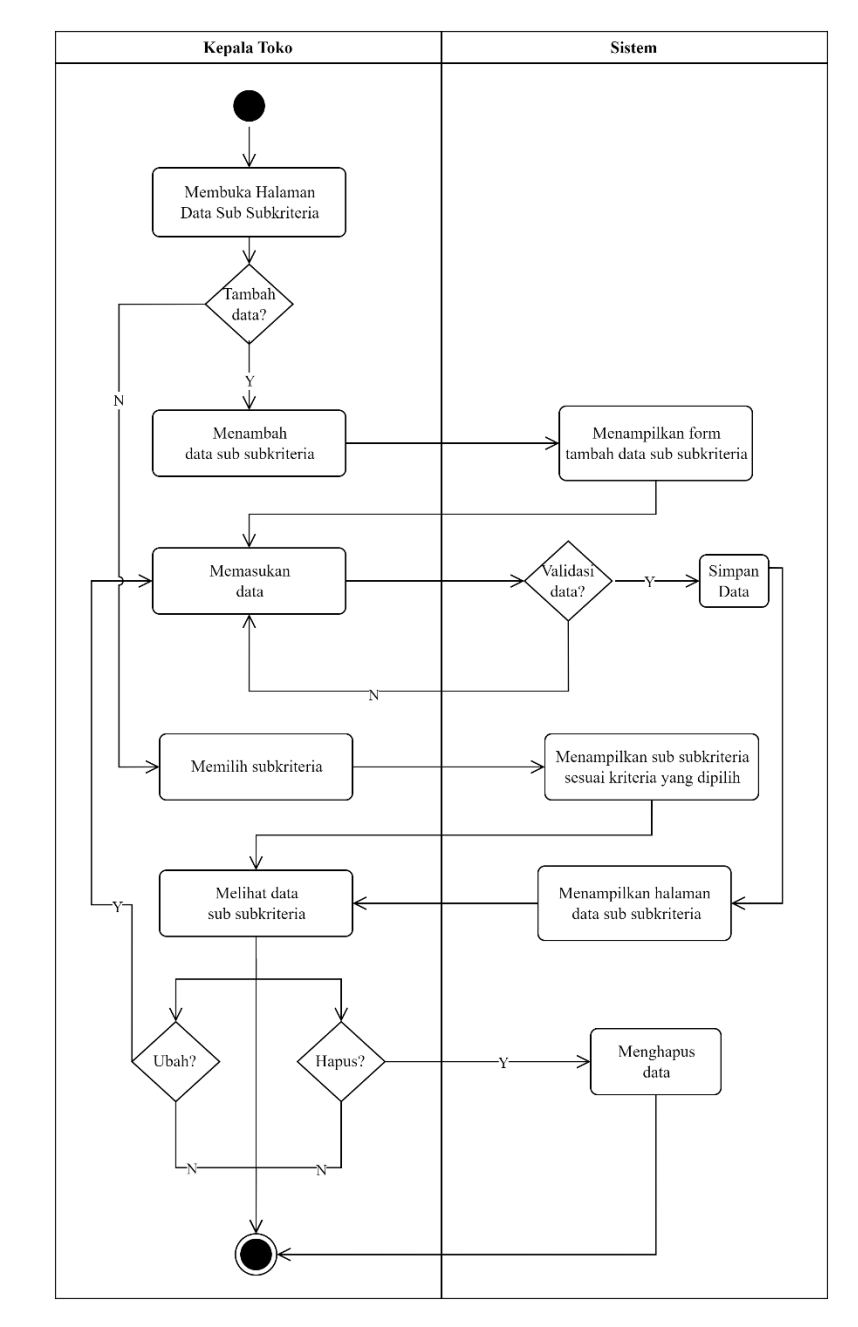

sub subkriteria*.* Adapun *activity diagram* kelola sub subkriteria adalah sebagai berikut:

Gambar 3.10 *Activity Diagram* Kelola Sub Subkriteria

# h) *Activity Diagram* Histori Penilaian

*Activity diagram* histori penilaian merupakan aktivitas yang akan dilakukan oleh kepala toko ketika melihat penilaian. Adapun *activity diagram* histori penilaian adalah sebagai berikut:

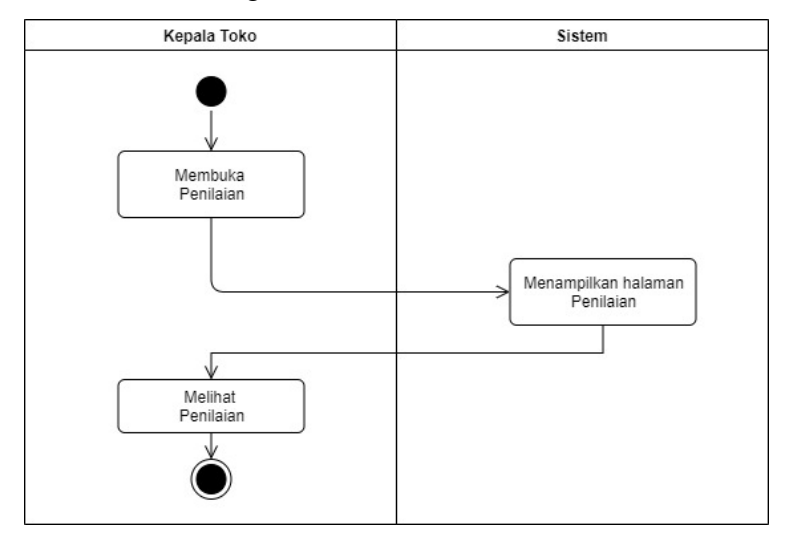

Gambar 3.11 *Activity Diagram* Histori Penilaian

#### **2. Pemilik Toko**

*a) Activity Diagram Login*

*Activity diagram login* merupakan aktivitas yang dilakukan oleh pemilik toko ketika akan masuk kedalam sistem. Pada aktivitas ini pengguna diminta untuk memasukan *username* dan *password.* Kemudian sistem akan melakukan validasi terhadap *username* dan *password.* Jika *username* dan *password* valid maka sistem akan menampilkan halaman utama. Adapun *activity diagram login* dapat dilihat pada Gambar 3.11 sebagai berikut:

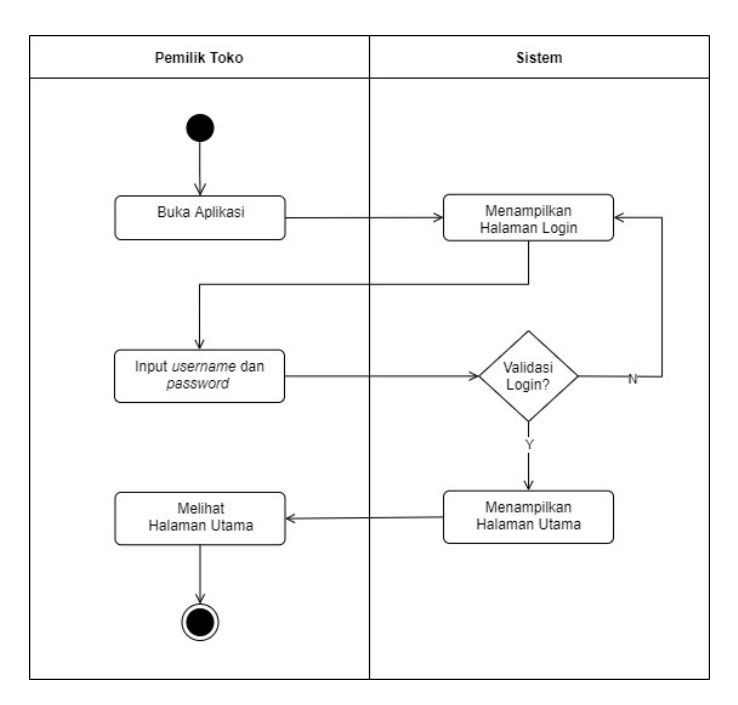

Gambar 3.12 *Activity Diagram Login* Pemilik Toko

# *b) Activity Diagram* Kelola Penilaian

*Activity diagram* kelola penilaian merupakan aktivitas pemilik ketika akan melakukan kelola data penilaian*.* Pada aktivitas ini pemilik dapat melakukan tambah, ubah dan hapus data penilaian*.* Adapun *activity diagram* kelola penilaian adalah sebagai berikut:

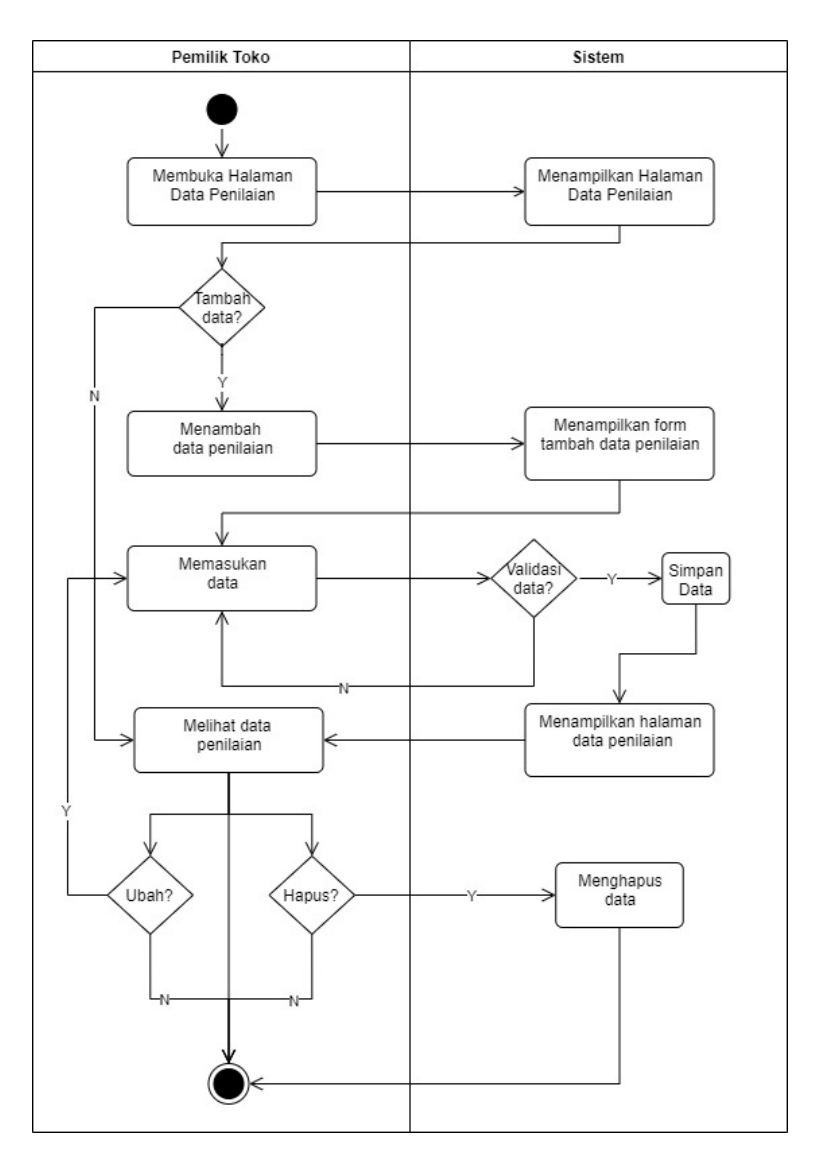

Gambar 3.13 *Activity Diagram* Kelola Penilaian

*c) Activity Diagram* Hasil Perhitungan

*Activity diagram* hasil perhitungan merupakan aktivitas yang akan dilakukan oleh pemilik ketika melihat hasil perhitungan. Adapun *activity diagram* hasil perhitungan adalah sebagai berikut:

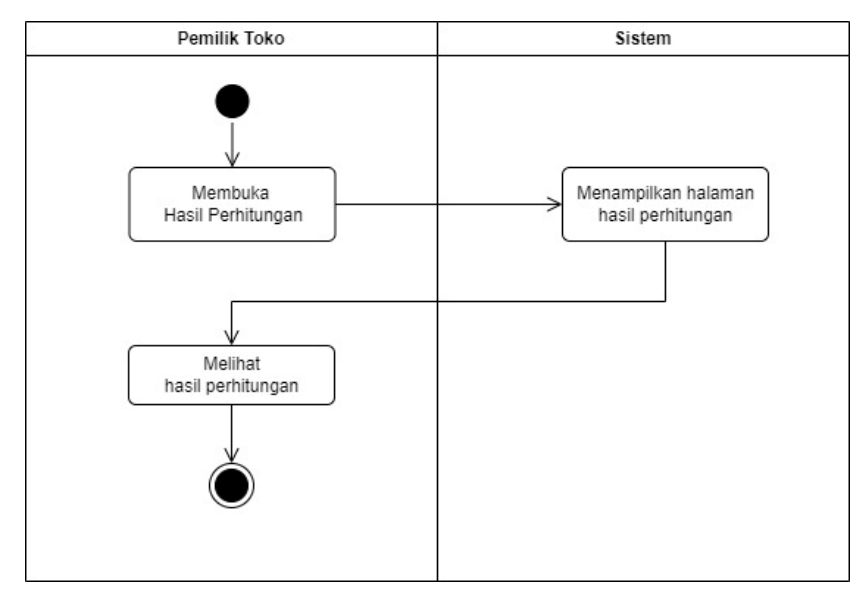

Gambar 3.14 *Activity Diagram* Hasil Perhitungan

*d) Activity Diagram* Rekap Absensi

*Activity diagram* rekap absensi merupakan aktivitas yang akan dilakukan oleh pemilik ketika melihat rekap absensi karyawan berdasarkan periode tertentu. Adapun *activity diagram* rekap absensi adalah sebagai berikut:

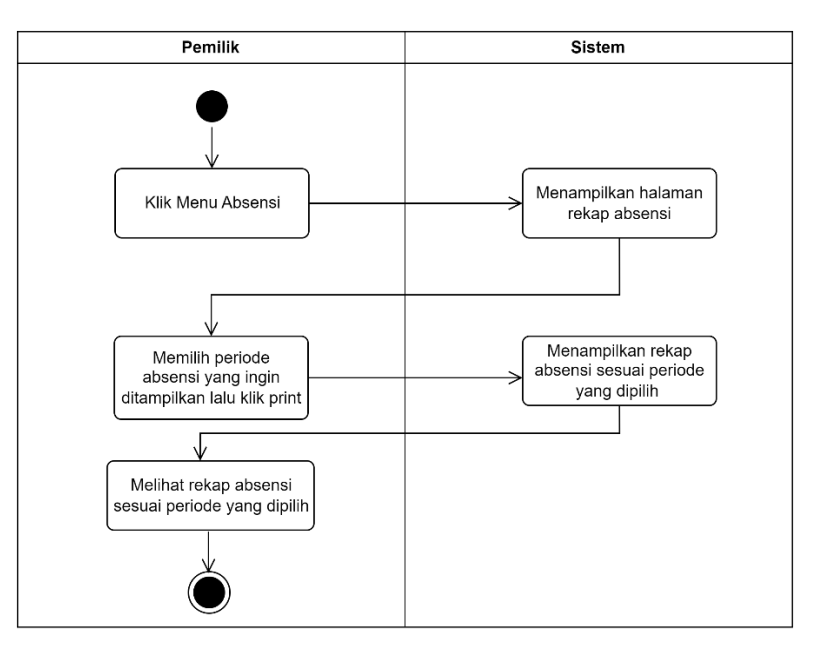

Gambar 3.15 *Activity Diagram* Rekap Absensi
*e) Activity Diagram* Histori *Reward* dan *Punishment*

*Activity diagram* histori *reward* dan *punishment* merupakan aktivitas yang akan dilakukan oleh pemilik ketika melihat histori *reward* dan *punishment* yang telah diberikan kepada karyawan. Adapun *activity diagram reward* dan *punishment* adalah sebagai berikut:

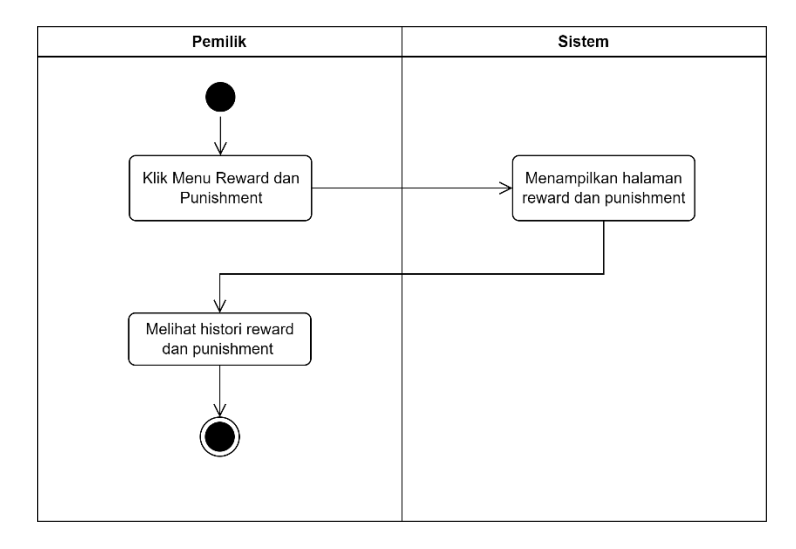

Gambar 3.16 *Activity Diagram* Histori *Reward* dan *Punishment*

### **3.4.4** *Sequence* **Diagram**

*Sequence Diagram* menggambarkan interaksi antar objek di dalam dan disekitar sistem yang berupa *message* yang digambarkan terhadap waktu. Adapun *Sequence diagram* pada penelitian ini adalah sebagai berikut:

### **1.** *Login*

*Sequence diagram login* merupakan urutan proses *login* yang dilakukan oleh kepala toko, dan pemilik toko untuk masuk kedalam sistem. *Sequence diagram login* dapat dilihat pada gambar berikut:

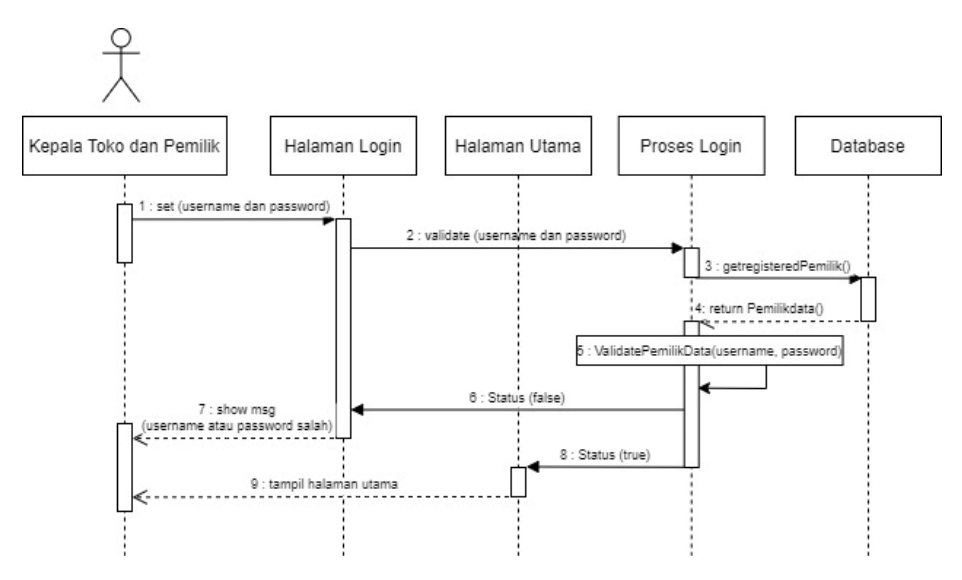

Gambar 3.17 *Sequence Diagram Login*

# **2. Kepala Toko**

a) *Sequence Diagram User*

*Sequence diagram* kelola *user* merupakan urutan proses melakukan kelola data *user* yang dilakukan oleh kepala toko. *Sequence diagram user* dapat dilihat pada gambar berikut:

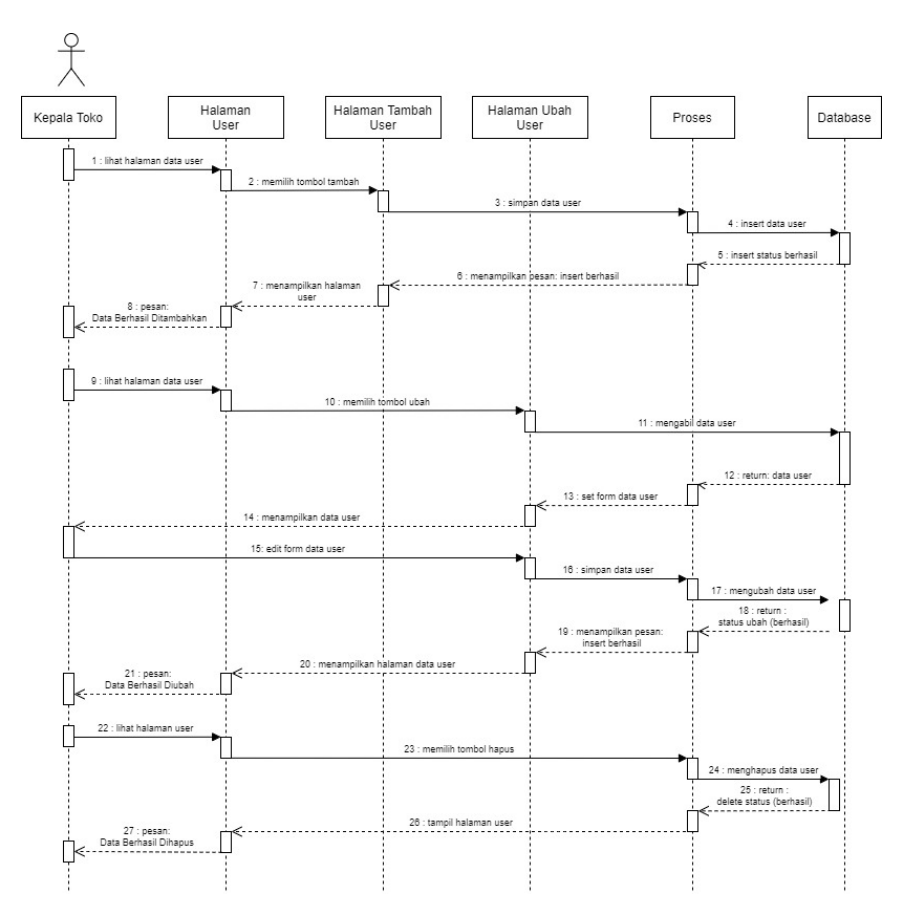

Gambar 3.18 *Sequence Diagram User*

# b) *Sequence Diagram* Absensi Kehadiran

*Sequence diagram* absensi kehadiran merupakan urutan proses melakukan kelola data absesnsi kehadiran yang dilakukan oleh kepala toko. *Sequence diagram* absensi kehadiran dapat dilihat pada gambar berikut:

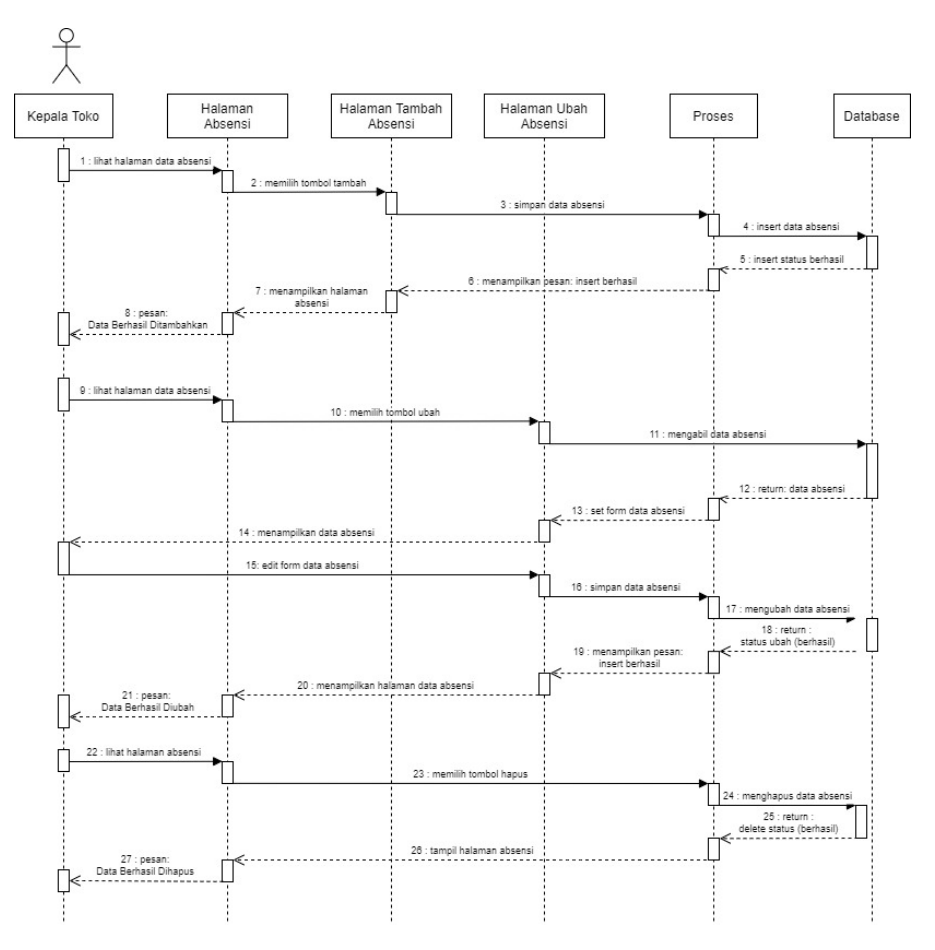

Gambar 3.19 *Sequence Diagram* Kelola Absensi Kehadiran

c) *Sequence Diagram* Kelola Kriteria

*Sequence diagram* kelola kriteria merupakan urutan proses melakukan kelola data kriteria yang dilakukan oleh kepala toko. *Sequence diagram* kelola kriteria dapat dilihat pada gambar berikut:

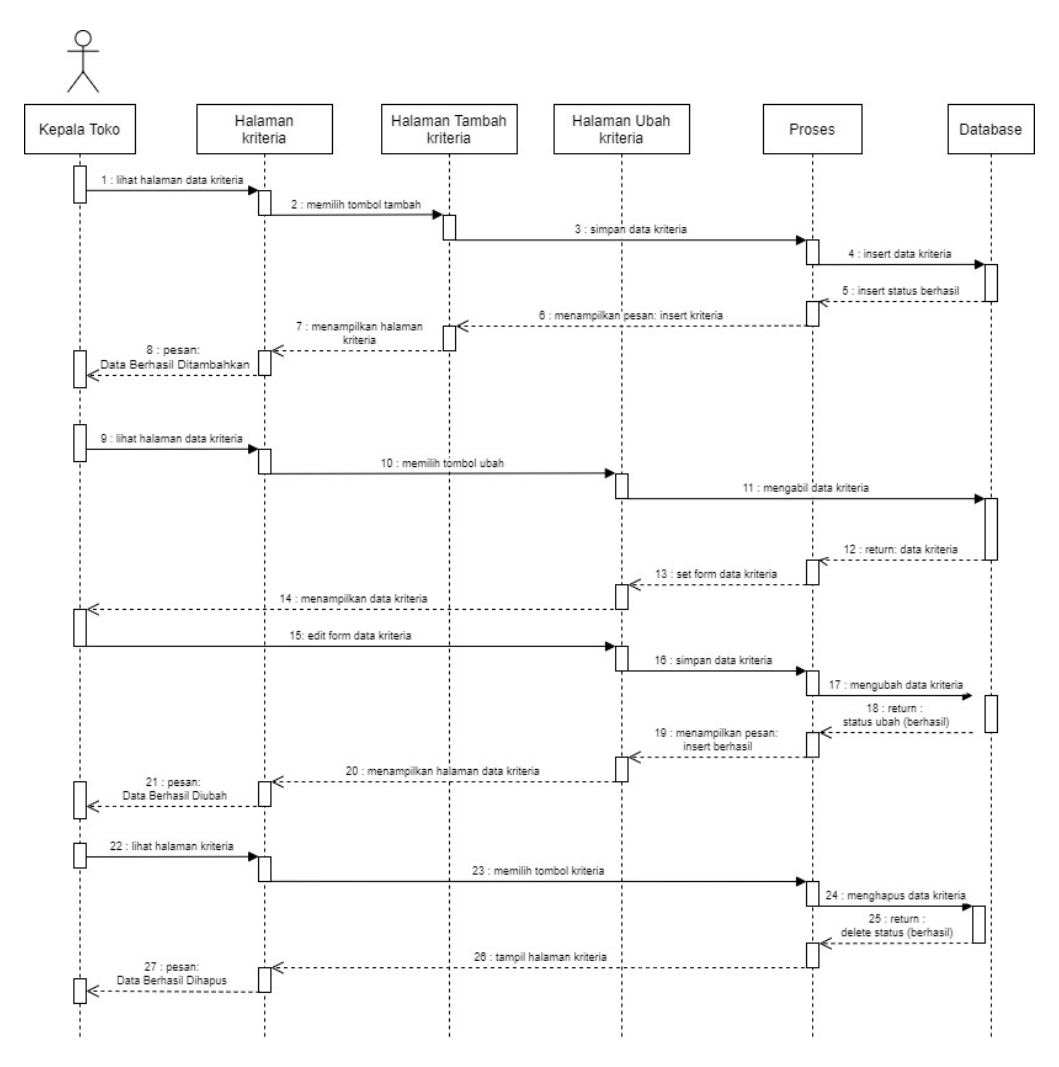

Gambar 3.20 *Sequence Diagram* Kelola Kriteria

# d) *Sequence Diagram* Kelola Subkriteria

*Sequence diagram* kelola subkriteria merupakan urutan proses melakukan kelola data subkriteria yang dilakukan oleh kepala toko. *Sequence diagram*  kelola subkriteria dapat dilihat pada gambar berikut:

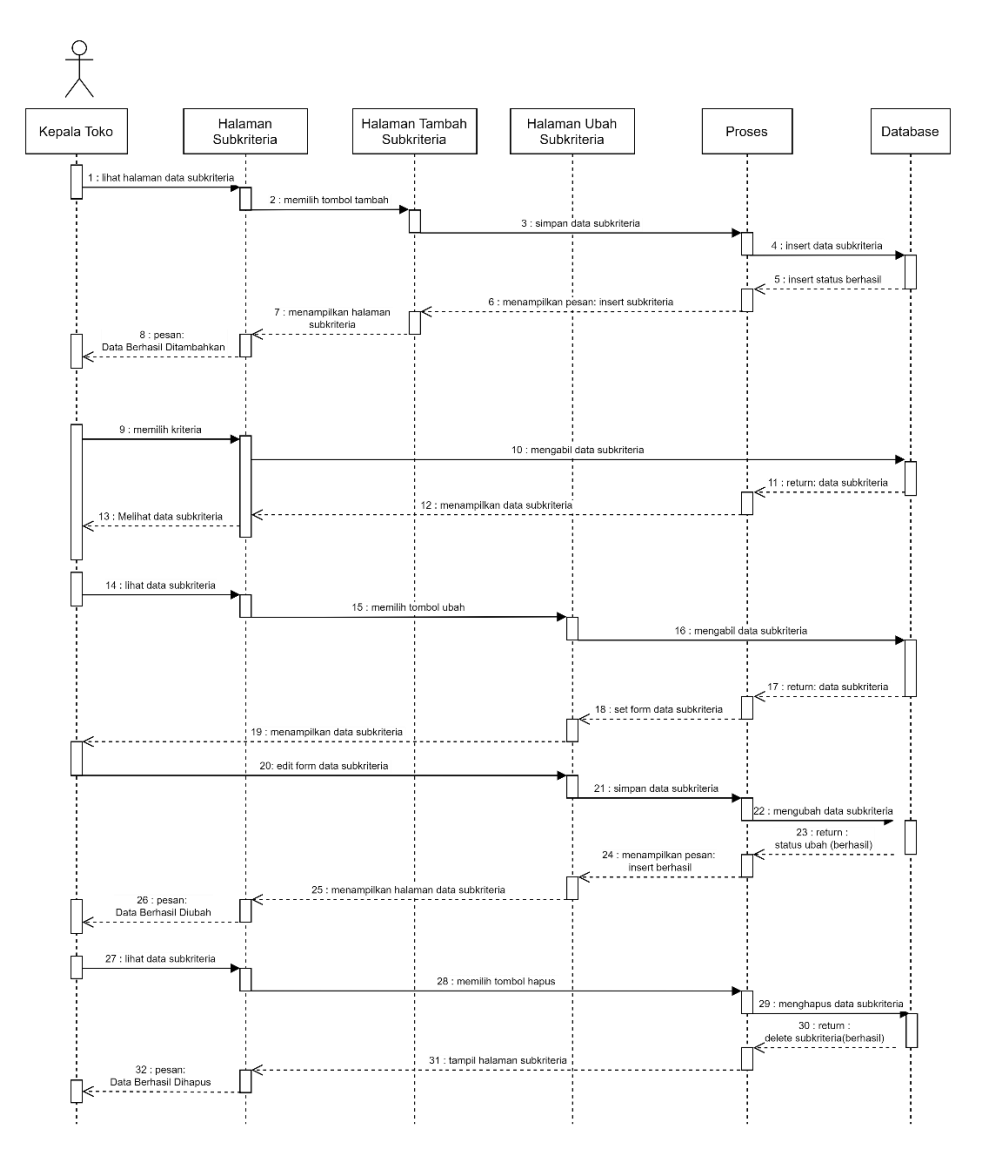

Gambar 3.21 *Sequence Diagram* Kelola Subkriteria

e) *Sequence Diagram* Kelola Sub Subkriteria

*Sequence diagram* kelola sub subkriteria merupakan urutan proses melakukan kelola data sub subkriteria yang dilakukan oleh kepala toko. *Sequence diagram*  kelola sub subkriteria dapat dilihat pada gambar berikut:

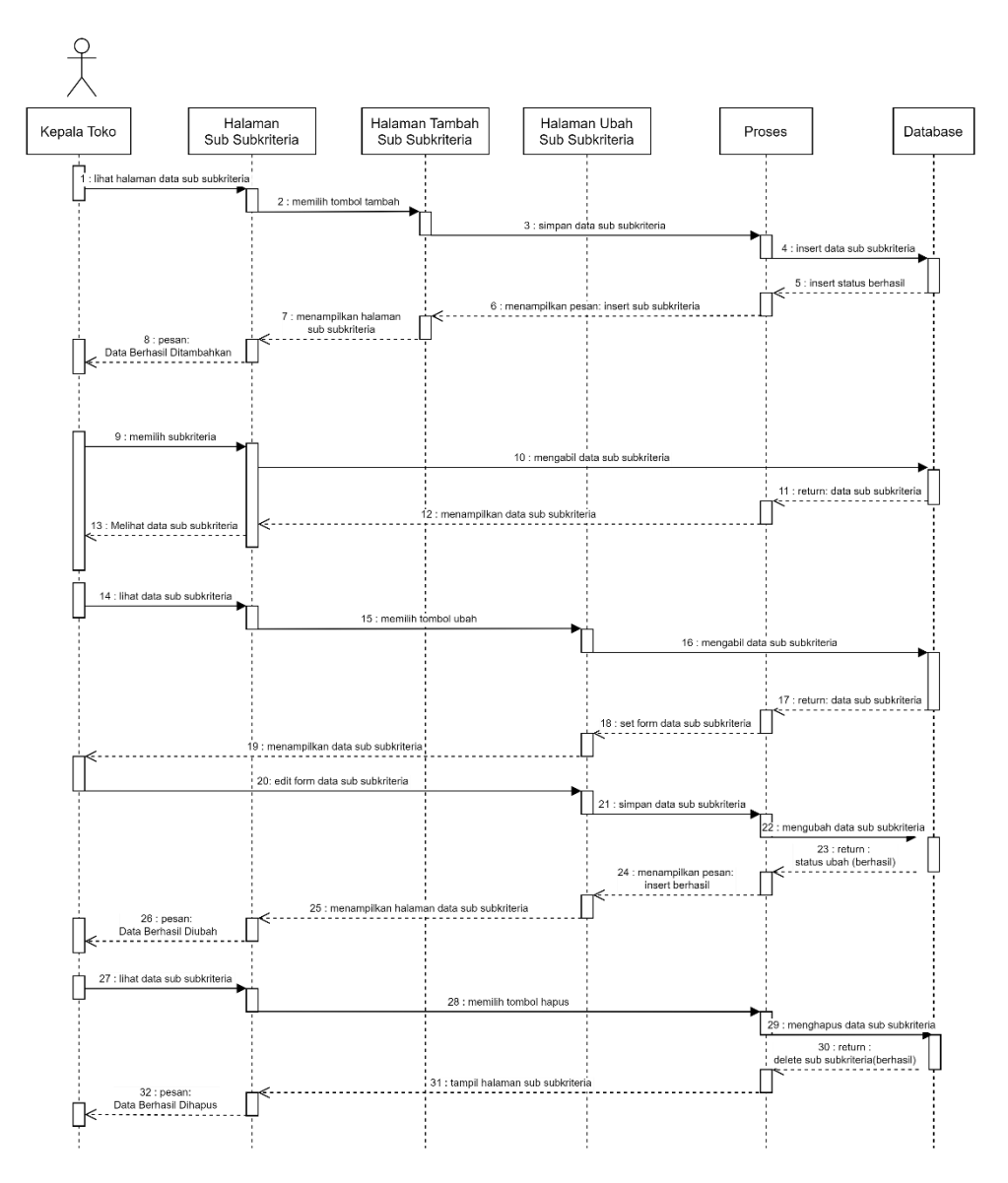

Gambar 3.22 *Sequence Diagram* Kelola Sub Subkriteria

## f) *Sequence Diagram* Kelola Karyawan

*Sequence diagram* kelola karyawan merupakan urutan proses melakukan kelola data karyawan yang dilakukan oleh kepala toko. *Sequence diagram*  kelola karyawan dapat dilihat pada gambar berikut:

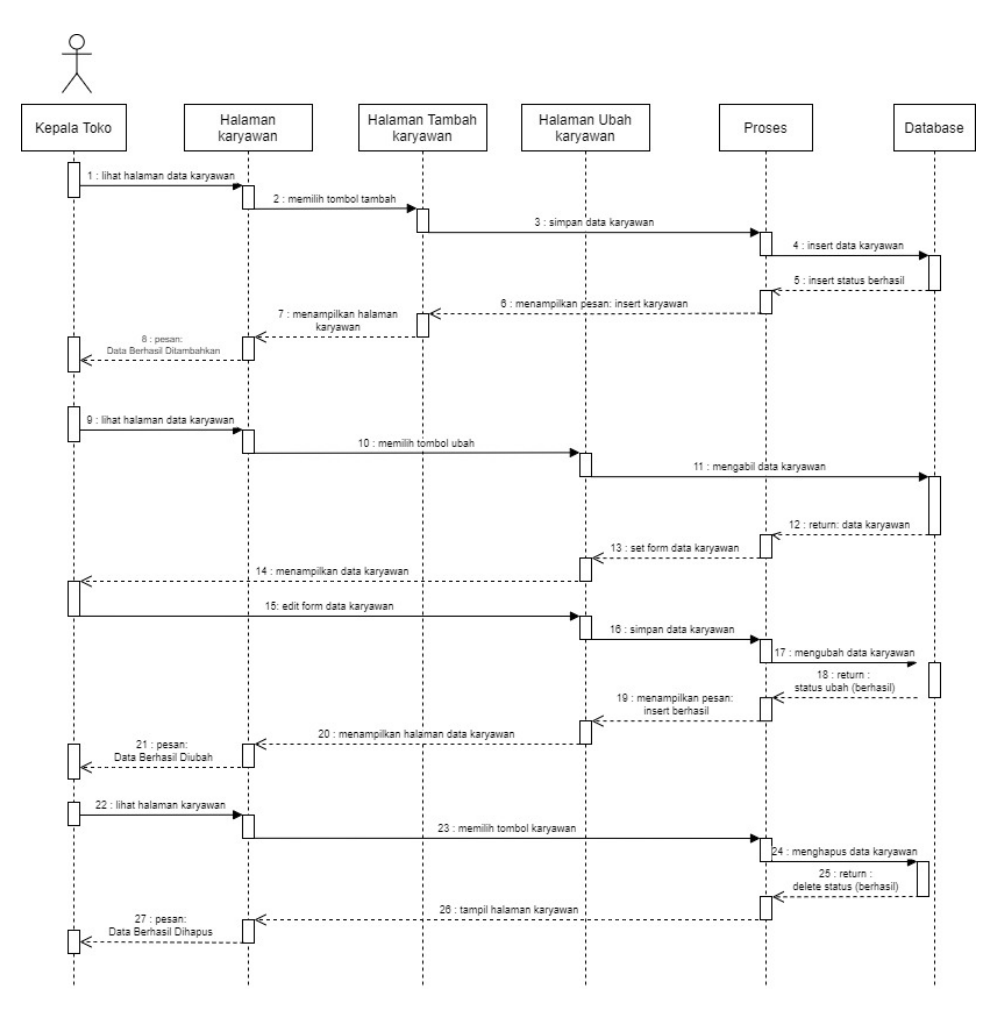

Gambar 3.23 *Sequence Diagram* Kelola Karyawan

g) *Sequence Diagram* Histori Penilaian

*Sequence diagram* histori penilaian merupakan urutan proses melihat histori penilaian yang dilakukan oleh kepala toko. *Sequence diagram* histori penilaian dapat dilihat pada gambar berikut:

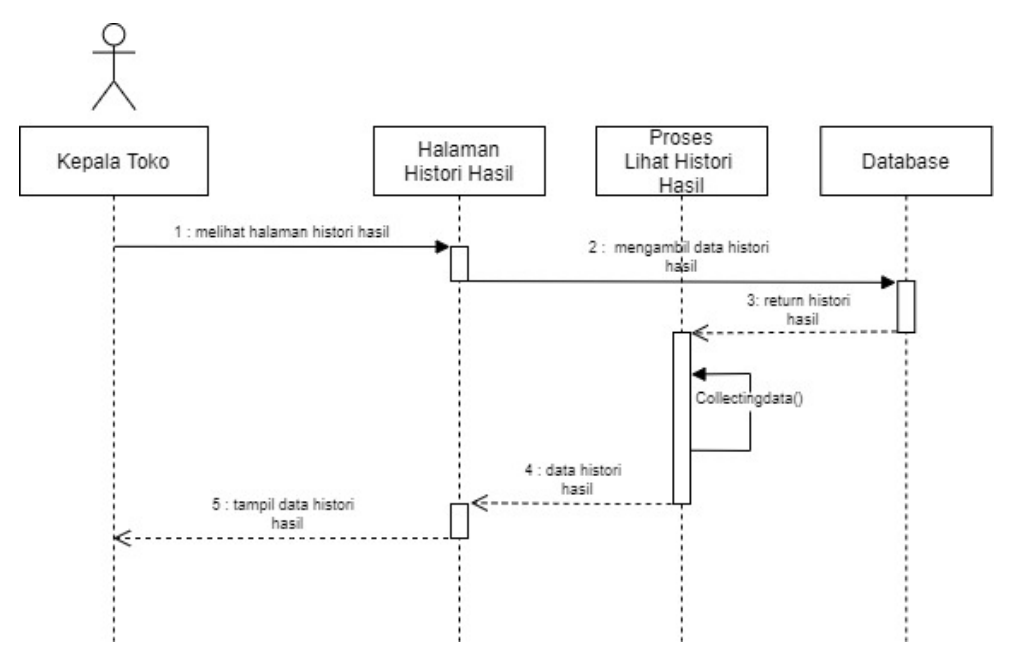

Gambar 3.24 *Sequence Diagram* Histori Penilaian

## **3. Pemilik Toko**

a) *Sequence Diagram* Kelola Penilaian

*Sequence diagram* kelola penilaian merupakan urutan proses melakukan kelola kelola penilaian yang dilakukan oleh pemilik. *Sequence diagram* kelola penilaian dapat dilihat pada gambar berikut:

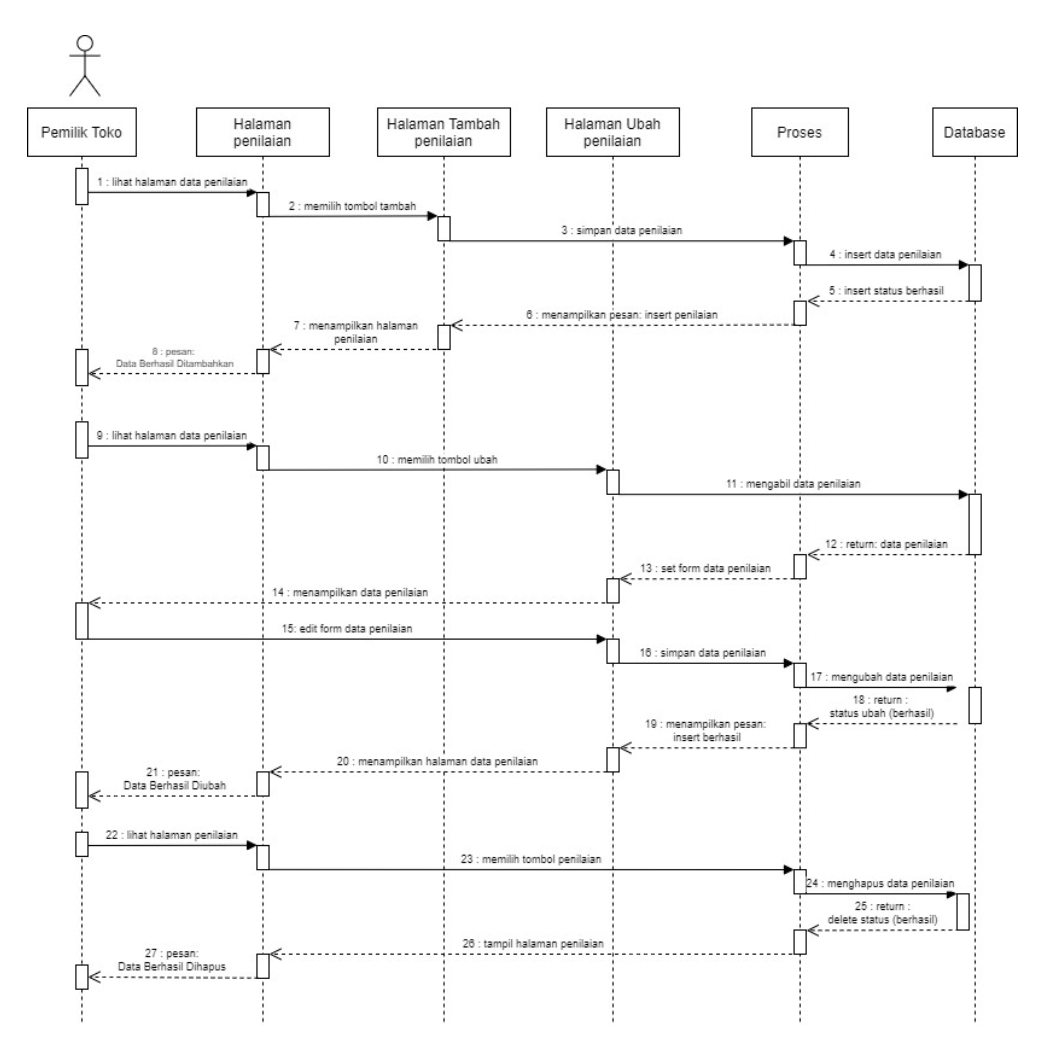

Gambar 3.25 *Sequence Diagram* Kelola Penilaian

b) *Sequence Diagram* Hasil Penilaian

*Sequence diagram* histori hasil penilaian merupakan urutan proses histori hasil penilaian yang telah dilakukan. *Sequence diagram* histori hasil penilaian dapat dilihat pada gambar berikut:

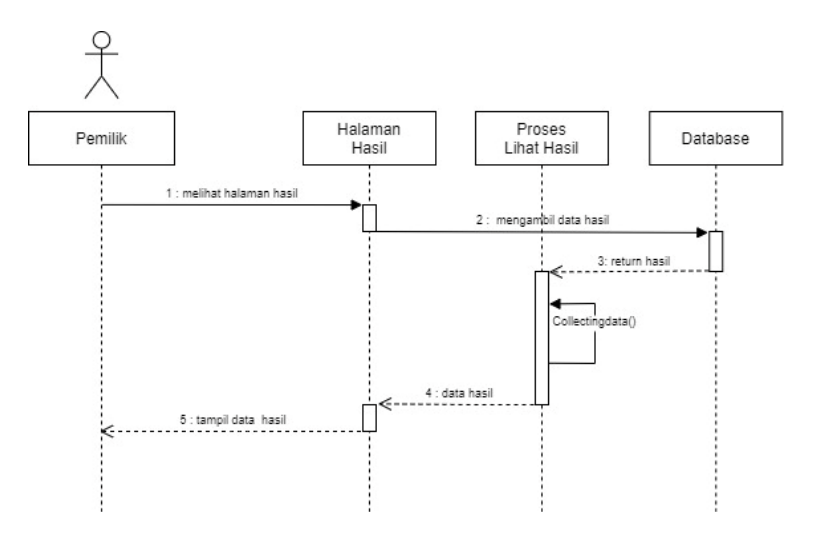

Gambar 3.26 *Sequence Diagram* Hasil Penilaian

c) *Sequence Diagram* Rekap Absensi

*Sequence diagram* rekap absensi merupakan urutan proses rekap absensi sesuai dengan periode absensi yang dipilih oleh pemilik toko. *Sequence diagram* rekap absensi dapat dilihat pada gambar berikut:

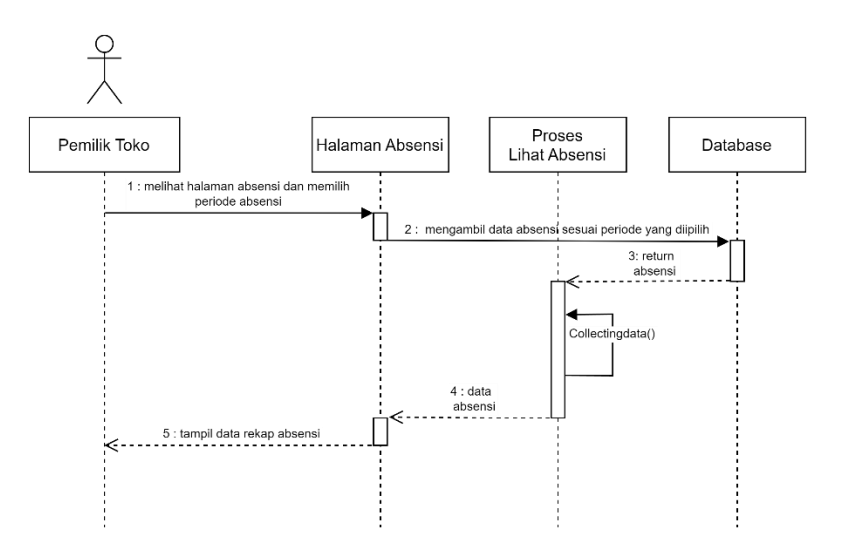

Gambar 3.27 *Sequence Diagram* Rekap Absensi

d) *Sequence Diagram* Histori *Reward* dan *Punishment*

*Sequence diagram* histori *reward* dan *punishment* merupakan urutan proses histori *reward* dan *punishment* karyawan yang telah dilakukan. *Sequence diagram* histori *reward* dan *punishment* dapat dilihat pada gambar berikut:

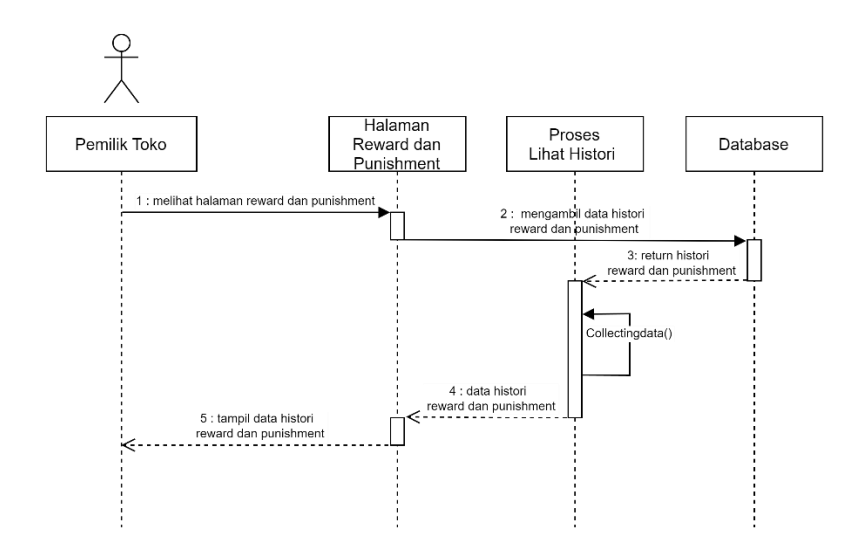

Gambar 3.28 *Sequence Diagram* Histori Reward dan Punishment

## **3.4.5 Class Diagram**

*Class Diagram* adalah sebuah spesifikasi yang jika diinstansi akan menghasilkan sebuah objek dan merupakan inti dari pengembangan dan desain berorientasi objek. Adapun *class diagram* yang digunakan pada penelitian ini adalah sebagai berikut:

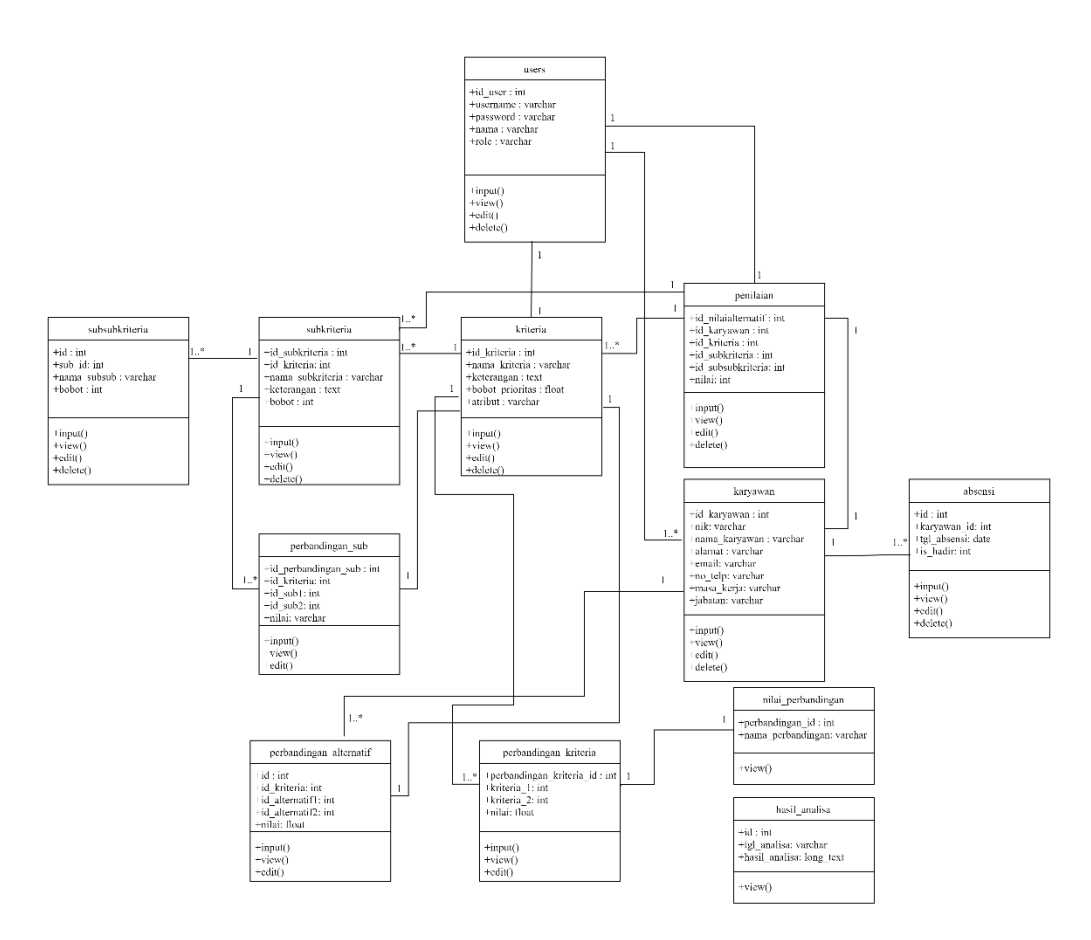

Gambar 3.29 *Class Diagram*

### **3.4.6 Kamus Data**

Sistem pendukung keputusan yang dibangun menggunakan database MySQL sebagai media penyimpanan data yang dibutuhkan oleh sistem. Tabel-tabel yang digunakan adalah sebagai berikut:

1. Tabel *Users*

Tabel *users* merupakan tabel yang digunakan untuk menyimpan data *user*. Adapun tabel *users* dapat dilihat sebagai berikut:

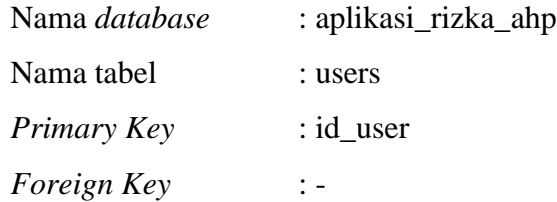

| Nama Field | <b>Type</b> | <b>Size</b> | Kondisi         | Keterangan |
|------------|-------------|-------------|-----------------|------------|
| id_user    | int         | 11          | <b>NOT NULL</b> | PK         |
| nama       | varchar     | 50          | <b>NOT NULL</b> |            |
| username   | varchar     | 50          | <b>NOT NULL</b> |            |
| password   | varchar     | 100         | <b>NOT NULL</b> |            |
| role       | varchar     | 255         | <b>NULL</b>     |            |

Tabel 3.14 Tabel *Users*

### 2. Tabel Kriteria

Tabel kriteria merupakan tabel yang digunakan untuk menyimpan data kriteria. Adapun tabel kriteria dapat dilihat sebagai berikut:

| Nama <i>database</i> | : aplikasi_rizka_ahp |
|----------------------|----------------------|
| Nama tabel           | : kriteria           |
| Primary Key          | : id kriteria        |
| <i>Foreign Key</i>   | : -                  |

Tabel 3.15 Tabel Kriteria

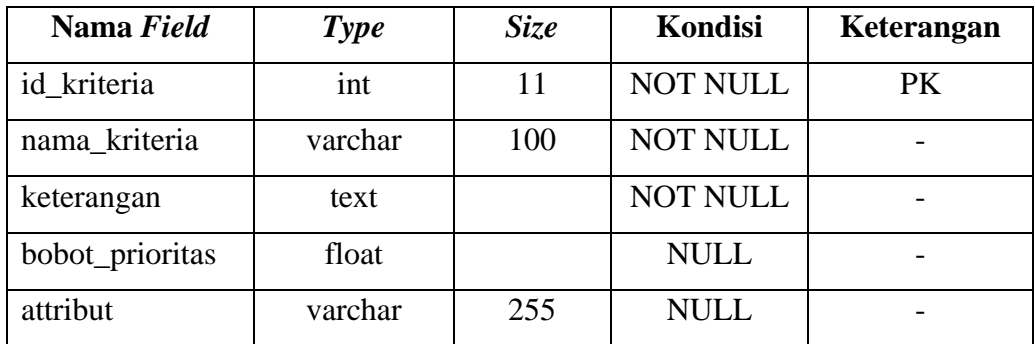

# 3. Tabel Subkriteria

Tabel subkriteria merupakan tabel yang digunakan untuk menyimpan data subkriteria. Adapun tabel subkriteria dapat dilihat sebagai berikut:

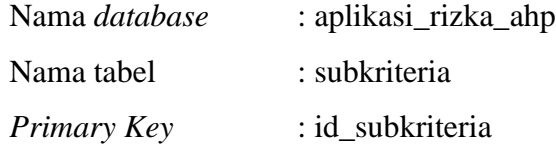

*Foreign Key* : id\_kriteria

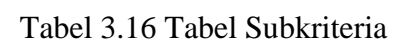

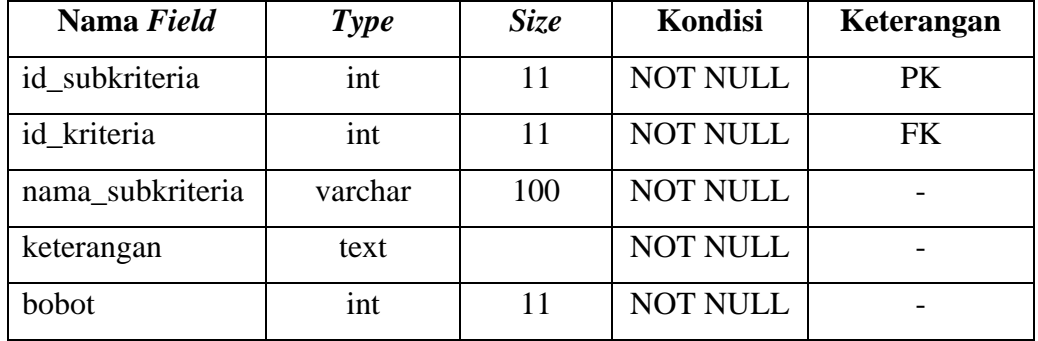

4. Tabel Subsubkriteria

Tabel subsubkriteria merupakan tabel yang digunakan untuk menyimpan data penjabaran dari subkriteria. Adapun tabel subsubkriteria dapat dilihat sebagai berikut:

| Nama <i>database</i> | : aplikasi_rizka_ahp |
|----------------------|----------------------|
| Nama tabel           | : subsubkriteria     |
| Primary Key          | : id                 |
| <i>Foreign Key</i>   | $:sub$ id            |

Tabel 3.17 Tabel Subsubkriteria

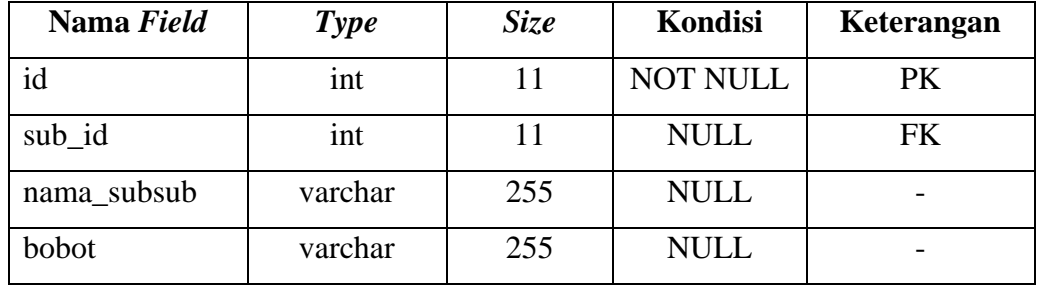

5. Tabel Karyawan

Tabel karyawan merupakan tabel yang digunakan untuk menyimpan data karyawan. Adapun tabel kriteria dapat dilihat sebagai berikut:

Nama *database* : aplikasi\_rizka\_ahp Nama tabel : karyawan

*Primary Key* : id\_karyawan *Foreign Key* : -

| Nama Field  | <b>Type</b> | <b>Size</b><br>Kondisi |                 | Keterangan |
|-------------|-------------|------------------------|-----------------|------------|
| id_karyawan | int         | 11                     | <b>NOT NULL</b> | <b>PK</b>  |
| nik         | varchar     | NOT NULL<br>255        |                 |            |
| nama        | varchar     | <b>NOT NULL</b><br>100 |                 |            |
| alamat      | varchar     | 255                    | <b>NULL</b>     |            |
| email       | varchar     | 255                    | <b>NULL</b>     |            |
| no_telp     | varchar     | 255                    | <b>NULL</b>     |            |
| masa_kerja  | varchar     | 255                    | <b>NULL</b>     |            |
| jabatan     | varchar     | 255                    | <b>NULL</b>     |            |

Tabel 3.18 Tabel Karyawan

# 6. Tabel Absensi

Tabel absensi merupakan tabel yang digunakan untuk menyimpan data absensi. Adapun tabel penilaian dapat dilihat sebagai berikut:

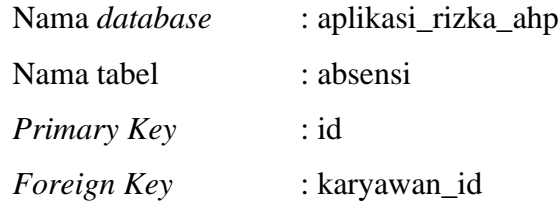

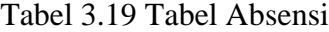

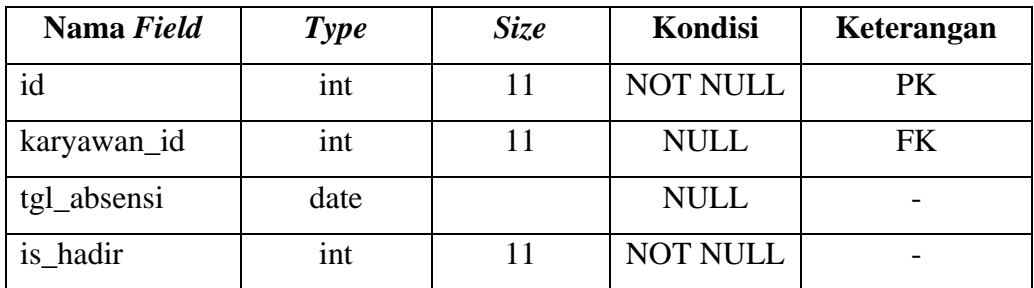

# 7. Tabel Penilaian

Tabel penilaian merupakan tabel yang digunakan untuk menyimpan data penilaian. Adapun tabel penilaian dapat dilihat sebagai berikut:

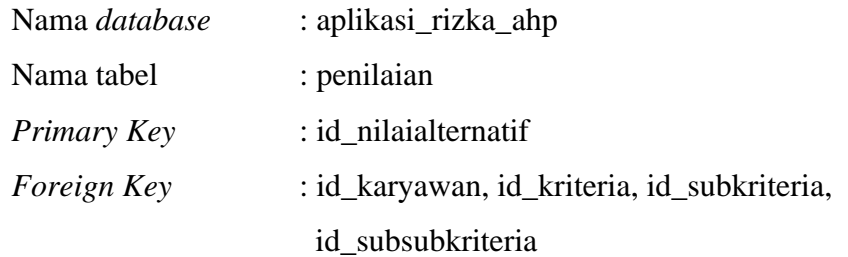

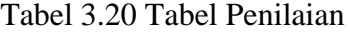

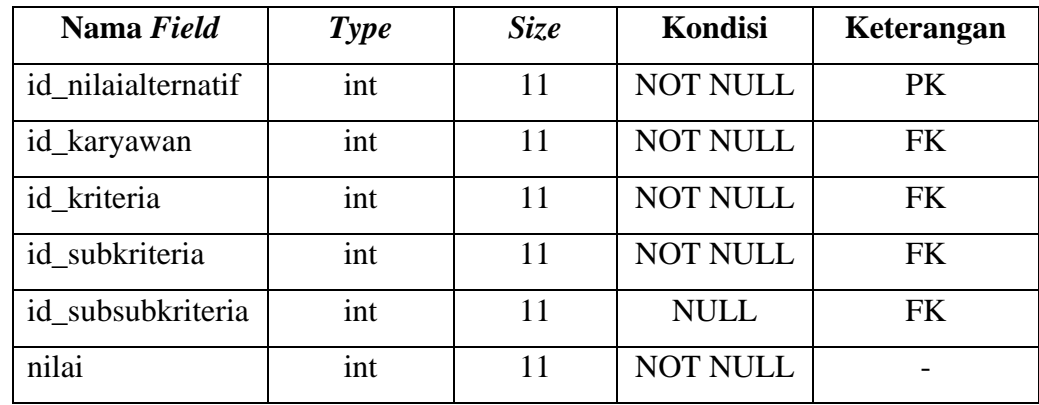

# 8. Tabel Perbandingan Kriteria

Tabel penilaian merupakan tabel yang digunakan untuk menyimpan data perbandingan antar kriteria. Adapun tabel perbandingan kriteria dapat dilihat sebagai berikut:

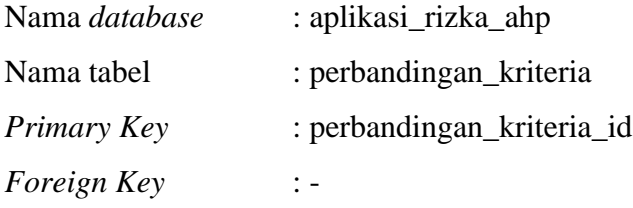

| Nama Field               | <b>Type</b> | <i>Size</i> | Kondisi         | Keterangan |
|--------------------------|-------------|-------------|-----------------|------------|
| perbandingan_kriteria_id | int         |             | <b>NOT NULL</b> | PК         |
| kriteria 1               | int         |             | <b>NULL</b>     |            |
| kriteria 2               | int         |             | <b>NULL</b>     |            |
| nilai                    | float       |             | <b>NULL</b>     |            |

Tabel 3.21 Tabel Perbandingan Kriteria

## 9. Tabel Perbandingan Subkriteria

Tabel perbandingan subkriteria merupakan tabel yang digunakan untuk menyimpan data perbandingan antar sub kriteria. Adapun tabel perbandingan subkriteria dapat dilihat sebagai berikut:

| Nama database | : aplikasi_rizka_ahp  |
|---------------|-----------------------|
| Nama tabel    | : perbandingan_sub    |
| Primary Key   | : id_perbandingan_sub |
| Foreign Key   | : id kriteria         |

Tabel 3.22 Tabel Perbandingan Subkriteria

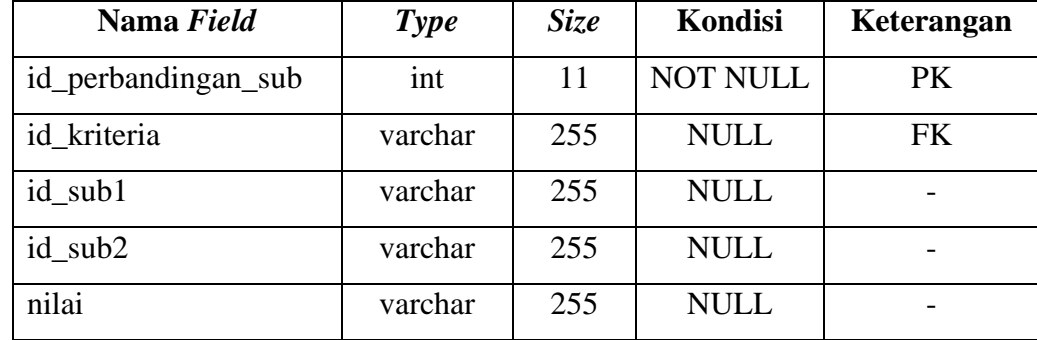

## 10. Tabel Perbandingan Alternatif

Tabel perbandingan alternatif merupakan tabel yang digunakan untuk menyimpan data perbandingan antar alternatif. Adapun tabel perbandingan alternatif dapat dilihat sebagai berikut:

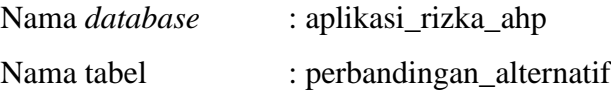

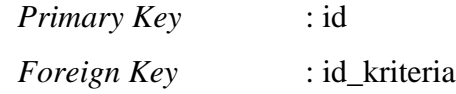

| Nama Field     | <b>Type</b> | <b>Size</b> | Kondisi         | Keterangan |
|----------------|-------------|-------------|-----------------|------------|
| id             | int         | 11          | <b>NOT NULL</b> | <b>PK</b>  |
| id kriteria    | int         | 11          | <b>NULL</b>     | <b>FK</b>  |
| id_alternatif1 | int         | 11          | <b>NULL</b>     |            |
| id alternatif2 | int         | 11          | <b>NULL</b>     |            |
| nilai          | float       |             | <b>NULL</b>     |            |

Tabel 3.23 Tabel Perbandingan Alternatif

#### 11. Tabel Nilai Perbandingan

Tabel nilai perbandingan merupakan tabel yang digunakan untuk menyimpan data nilai perbandingan. Adapun tabel nilai perbandingan dapat dilihat sebagai berikut:

| Nama database | : aplikasi_rizka_ahp |
|---------------|----------------------|
| Nama tabel    | : nilai_perbandingan |
| Primary Key   | : perbandingan_id    |
| Foreign Key   |                      |

Tabel 3.24 Tabel Nilai Perbandingan

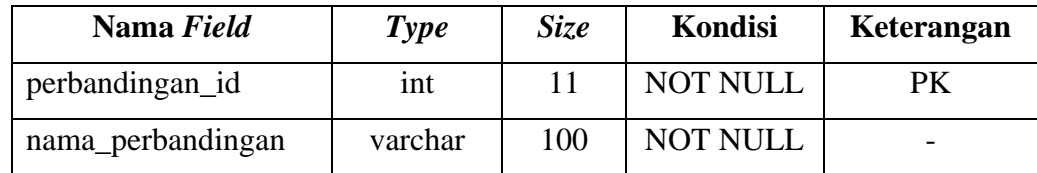

### 12. Tabel Hasil Analisa

Tabel hasil analisa merupakan tabel yang digunakan untuk menyimpan data hasil analisa yang telah dilakukan. Adapun tabel hasil analisa dapat dilihat sebagai berikut:

Nama *database* : aplikasi\_rizka\_ahp

| Nama tabel         | : hasil analisa |
|--------------------|-----------------|
| Primary Key        | : id            |
| <i>Foreign Key</i> | . –             |

Tabel 3.25 Tabel Hasil Analisa

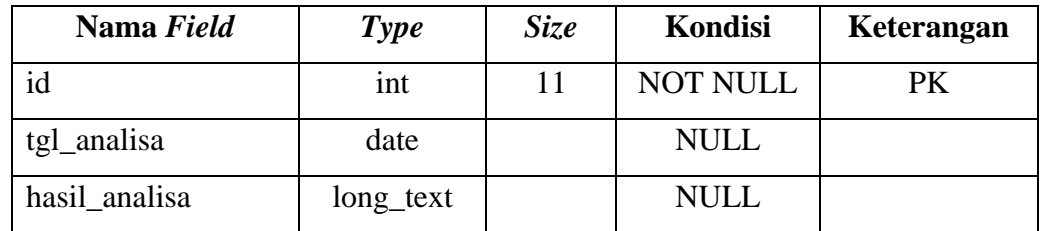

#### **3.4.7 Perancangan** *User Interface*

Perancangan *user interface* merupakan gambaran sistem sebelum dilakukannya implementasi kode program. Adapun perancangan *user interface* pada sistem yang akan dibangun adalah sebagai berikut:

1. Rancangan Halaman *Login*

Rancangan halaman *login* merupakan rancangan tampilan antarmuka yang digunakan kepala toko dan pemilik untuk masuk kedalam sistem. Adapun rancangan tampilan halaman *login* dapat dilihat sebagai berikut:

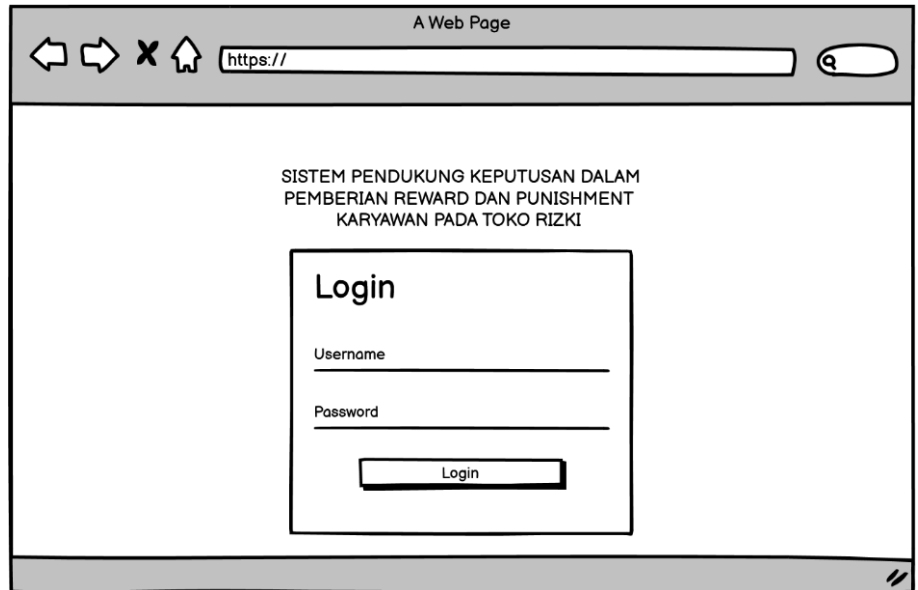

Gambar 3.30 Racangan Halaman *Login*

- 2. Rancangan Halaman Kepala Toko
- a) Rancangan Halaman *User*

Rancangan halaman *user* merupakan rancagan tampilan antarmuka yang digunakan kepala toko ketika akan melakukan kelola data pengguna. Adapun rancangan tampilan halaman *user* dapat dilihat sebagai berikut:

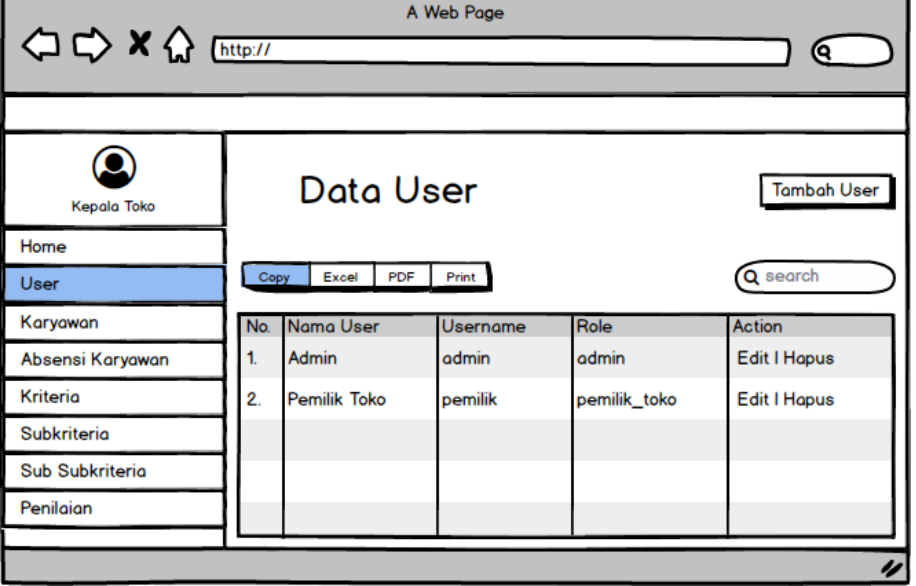

Gambar 3.31 Racangan Halaman *User*

### b) Rancangan Halaman Data Karyawan

Rancangan halaman data karyawan merupakan rancagan tampilan antarmuka yang digunakan kepala toko ketika akan melakukan kelola data karyawan. Adapun rancangan tampilan halaman data karyawan dapat dilihat sebagai berikut:

| A Web Page<br><b>◇◇×☆</b> http://<br>ເຊ |  |                       |                    |                                        |                        |                    |  |  |
|-----------------------------------------|--|-----------------------|--------------------|----------------------------------------|------------------------|--------------------|--|--|
|                                         |  |                       |                    |                                        |                        |                    |  |  |
| Kepala Toko                             |  |                       | Data Karyawan      |                                        |                        | <b>Tambah</b>      |  |  |
| Home                                    |  |                       |                    |                                        |                        |                    |  |  |
| User                                    |  | Excel<br>Copy         | PDF<br>Print       |                                        | Q search               |                    |  |  |
| Karyawan                                |  | No NPM                | Nama Karyawa Email |                                        | <b>No. Telp Action</b> |                    |  |  |
| Absensi Karyawan                        |  | 20123434243 Tami      |                    | tami@mail.com                          | 0823133434             | <b>Edit   Hapu</b> |  |  |
| Kriteria                                |  | 2. 20123434243 Dadang |                    | dadang@mail.co 0838324732 Edit   Hapus |                        |                    |  |  |
| Subkriteria                             |  |                       |                    |                                        |                        |                    |  |  |
| <b>Sub Subkriteria</b>                  |  |                       |                    |                                        |                        |                    |  |  |
| Penilaian                               |  |                       |                    |                                        |                        |                    |  |  |
|                                         |  |                       |                    |                                        |                        | u                  |  |  |

Gambar 3.32 Racangan Halaman Data Karyawan

# c) Rancangan Halaman Absensi Kehadiran

Rancangan halaman absensi kehadiran merupakan rancagan tampilan antarmuka yang digunakan kepala toko ketika akan melakukan kelola data absensi kehadiran. Adapun rancangan tampilan halaman absensi kehadiran dapat dilihat sebagai berikut:

| A Web Page           |  |    |               |                     |      |              |         |                  |                     |
|----------------------|--|----|---------------|---------------------|------|--------------|---------|------------------|---------------------|
| OD X & [http://<br>о |  |    |               |                     |      |              |         |                  |                     |
|                      |  |    |               |                     |      |              |         |                  |                     |
| <b>Kepala Toko</b>   |  |    |               | Data Absensi        |      |              |         |                  | <b>Tambah User</b>  |
| Home                 |  |    |               |                     |      |              |         |                  |                     |
| User                 |  |    | Copy<br>Excel | <b>PDF</b><br>Print |      |              |         |                  | Q search            |
| Karyawan             |  |    | No. Nama      | Hari Kerja          | Izin | <b>Sakit</b> | Alpha   | <b>Terlambat</b> | <b>Action</b>       |
| Absensi Karyawan     |  | 1. | Tami          | 80                  | 2    | $\circ$      | $\circ$ |                  | <b>Edit I Hapus</b> |
| Kriteria             |  | 2. | Dadang        | 80                  | 0    |              | 0       | 0                | <b>Edit I Hapus</b> |
| Subkriteria          |  |    |               |                     |      |              |         |                  |                     |
| Sub Subkriteria      |  |    |               |                     |      |              |         |                  |                     |
| Penilaian            |  |    |               |                     |      |              |         |                  |                     |
|                      |  |    |               |                     |      |              |         |                  |                     |
|                      |  |    |               |                     |      |              |         |                  | u                   |

Gambar 3.33 Racangan Halaman Absensi Kehadiran

#### d) Rancangan Halaman Kriteria

Rancangan halaman kriteria merupakan rancagan tampilan antarmuka yang digunakan kepala toko ketika akan melakukan kelola data kriteria. Adapun rancangan tampilan halaman kriteria dapat dilihat sebagai berikut:

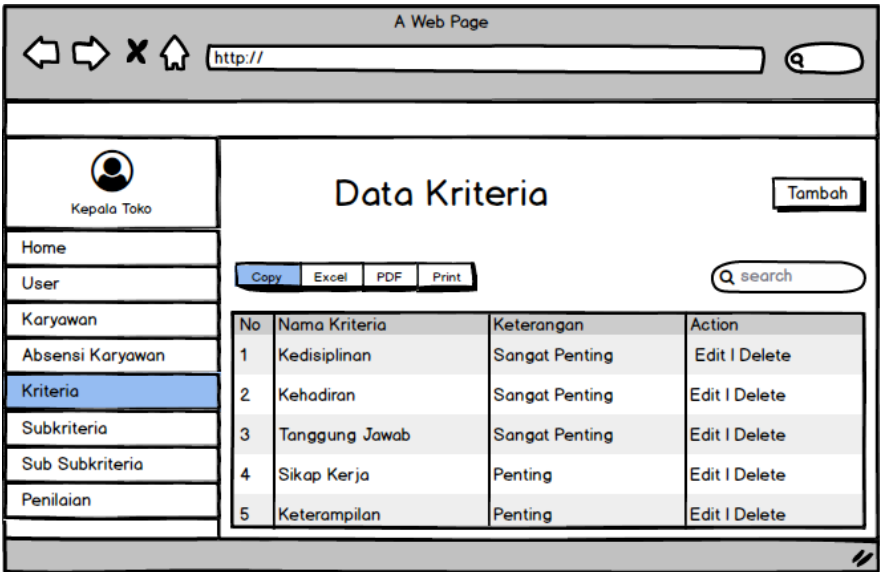

Gambar 3.34 Racangan Halaman Kriteria

e) Rancangan Halaman Subkriteria

Rancangan halaman subkriteria merupakan rancagan tampilan antarmuka yang digunakan kepala toko ketika akan melakukan kelola subkriteria. Adapun rancangan tampilan halaman subkriteria dapat dilihat sebagai berikut:

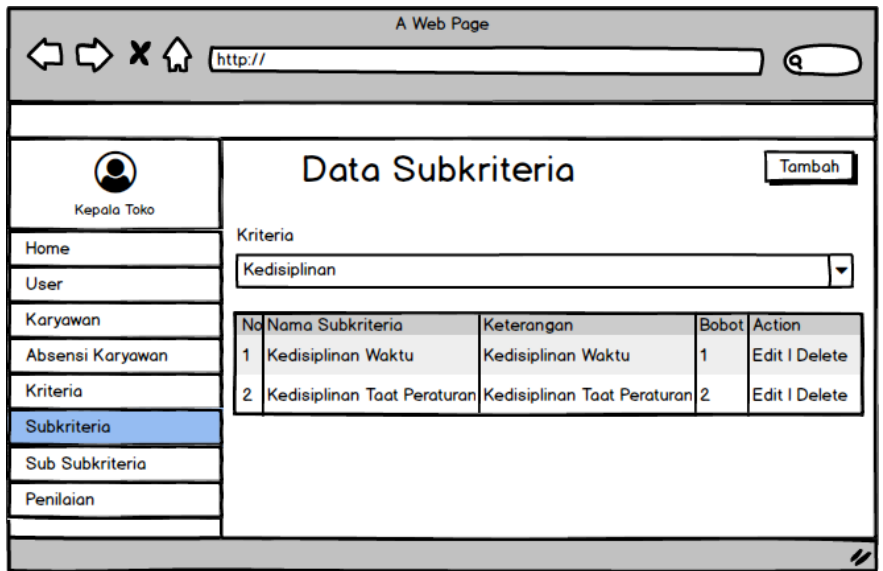

Gambar 3.35 Racangan Halaman Subkriteria

f) Rancangan Halaman Sub Subkriteria

Rancangan halaman sub subkriteria merupakan rancagan tampilan antarmuka yang digunakan kepala toko ketika akan melakukan kelola sub subkriteria. Adapun rancangan tampilan halaman subkriteria dapat dilihat sebagai berikut:

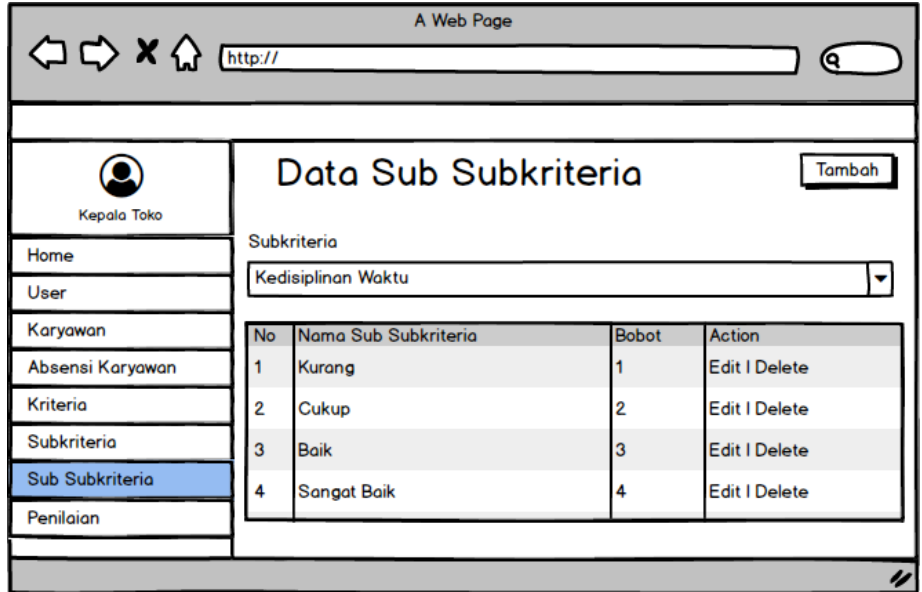

Gambar 3.36 Racangan Halaman Sub Subkriteria

#### g) Rancangan Halaman Penilaian

Rancangan halaman penilaian merupakan rancangan tampilan antarmuka yang digunakan kepala toko untuk melihat data penilaian karyawan. Adapun rancangan tampilan halaman penilaian dapat dilihat sebagai berikut:

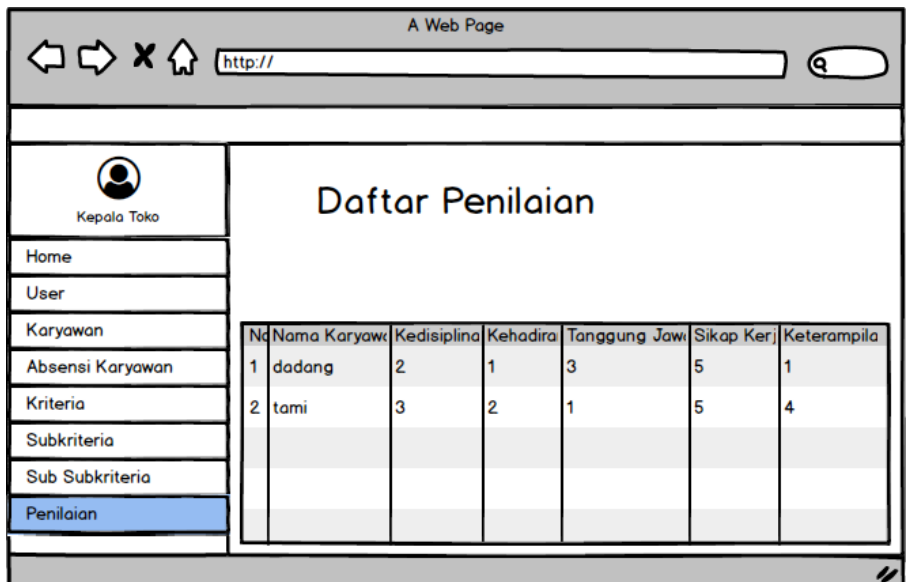

Gambar 3.37 Racangan Halaman Penilaian

- 3. Rancangan Halaman Pemilik Toko
	- a) Rancangan Halaman Penilaian

Rancangan halaman penilaian merupakan rancagan tampilan antarmuka yang digunakan pemilik ketika akan melakukan kelola data penilaian. Adapun rancangan tampilan halaman penilaian dapat dilihat sebagai berikut:

| A Web Page<br><b>△ → × △</b> [http://<br>ο |                |                |    |                |    |                |                      |
|--------------------------------------------|----------------|----------------|----|----------------|----|----------------|----------------------|
|                                            |                |                |    |                |    |                |                      |
| Pemilik Toko                               |                | Data Penilaian |    |                |    |                |                      |
| Home                                       |                |                |    |                |    |                |                      |
| Absensi                                    |                |                |    |                |    |                | Q search             |
| <b>Reward &amp; Punishment</b>             | <b>No</b>      | Nama Karyawan  | C1 | C <sub>2</sub> | C3 | C <sub>4</sub> | <b>Action</b>        |
| Penilaian                                  |                | Tami           | 2  | 3              | 3  |                | <b>Edit I Delete</b> |
| Rekomendasi                                | $\overline{2}$ | Dadang         | 2  | $\overline{4}$ | 3  |                | <b>Edit I Delete</b> |
| <b>Hasil Rank</b>                          |                |                |    |                |    |                |                      |
|                                            |                |                |    |                |    |                |                      |
|                                            |                |                |    |                |    |                |                      |
| u                                          |                |                |    |                |    |                |                      |

Gambar 3.38 Racangan Halaman Penilaian

Rancangan halaman *form* penilaian merupakan rancagan tampilan antarmuka yang digunakan pemilik ketika akan melakukan perhitungan. Adapun rancangan tampilan halaman *form* perhitungan dapat dilihat sebagai berikut:

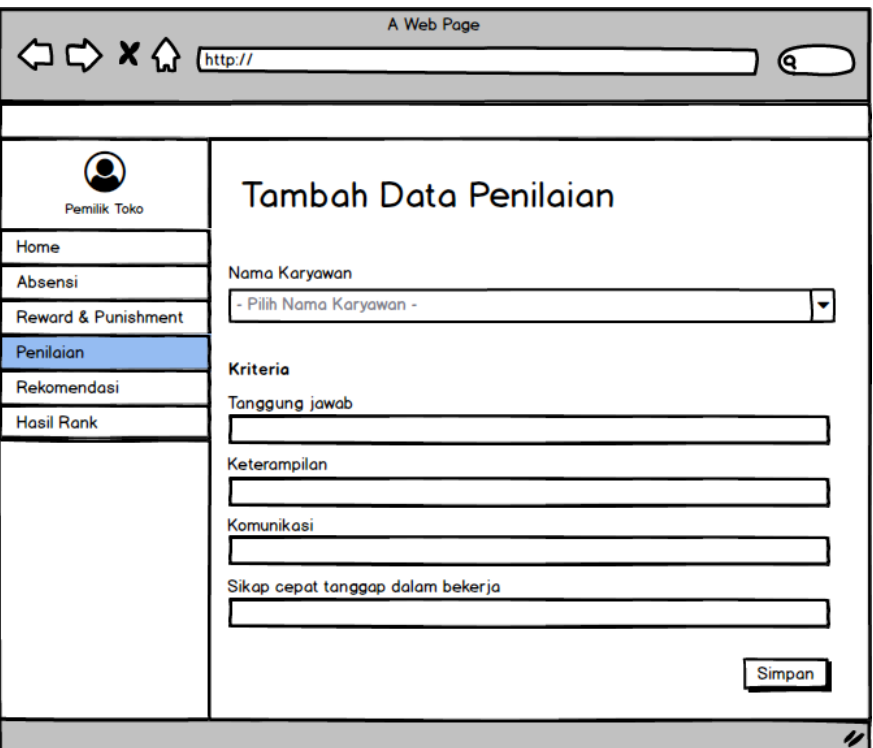

Gambar 3.39 Racangan Halaman *Form* Perhitungan

b) Rancangan Halaman Rekomendasi

Rancangan halaman rekomendasi merupakan rancagan tampilan antarmuka yang digunakan pemilik ketika akan melihat hasil perhitungan metode AHP. Adapun rancangan tampilan halaman rekomendasi dapat dilihat sebagai berikut:

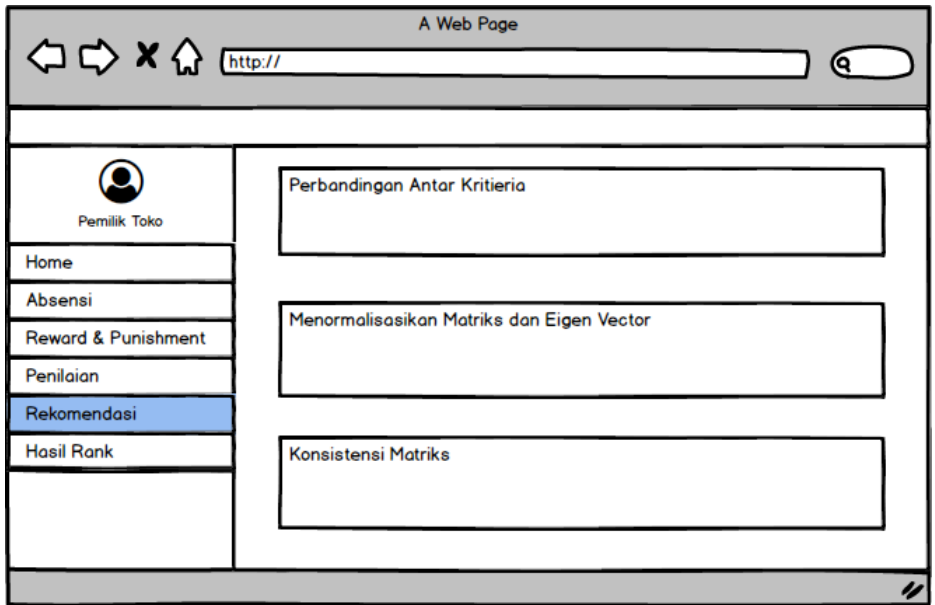

Gambar 3.40 Racangan Halaman Hasil Rekomendasi

# c) Rancangan Halaman Hasil Rank

Rancangan halaman hasil rank digunakan untuk melihat hasil rank yang didapatkan dari perhitungan dengan menggunakan metode AHP. Rancangan halaman hasil rank dapat dilihat pada Gambar 3.43 sebagai berikut:

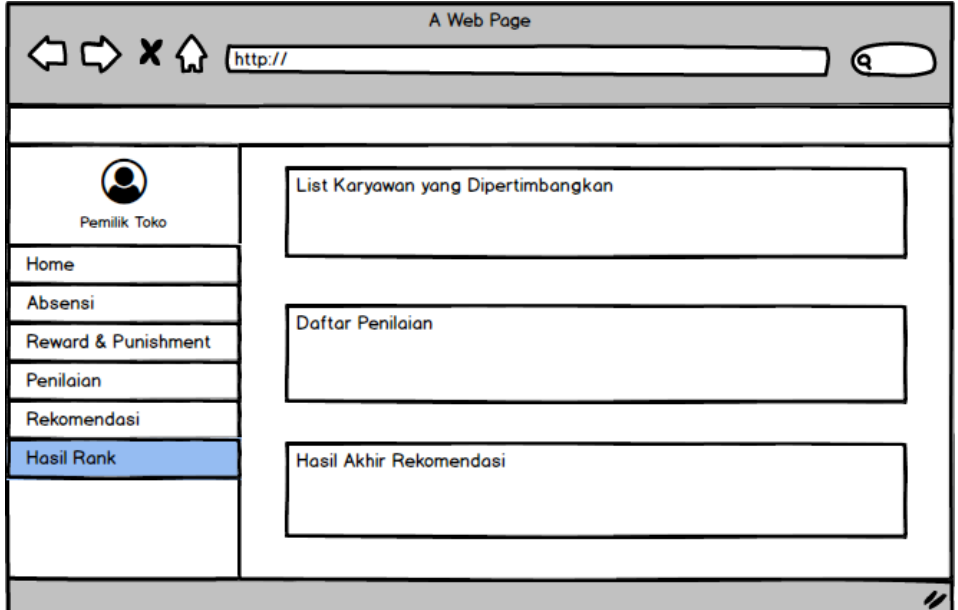

Gambar 3.41 Racangan Halaman Hasil Rank

#### d) Rancangan Halaman Rekap Absensi

Rancangan halaman rekap absensi digunakan untuk melihat rekap absensi karyawan berdasarkan periode tertentu. Rancangan halaman rekap absensi dapat dilihat pada Gambar 3.43 sebagai berikut:

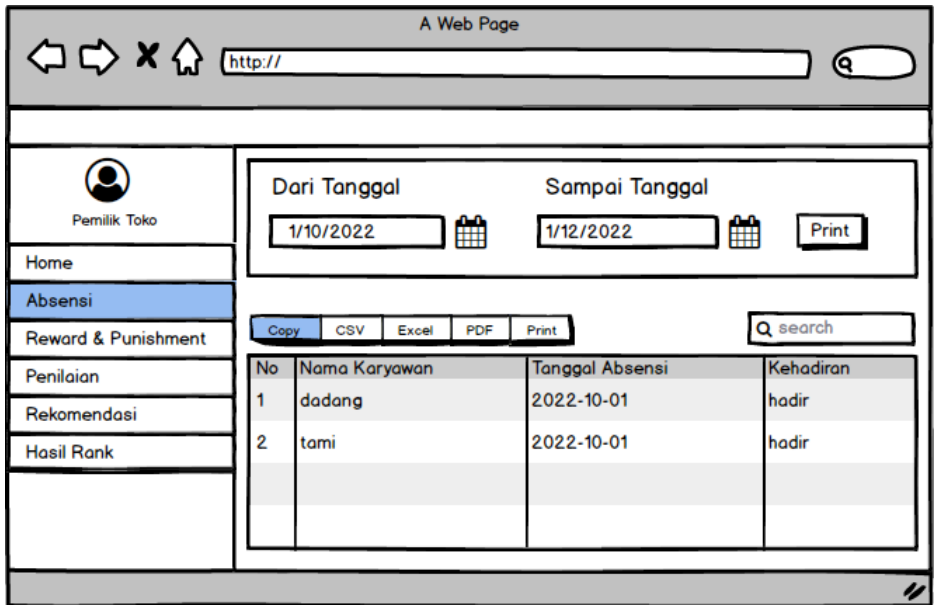

Gambar 3.42 Racangan Halaman Rekap Absensi

e) Rancangan Halaman Histori *Reward* dan *Punishment*

Rancangan halaman histori *reward* dan *punishment* digunakan untuk histori *reward* dan *punishment* yang telah diberikan kepada karyawan. Rancangan halaman histori *reward* dan *punishment* dapat dilihat pada Gambar 3.44 sebagai berikut:

| <b>△ ☆ × ☆</b> [http://                   |                |              | A Web Page                        |                                                                          |
|-------------------------------------------|----------------|--------------|-----------------------------------|--------------------------------------------------------------------------|
|                                           |                |              |                                   | Daftar Karyawan yang Mendapatkan Reward & Punishment                     |
| Pemilik Toko<br>Home                      | Copy           | CSV          | PDF<br>Excel<br>Print             | Q search                                                                 |
| Absensi<br><b>Reward &amp; Punishment</b> | <b>No</b>      |              | Tahun Analisa Nama Karyawan Nilai | Keterangan                                                               |
| Penilaian                                 | $\overline{2}$ | 2023<br>2023 | Weni<br>Mayken                    | 0.4105097258903 Mendapatkan Reward<br>0.3859226038911 Mendapatkan Reward |
| Rekomendasi                               | 3              | 2023         | Suwanda                           | 0.3748401977856 Mendapatkan Reward                                       |
| <b>Hasil Rank</b>                         | Δ.             | 2023         | Ridwan                            | 0.15371038879217 Mendapatkan Punishme                                    |
|                                           | 5              | 2023         | Laila                             | 0.1616348442861 Mendapatkan Punishme                                     |

Gambar 3.43 Racangan Halaman Histori *Reward* dan *Punishment* 

## **3.5** *Choice*

Tahap ini dilakukan untuk menentukan sebuah pilihan dari berbagai aspek pencarian, evaluasi dan penyelesaian yang dibuat sesuai dengan model yang telah dirancang. Penyelesaian dengan menerapkan sebuah model adalah nilai spesifik dari alternatif yang dipilih, dimana peneliti menggunakan kombinasi dari algoritma algoritma AHP pada sistem pendukung keputusan pemberian *reward* dan *punishment* karyawan Toko Rizki. Adapun penjelasan tahapan dari model AHP pada sistem pendukung keputusan pemberian *reward* dan *punishment* karyawan Toko Rizki dapat dilihat sebagai berikut:

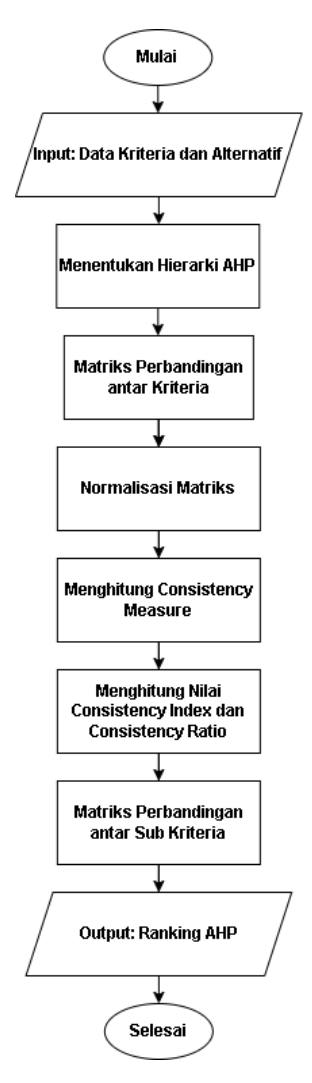

Gambar 3.44 Alur Algoritma AHP

Berdasarkan Gambar 3.45 maka penjelasan setiap tahapannya adalah sebagai berikut:

- 1) Input Data Kriteria, Data Alternatif
	- a) Data Kriteria

Data kriteria terdapat 5 kriteria yaitu kedisiplinan, kehadiran, tanggung jawab, sikap kerja, keterampilan.

| N <sub>0</sub> | Nama Kriteria     | Kode<br><b>Kriteria</b> | Sub Kriteria          | Sub-sub<br><b>Kriteria</b> | <b>Nilai Sub</b><br><b>Kriteria</b> |
|----------------|-------------------|-------------------------|-----------------------|----------------------------|-------------------------------------|
|                |                   |                         | Kedisiplinan          |                            |                                     |
|                |                   |                         | Waktu                 | Kurang                     | 1                                   |
|                |                   |                         | Kedisiplinan Taat     |                            |                                     |
| 1              | Kedisiplinan      | C <sub>1</sub>          | Peraturan             | Cukup                      | $\overline{c}$                      |
|                |                   |                         |                       | Baik                       | 3                                   |
|                |                   |                         |                       | Sangat                     |                                     |
|                |                   |                         |                       | Baik                       | 4                                   |
|                |                   |                         | Datang Tepat          |                            |                                     |
|                |                   |                         | Waktu                 | Kurang                     | $\mathbf{1}$                        |
|                |                   |                         | Pulang Tepat<br>Waktu |                            |                                     |
| $\overline{2}$ | Kehadiran         | C <sub>2</sub>          |                       | Cukup<br>Baik              | $\overline{c}$<br>3                 |
|                |                   |                         |                       | Sangat                     |                                     |
|                |                   |                         |                       | Baik                       | 4                                   |
|                |                   |                         | Pekerjaan             | Kurang                     | 1                                   |
|                | Tanggung<br>Jawab | C <sub>3</sub>          | Alat Kerja            | Cukup                      | $\overline{2}$                      |
| $\overline{3}$ |                   |                         |                       | Baik                       | 3                                   |
|                |                   |                         |                       | Sangat                     |                                     |
|                |                   |                         |                       | Baik                       | 4                                   |
|                |                   |                         | Kompetensi            | Kurang                     | 1                                   |
|                |                   |                         | Kejujuran             | Cukup                      | $\overline{2}$                      |
| $\overline{4}$ | Sikap Kerja       | C <sub>4</sub>          | Integritas            | Baik                       | $\overline{3}$                      |
|                |                   |                         |                       | Sangat                     |                                     |
|                |                   |                         |                       | Baik                       | 4                                   |
|                |                   |                         | Memimpin              | Kurang                     | $\mathbf{1}$                        |
|                |                   |                         | Kerja Tim             | Cukup                      | $\overline{2}$                      |
| 5              | Keterampilan      | C <sub>5</sub>          | Memecahkan            |                            |                                     |
|                |                   |                         | Masalah               | Baik                       | 3                                   |
|                |                   |                         |                       | Sangat                     |                                     |
|                |                   |                         |                       | Baik                       | 4                                   |

Tabel 3.26 Data Kriteria

Tabel 3.27 Kode Sub Kriteria

| <b>Kode Sub Kriteria</b> | Sub kriteria                |
|--------------------------|-----------------------------|
| C1.1                     | Kedisiplinan Waktu          |
| C1.2                     | Kedisiplinan Taat Peraturan |
| C <sub>2.1</sub>         | Datang Tepat Waktu          |
| C2.2                     | Pulang Tepat Waktu          |
| C3.1                     | Pekerjaan                   |
| C3.2                     | Alat Kerja                  |
| C4.1                     | Kompetensi                  |
| C4.2                     | Kejujuran                   |
| C4.3                     | Integritas                  |

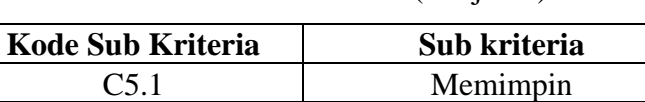

C5.2 Kerja Tim C5.3 Memecahkan Masalah

Tabel 3.28 (Lanjutan)

b) Data Alternatif

Data alternatif dibuat simbolisasi dari A1-A10 sebagai berikut:

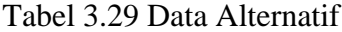

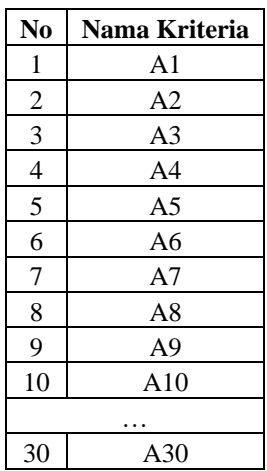

c) Data Nilai Skala Dasar AHP

Menurut (Adjat Sudradjat, dkk, 2020) terdapat skala dasar AHP yaitu:

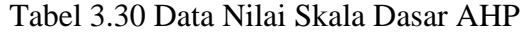

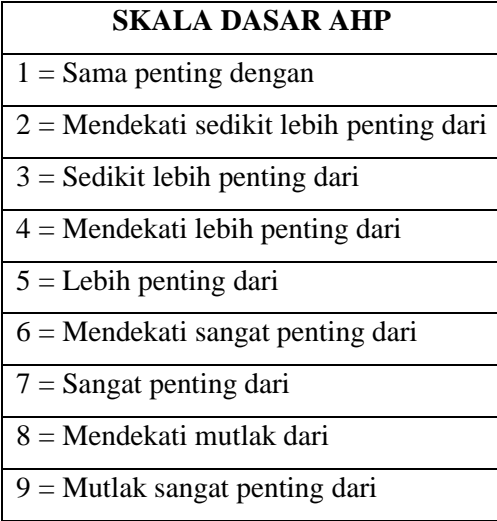

# d) Data *Random Index Consistency*

Menurut (Adjat Sudradjat, dkk, 2020) terdapat daftar *random index consistency* pada metode AHP yaitu:

| <b>Ukuran</b><br><b>Matriks</b> | . .<br>∸ | ັ        | 4        | ັ             |        | −               | O            |           | 1 C<br>ιv |         |           | י י<br>IJ | 14             | 19        |
|---------------------------------|----------|----------|----------|---------------|--------|-----------------|--------------|-----------|-----------|---------|-----------|-----------|----------------|-----------|
| Nilai IR                        | 0        | U,<br>58 | 0,<br>90 | . .<br>$\sim$ | <br>24 | ٠.<br>32<br>ے ر | . .<br>$-41$ | . .<br>45 | . .<br>49 | .,<br>◡ | . .<br>48 | . .<br>◡  | . .<br>57<br>◡ | . .<br>59 |

Tabel 3.31 Data *Random Index Consistency*

#### e) Data Penilaian

Data Penilaian Alternatif semua Sub Kriteria pada Masing-masing Kriteria dilakukan secara inisialisasi:

|                       |                  |                |                |                                |                  | <b>Kriteria</b>          |                |                |                |                |                |                |  |
|-----------------------|------------------|----------------|----------------|--------------------------------|------------------|--------------------------|----------------|----------------|----------------|----------------|----------------|----------------|--|
| <b>Alterna</b><br>tif | Kedisiplin<br>an |                |                | <b>Kehadira</b><br>$\mathbf n$ |                  | <b>Tanggung</b><br>Jawab |                | Sikap Kerja    |                |                | Keterampilan   |                |  |
|                       | C1.              | C1.            | C2.            | C <sub>2</sub>                 |                  |                          | C4.            | C4.            | C4.            | C <sub>5</sub> | $C5$ .         | C5.            |  |
|                       | 1                | $\overline{2}$ | 1              | $\overline{2}$                 | C <sub>3.1</sub> | C3.2                     | 1              | $\overline{2}$ | 3              | 1              | $\overline{2}$ | 3              |  |
| A1                    | 3                | $\overline{2}$ | 4              | 3                              | $\overline{2}$   | 3                        | 3              | 2              | 1              | 1              | 2              | 1              |  |
| A2                    | 3                | 2              | $\overline{2}$ | 4                              | $\overline{2}$   | 3                        | 3              | 4              | 1              | 2              | 1              | 4              |  |
| A <sub>3</sub>        | $\overline{2}$   | $\overline{2}$ | 3              | 3                              | $\mathfrak{D}$   | $\overline{2}$           | 3              | $\overline{2}$ | 3              | 3              | $\overline{2}$ | 4              |  |
| A4                    | 1                | $\overline{2}$ | 4              | 3                              | 3                | $\mathfrak{2}$           | 4              | $\overline{2}$ | $\overline{4}$ | $\overline{2}$ | 1              | 3              |  |
| A <sub>5</sub>        | 2                | 3              | $\overline{c}$ | $\overline{c}$                 | $\overline{2}$   | 4                        | $\overline{2}$ | 4              | $\overline{c}$ | $\overline{2}$ | 3              | 4              |  |
| A6                    | 3                | 3              | 3              | 3                              | $\overline{2}$   | 2                        | $\overline{2}$ | 3              | 3              | 1              | 1              | $\overline{2}$ |  |
| A <sub>7</sub>        | 4                | $\overline{2}$ | 4              | 4                              | $\overline{2}$   | 1                        | $\overline{2}$ | 3              | $\mathbf{1}$   | 3              | 2              | 1              |  |
| A8                    | 2                | 1              | 1              | $\overline{2}$                 | 4                | $\overline{2}$           | $\mathbf{1}$   | $\overline{2}$ | 3              | 1              | $\overline{2}$ | 3              |  |
| A <sub>9</sub>        | 3                | $\overline{2}$ | 3              | $\overline{2}$                 | $\overline{2}$   | 3                        | $\overline{2}$ | 1              | $\overline{2}$ | 3              | 1              | $\overline{2}$ |  |
| A10                   | 3                | $\mathbf{2}$   | 1              | 3                              | 1                | 2                        | 1              | 3              | 3              | $\overline{2}$ | 2              | $\overline{2}$ |  |
|                       |                  |                |                |                                |                  | $\cdots$                 |                |                |                |                |                |                |  |
| A30                   | 3                | 1              | 3              | 3                              | 3                | $\overline{c}$           | 3              | 3              | 3              | $\overline{2}$ | 3              | 4              |  |

Tabel 3.32 Data Penialian

## 2) Menentukan Hierarki AHP

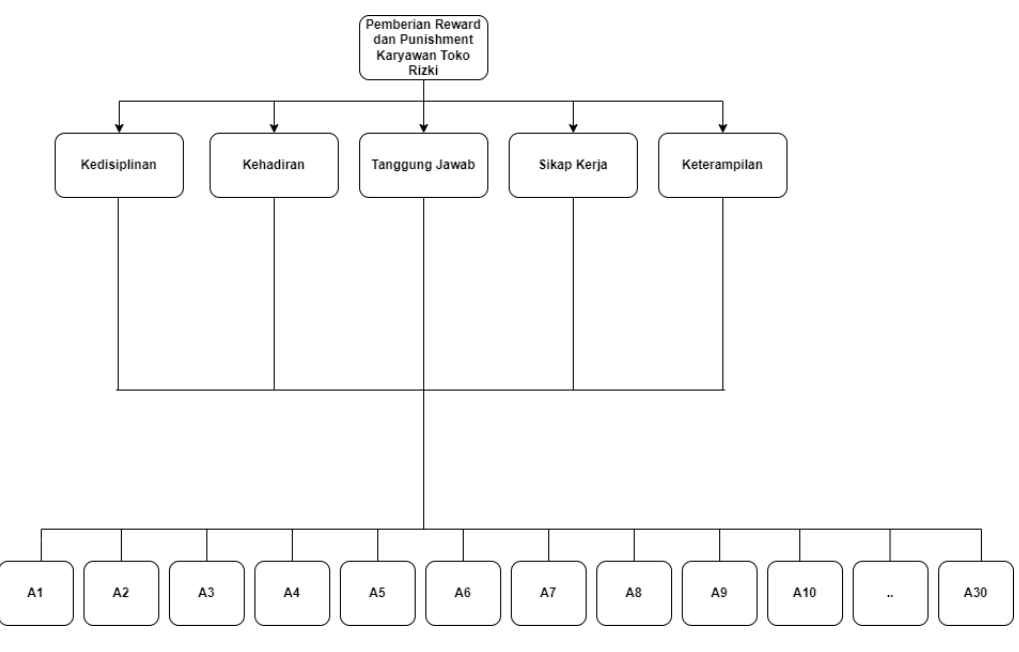

Gambar 3.45 Model Hierarki AHP

3) Matriks Perbandingan antar Kriteria

Nilai kriteria diperoleh dari nilai skala dasar AHP yang kemudian diterapkan ke masing-masing variabel.

Misalnya nilai 0,5 pada kriteria Kompetensi Kehadiran dengan kriteria Kedisiplinan. Nilai diperoleh sebelumnya dari kriteria Kedisiplinan bernilai "1" dengan kriteria Kehadiran bernilai "2". Maka untuk pengisian kriteria Kedisiplinan dengan kriteria Kehadiran  $1/2 = 0.5$ .

| No                      | <b>Kriteria</b> | Kedisiplin<br>an | Kehadira<br>n | <b>Tanggung</b><br>Jawab | <b>Sikap</b><br>Kerja | Keterampil<br>an |
|-------------------------|-----------------|------------------|---------------|--------------------------|-----------------------|------------------|
|                         |                 |                  |               |                          |                       |                  |
|                         | Kedisiplinan    |                  | 0.5           | 0.333                    | 0.2                   | 0.25             |
| $\mathbf{2}$            | Kehadiran       | 2                |               | 0.5                      | 0.25                  | 0.5              |
|                         | Tanggung        |                  |               |                          |                       |                  |
| 3                       | Jawab           | 3                | 2             |                          | 0.333                 | 0.25             |
| $\overline{\mathbf{4}}$ | Sikap Kerja     | 5                | 4             | 3                        |                       | 0.5              |
| 5                       | Keterampilan    | 4                | 2             | 4                        |                       |                  |
|                         | Jumlah          | 15               | 15            | 9.5                      | 8.833                 | 3.783            |

Tabel 3.33 Matriks Perbandingan antar Kriteria

#### 4) Normalisasi Matriks

Langkah pertama menghitung normalisasi dengan menggunakan persamaan:

 $\emph{Normalisasi Matrix}=\frac{Nilai \textit{Matriks Perbandingan antar Kriteria}}{I-LALM/LIA \textit{atikis P}}$ Jumlah Nilai Matriks Perbandingan antar Kriteria

Misalnya Normalisasi pada C1 (Kedisiplinan):

Normalisasi Matriks =  $\frac{1}{15}$ 15  $Normalisasi Matrix = 0,066666667$ 

Langkah kedua menghitung bobot prioritas.

Rumus:

Bobot Prioritas =  $\frac{Nilai Kriteria}{Lumlsh Kuitmi}$ Jumlah Kriteria

Misalnya Menghitung Bobot Prioritas pada C1 (Kedisiplinan).

 $Bobot Prioritas = \frac{(0,066666667 + 0,052631579 + 0,037735849 + 0,052863436 + 0,1)}{5}$ 5  $Bobot Prioritas = 0,061979506$ 

| N <sub>0</sub>          | Kriteria       | C1     | C <sub>2</sub>                           | C <sub>3</sub>             | C <sub>4</sub> | C <sub>5</sub> | <b>Bobot Prioritas</b> |
|-------------------------|----------------|--------|------------------------------------------|----------------------------|----------------|----------------|------------------------|
|                         | C1             | 0.0667 |                                          | $0.0526$   0.0377   0.0529 |                | 0.1            | 0.062                  |
| 2                       | C <sub>2</sub> | 0.1333 | $\vert 0.1053 \vert 0.0566 \vert 0.0661$ |                            |                | 0.2            | 0.112                  |
| 3                       | C <sub>3</sub> | 0.2    |                                          | $0.2105$ 0.1132            | 0.088          |                | 0.142                  |
| $\overline{\mathbf{4}}$ | C <sub>4</sub> | 0.3333 |                                          | $0.4211$   0.3396   0.2643 |                | 0.2            | 0.312                  |
| 5                       | C <sub>5</sub> | 0.2667 | 0.2105                                   | $0.4528$   0.5287          |                |                | 0.372                  |

Tabel 3.34 Hasil Normalisasi

5) Menghitung *Consistency Measure*

Langkah pertama menghitung *consistency measure*.

Rumus

Consistency Measure  $=\frac{MatrixS\,Perbandingan * Normalisasi \, Matriks}{B\,I\,I\,I\,I\,I}$ Bobot Prioritas

Misalnya Menghitung *Consistency Measure* pada C1 (Kedisiplinan):
$$
Consistency Measure = \frac{\begin{pmatrix} (1 * 0.062) + (0.5 * 0.112) + (0.7 * 0.012) + (0.7 * 0.012) + (0.7 * 0.012) + (0.7 * 0.012) + (0.7 * 0.012) + (0.7 * 0.012) \end{pmatrix}}{0.062}
$$

Consistency Measure =  $5,1724$ 

Langkah kedua menghitung eigen value.

Rumus:

 $Eigen Value = Bobot Prioritas * Jumlah Matrix Perbandingan Kriteria$ 

Menghitung Nilai *Eigen Value* pada C1 (Kedisiplinan).

 $Eigen Value = 5,1724 * 0.062$ 

 $Eigen Value = 0.93$ 

Tabel 3.35 Hasil *Consistency Measure*

| $\mathbf N$ |                 | Kedisi | Keha  | <b>Tanggung</b> | <b>Sikap</b> | Ketera | Consistency    | <b>Eigen</b> |
|-------------|-----------------|--------|-------|-----------------|--------------|--------|----------------|--------------|
| $\bf{0}$    | <b>Kriteria</b> | plinan | diran | Jawab           | Kerja        | mpilan | <b>Measure</b> | <b>Value</b> |
|             | Kedisipli       |        | 0.052 |                 |              |        |                |              |
| 1           | nan             | 0.0667 | 6     | 0.0377          | 0.0529       | 0,1    | 5.1724         | 0.93         |
|             | <b>Kehadira</b> |        | 0.105 |                 |              |        |                |              |
| 2           | n               | 0.1333 | 3     | 0.0566          | 0.0661       | 0,2    | 5.0982         | 1.064        |
|             | <b>Tanggung</b> |        | 0.210 |                 |              |        |                | 1.2542       |
| 3           | <b>Jawah</b>    | 0.2    | 5     | 0.1132          | 0.088        | 0,1    | 5.2739         | 86           |
|             | <b>Sikap</b>    |        | 0.421 |                 |              |        |                | 1.1802       |
| 4           | Kerja           | 0.3333 |       | 0.3396          | 0.2643       | 0,2    | 5.391          | 96           |
|             | Keteramp        |        | 0.210 |                 |              |        |                |              |
| 5           | ilan            | 0.2667 | 5     | 0.4528          | 0.5287       | 0,4    | 5.4731         | 0.93         |
|             |                 |        |       |                 |              |        |                | 5.3586       |

6) Menghitung Nilai *Consistency Index* dan *Consistency Ratio*

*a)* Menghitung Nilai *Consistency Index* dengan menggunakan persamaan (1). Misalnya menghitung *Consistency Index*:

$$
CI = \frac{5,3586 - 5}{5 - 1}
$$

$$
CI = 0.09
$$

b) Menghitung Nilai *Consistency Ratio* dengan menggunakan persamaan (2). Misalnya menghitung *Consistency Ratio*:

$$
CR = \frac{0.09}{1.12}
$$
  
CR = 0.080841289

Hasil dari nilai CI 0,08 < 0.1, maka proses dapat dilanjutkan karena perbandingan antar kriterianya dianggap konsisten.

Perhitungan tahapan 3 dan 6 akan terjadi juga pada sub kriteria yang dapat dilihat pada Tabel 3.26 dan untuk kode kriteria dapat dilihat pada Tabel 3.27.

Tabel 3.36 Bobot Prioritas Sub Kriteria C1

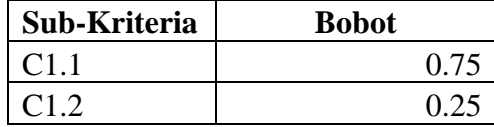

Tabel 3.37 Bobot Prioritas Sub Kriteria C2

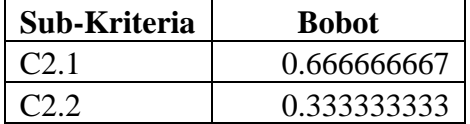

Tabel 3.38 Bobot Prioritas Sub Kriteria C3

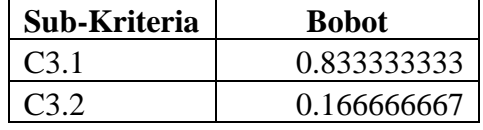

Tabel 3.39 Bobot Prioritas Sub Kriteria C4

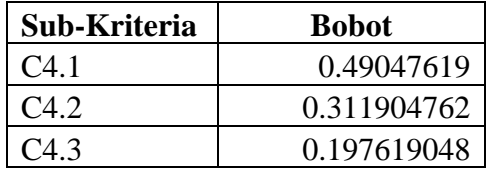

Tabel 3.40 Bobot Prioritas Sub Kriteria C5

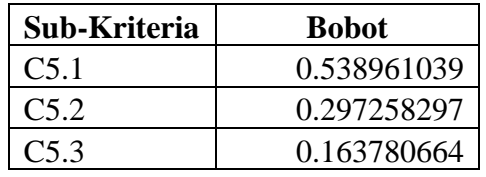

| Sub Kriteria                                           | Consistency Index (CI) | IR   | Consistency Ratio (CR) |
|--------------------------------------------------------|------------------------|------|------------------------|
| C <sub>1.1</sub> & C <sub>1.2</sub>                    |                        |      |                        |
| C <sub>2.1</sub> & C <sub>2.2</sub>                    |                        |      |                        |
| C <sub>3.1</sub> & C <sub>3.2</sub>                    |                        |      |                        |
| C <sub>4.1</sub> & C <sub>4.2</sub> & C <sub>4.3</sub> | 0.032776254            | 0.58 | 0.056510783            |
| C5.1 & C5.2 & C5.3                                     | 0.005805179            |      | 0.010008929            |

Tabel 3.41 Hasil CI, IR, dan CR Pada Sub Kriteria

Berdasarkan Tabel 3.41, maka didapatkan bahwasanya bobot prioritas sub kriteria (Tabel 3.36 hingga Tabel 3.40) dapat diterima, hal ini ditunjukkan pada nilai CR (Tabel 3.41) yang dimana keseluruhan nilai < 0.1.

7) Matriks Perbandingan antar sub penilaian kriteria

Berikut Matriks Perbandingan antar Sub-sub Kriteria:

| Sub-sub Kriteria   | <b>Kurang</b> | Cukup | <b>Baik</b> | <b>Sangat Baik</b> |
|--------------------|---------------|-------|-------------|--------------------|
| <b>Kurang</b>      |               | U.J   | 0.25        | 0,5                |
| Cukup              |               |       | U.J         | 0,333              |
| <b>Baik</b>        |               |       |             | 0,333              |
| <b>Sangat Baik</b> |               |       |             |                    |
| Jumlah             |               | 6.5   | 4,75        | 2,167              |

Tabel 3.42 Matriks Perbandingan antar Sub Kriteria

Selanjutnya dilakukan perhitungan normalisasi matriks sebagai berikut:

| <b>Sub-sub Kriteria</b> | <b>Kurang</b> | Cukup  | <b>Baik</b> | <b>Sangat Baik</b> |
|-------------------------|---------------|--------|-------------|--------------------|
| <b>Kurang</b>           | 0.1111        | 0.0769 | 0.0526      | 0.2308             |
| <b>Cukup</b>            | 0.2222        | 0.1538 | 0.1053      | 0.1538             |
| <b>Baik</b>             | 0.4444        | 0.3077 | 0.2105      | 0.1538             |
| <b>Sangat Baik</b>      | 0.2222        | 0.4615 | 0.6316      | 0.4615             |
| Jumlah                  |               |        |             |                    |

Tabel 3.43 Normalisasi Matriks Perbandingan antar Sub Kriteria

Langkah selanjutnya menghitung panjang vector dan bobot sebagai berikut:

| <b>Sub Kriteria</b> | Nilai Sub Kriteria | <b>P.Vector</b> | <b>Eigen Vector (Bobot Prioritas)</b> |  |  |
|---------------------|--------------------|-----------------|---------------------------------------|--|--|
| Kurang              |                    | 0.4714          | 0.118                                 |  |  |
| Cukup               |                    | 0.6352          | 0.159                                 |  |  |
| <b>Baik</b>         |                    | 1.1165          | 0.279                                 |  |  |
| <b>Sangat Baik</b>  |                    | 1.7769          | 0.444                                 |  |  |

Tabel 3.44 Hasil Panjang Vector dan Eigen Vector

| No | <b>Kriteria</b>       | <b>Bobot Prioritas</b> |
|----|-----------------------|------------------------|
|    | Kedisiplinan          | 0.062                  |
| 2  | Kehadiran             | 0.112                  |
| 3  | <b>Tanggung Jawab</b> | 0.142                  |
|    | Sikap Kerja           | 0.312                  |
| 5  | Keterampilan          | 0.372                  |

Tabel 3.45 Diketahui Nilai Bobot Prioritas Kriteria

Berdasarkan hasil di tahapan 3 hingga 7, dapat dikatakan bahwasnaya pemelihan bobot untuk setiap kriteria (C1 – C5), sub kriteria (C1.1-C5.5) dan sub-sub kriteria (Kurang-Sangat Baik) dapat dikatakan benefit dikarenakan nilai CR berada < 0.1. Sehingga jika dibuatkan sebuah model visual didapatkan hasil sebagai berikut.

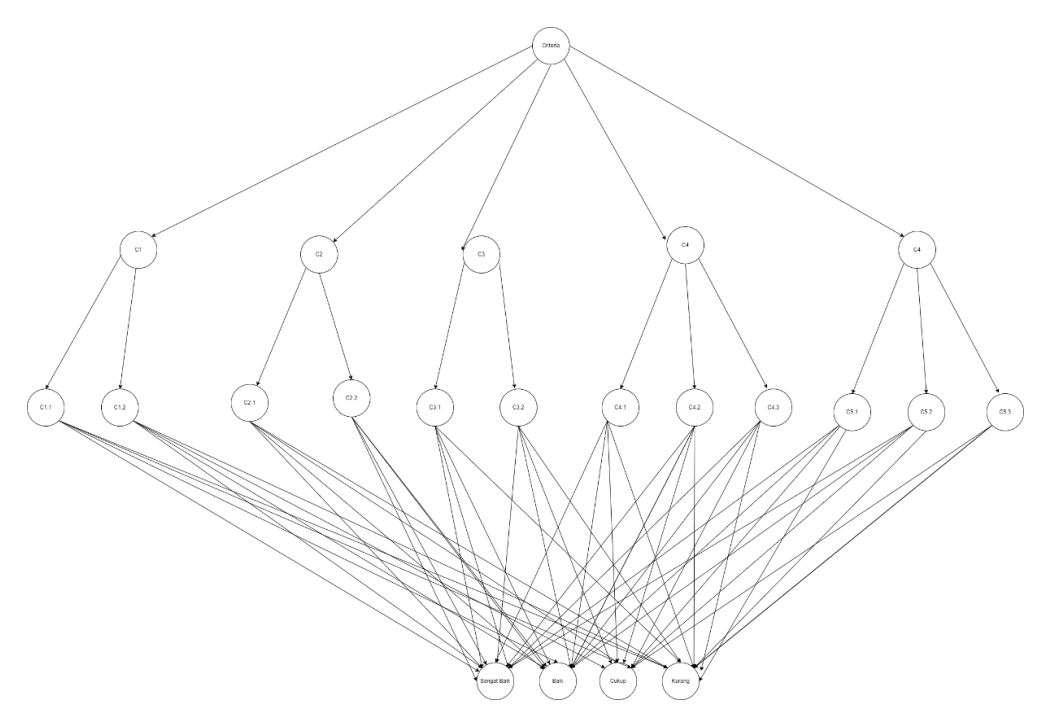

Gambar 3.46 Model Visual AHP

Pada Gambar 3.47 menyatakan bahwasanya setiap kriteria akan memiliki sub kriteria yang akan terhubung ke seluruh sub kriteria yang dimiliki.

Diketahui Data Penilaian Alternatif semua Sub Kriteria pada Masing-masing Kriteria:

| <b>Alternat</b> | <b>Kriteria</b> |                |                  |                  |                   |                |                |                |                |                |                |                |
|-----------------|-----------------|----------------|------------------|------------------|-------------------|----------------|----------------|----------------|----------------|----------------|----------------|----------------|
| if              | Kedisiplina     |                |                  | Kehadira         |                   | <b>Tanggun</b> |                |                |                |                |                |                |
|                 | $\mathbf n$     |                |                  | $\mathbf n$      |                   | g Jawab        |                | Sikap Kerja    |                | Keterampilan   |                |                |
|                 | C1.1            | C1.2           | C <sub>2.1</sub> | C <sub>2.2</sub> | $\overline{C3}$ . | C3.            | $C4$ .         | C4.            | C4.            | C <sub>5</sub> | $C5$ .         | $C5$ .         |
|                 |                 |                |                  |                  | 1                 | $\overline{2}$ | 1              | $\overline{2}$ | 3              | $\mathbf{1}$   | $\overline{2}$ | 3              |
| A <sub>1</sub>  | 3               | $\overline{2}$ | $\overline{4}$   | 3                | $\overline{2}$    | 3              | 3              | $\overline{2}$ | $\mathbf{1}$   | $\mathbf{1}$   | $\overline{2}$ | $\mathbf{1}$   |
| A2              | 3               | $\overline{2}$ | $\overline{2}$   | $\overline{4}$   | $\overline{2}$    | 3              | 3              | $\overline{4}$ | $\mathbf{1}$   | $\overline{2}$ | $\mathbf{1}$   | $\overline{4}$ |
| A <sub>3</sub>  | $\overline{2}$  | $\overline{2}$ | 3                | 3                | $\overline{2}$    | $\overline{2}$ | 3              | $\overline{2}$ | 3              | 3              | $\overline{2}$ | $\overline{4}$ |
| A <sub>4</sub>  | $\mathbf{1}$    | $\overline{2}$ | $\overline{4}$   | 3                | 3                 | $\overline{2}$ | 4              | $\overline{2}$ | $\overline{4}$ | $\overline{2}$ | $\mathbf{1}$   | 3              |
| A5              | $\overline{2}$  | 3              | $\overline{2}$   | $\mathfrak{2}$   | $\overline{2}$    | $\overline{4}$ | $\overline{2}$ | $\overline{4}$ | $\overline{2}$ | $\overline{2}$ | 3              | $\overline{4}$ |
| A <sub>6</sub>  | 3               | 3              | 3                | 3                | $\overline{2}$    | $\overline{2}$ | $\overline{2}$ | 3              | 3              | $\mathbf{1}$   | $\mathbf{1}$   | $\overline{2}$ |
| A7              | $\overline{4}$  | $\overline{2}$ | $\overline{4}$   | $\overline{4}$   | $\overline{2}$    | $\mathbf{1}$   | $\overline{2}$ | 3              | $\mathbf{1}$   | 3              | $\overline{2}$ | $\mathbf{1}$   |
| A8              | $\overline{2}$  | $\mathbf{1}$   | $\mathbf{1}$     | $\overline{2}$   | $\overline{4}$    | $\overline{2}$ | $\mathbf{1}$   | $\overline{2}$ | 3              | $\mathbf{1}$   | $\overline{2}$ | 3              |
| A <sub>9</sub>  | 3               | $\overline{2}$ | 3                | $\overline{2}$   | $\overline{2}$    | 3              | $\overline{2}$ | $\mathbf{1}$   | $\overline{2}$ | 3              | $\mathbf{1}$   | $\overline{2}$ |
| A10             | 3               | $\overline{2}$ | $\mathbf{1}$     | 3                | $\mathbf{1}$      | $\overline{2}$ | $\mathbf{1}$   | 3              | 3              | $\overline{2}$ | $\overline{2}$ | $\overline{2}$ |
|                 |                 |                |                  |                  | .                 |                |                |                |                |                |                |                |
| A30             | 3               | $\mathbf{1}$   | 3                | 3                | 3                 | $\overline{2}$ | 3              | 3              | 3              | $\overline{2}$ | 3              | 4              |

Tabel 3.46 Diketahui Data Penilaian

Nilai alternatif pada Tabel 3.46 sebelum dilakukan perhitungan perlu dirubah nilai bobot prioritasnya berdasarkan nilai pada Tabel 3.45.

|                              |       |              |             |             |             | Kriteria       |                        |             |              |              |             |              |
|------------------------------|-------|--------------|-------------|-------------|-------------|----------------|------------------------|-------------|--------------|--------------|-------------|--------------|
|                              |       |              |             |             |             | Tanggu         |                        |             |              |              |             |              |
|                              |       |              |             |             | ng          |                |                        |             |              |              |             |              |
| Al<br>te                     |       | Kedisiplinan |             | Kehadiran   |             | <b>Jawab</b>   |                        | Sikap Kerja |              | Keterampilan |             |              |
| rn                           |       |              | Data        | Pula        |             |                |                        |             |              | $\mathbf{M}$ |             |              |
| ati                          | Kedi  | Kedisip      | ng          | ng          | Pe          | Al             | Ko                     | K           | In           | e            | $\mathbf K$ | <b>Mem</b>   |
| $\mathbf f$                  | sipli | linan        | <b>Tepa</b> | <b>Tepa</b> | ke          | at             | $\mathbf{m}$           | ej          | te           | mi           | erj         | ecahk        |
|                              | nan   | <b>Taat</b>  | t           | t           | rj          | Ke             | pet                    | uj          | gr           | m            | a           | an           |
|                              | Wak   | Peratu       | <b>Wakt</b> | Wakt        | aa          | rj             | en                     | <b>ur</b>   | ita          | pi           | Ti          | <b>Masal</b> |
|                              | tu    | ran          | u           | u           | $\mathbf n$ | $\mathbf a$    | si                     | an          | $\mathbf{s}$ | $\mathbf n$  | m           | ah           |
| A<br>1                       | 0.279 | 0.159        | 0.444       | 0.279       | 0.15<br>9   | 0.27<br>9      | 0.27<br>9              | 0.15<br>9   | 0.1<br>18    | 0.11<br>8    | 0.15<br>9   | 0.118        |
| A                            |       |              |             |             | 0.15        | 0.27           | 0.27                   | 0.44        | 0.1          | 0.15         | 0.11        |              |
| $\overline{2}$               | 0.279 | 0.159        | 0.159       | 0.444       | 9           | 9              | 9                      | 4           | 18           | 9            | 8           | 0.444        |
| A                            |       |              |             |             | 0.15        | 0.15           | 0.27                   | 0.15        | 0.2          | 0.27         | 0.15        |              |
| 3                            | 0.159 | 0.159        | 0.279       | 0.279       | 9           | 9              | 9                      | 9           | 79           | 9            | 9           | 0.444        |
| A<br>$\overline{\mathbf{4}}$ | 0.118 | 0.159        | 0.444       | 0.279       | 0.27<br>9   | 0.15<br>9      | 0.44<br>$\overline{4}$ | 0.15<br>9   | 0.4<br>44    | 0.15<br>9    | 0.11<br>8   | 0.279        |
| A                            |       |              |             |             | 0.15        | 0.44           | 0.15                   | 0.44        | 0.1          | 0.15         | 0.27        |              |
| $\sqrt{5}$                   | 0.159 | 0.279        | 0.159       | 0.159       | 9           | $\overline{4}$ | 9                      | 4           | 59           | 9            | 9           | 0.444        |
| A                            |       |              |             |             | 0.15        | 0.15           | 0.15                   | 0.27        | 0.2          | 0.11         | 0.11        |              |
| 6                            | 0.279 | 0.279        | 0.279       | 0.279       | 9           | 9              | 9                      | 9           | 79           | 8            | 8           | 0.159        |
| A<br>$\tau$                  | 0.444 | 0.159        | 0.444       | 0.444       | 0.15<br>9   | 0.11<br>8      | 0.15<br>9              | 0.27<br>9   | 0.1<br>18    | 0.27<br>9    | 0.15<br>9   | 0.118        |
| A                            |       |              |             |             | 0.44        | 0.15           | 0.11                   | 0.15        | 0.2          | 0.11         | 0.15        |              |
| $\,8\,$                      | 0.159 | 0.118        | 0.118       | 0.159       | 4           | 9              | 8                      | 9           | 79           | 8            | 9           | 0.279        |
| A                            |       |              |             |             | 0.15        | 0.27           | 0.15                   | 0.11        | 0.1          | 0.27         | 0.11        |              |
| 9                            | 0.279 | 0.159        | 0.279       | 0.159       | 9           | 9              | 9                      | 8           | 59           | 9            | $\,8\,$     | 0.159        |
| A<br>10                      | 0.279 | 0.159        | 0.118       | 0.279       | 0.11<br>8   | 0.15<br>9      | 0.11<br>8              | 0.27<br>9   | 0.2<br>79    | 0.15<br>9    | 0.15<br>9   | 0.159        |
|                              |       |              |             |             | .           |                |                        |             |              |              |             |              |
| A                            |       |              |             |             | 0.27        | 0.15           | 0.27                   | 0.27        | 0.2          | 0.15         | 0.27        |              |
| 30                           | 0.279 | 0.118        | 0.279       | 0.279       | 9           | 9              | 9                      | 9           | 79           | 9            | 9           | 0.444        |

Tabel 3.47 Perubahan Alternatif Menjadi Bobot Prioritas

Salah satu contoh terdapat pada A1 dengan kriteria kedisiplinan pada sub kriteria kedisiplinan waktu dengan memiliki nilai 3 (Tabel 3.46) seperti yang diketahui pada Tabel 3.36, nilai 3 memiliki bobot prioritas 0.279. Sehingga hasil pada Tabel 3.47 mendapatkan 0.279

Kemudian dari data nilai bobot hasil matriks perbandingan antar alternatif setiap kriteria dikalikan dengan nilai bobot prioritas kriteria dan sub kriteria sebagai berikut:

Untuk menentukan keputusan karyawan yaitu dengan menetapkan peringkat 3 teratas akan mendapatkan reward, dan peringkat 3 teratas terbawah akan mendapatkan punishment.

$$
Y_{A1} = \sum (0.062 * 0.75 * 0.279) + (0.062 * 0.25 * 0.159)
$$
  
+ (0.112 \* 0.667 \* 0.44) + (0.112 \* 0.33 \* 0.279)  
+ (0.142 \* 0.83 \* 0.159) + (0.142 \* 0.167 \* 0.279)  
+ (0.312 \* 0.49 \* 0.279) + (0.312 \* 0.311 \* 0.159)  
+ (0.312 \* 0.197 \* 0.118) + (0.372 \* 0.538 \* 0.118)  
+ (0.372 \* 0.297 \* 0.159) + (0.372 \* 0.163 \* 0.118)  
= 0.32

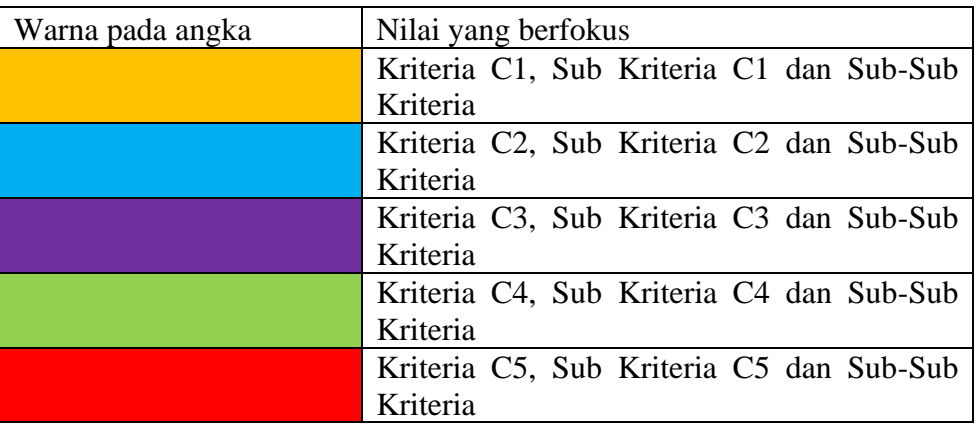

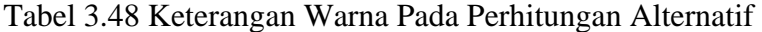

8) *Output* Ranking AHP

Hasil ranking yang diperoleh dapat dilihat pada Tabel 3.49, Tabel 3.50, dan Tabel 3.51.

Tabel 3.49 *Output* Ranking AHP

| <b>Alternat</b> |            | <b>Nilai</b>   |                 |              |             |              |
|-----------------|------------|----------------|-----------------|--------------|-------------|--------------|
| if              | Kedisiplin | <b>Kehadir</b> | <b>Tanggung</b> | <b>Sikap</b> | Keterampila | <b>Akhir</b> |
|                 | an         | an             | Jawab           | Kerja        | n           |              |
|                 |            | 0.04356        |                 | 0.065443     | 0.0484297   | 0.19829      |
| A1              | 0.015438   |                | 0.025418        | 49           | 84          | 73           |
|                 |            | 0.02844        |                 | 0.093178     | 0.0719782   | 0.23446      |
| $\bf{A2}$       | 0.015438   |                | 0.025418        | 06           | 42          | 03           |

Tabel 3.50 (Lanjutan)

| <b>Alternat</b> | <b>Kriteria</b> |                 |                 |                |             |                              |
|-----------------|-----------------|-----------------|-----------------|----------------|-------------|------------------------------|
| if              | Kedisiplin      | <b>Kehadira</b> | <b>Tanggung</b> | <b>Sikap</b>   | Keterampila | <b>Nilai</b><br><b>Akhir</b> |
|                 | an              | $\mathbf n$     | <b>Jawab</b>    | Kerja          | $\mathbf n$ |                              |
|                 |                 | 0.03124         |                 | 0.075370       | 0.1005712   | 0.23962                      |
| A3              | 0.009858        | 8               | 0.022578        | 29             | 47          | 55                           |
|                 | 0.007951        | 0.04356         |                 | 0.110793       | 0.0619253   | 0.26101                      |
| A <sub>4</sub>  | 5               | 8               | 0.036778        | 43             | 85          | 63                           |
|                 |                 | 0.01780         |                 | 0.077342       | 0.0897816   | 0.22597                      |
| A <sub>5</sub>  | 0.011718        | 8               | 0.029323        | 57             | 36          | 32                           |
|                 |                 | 0.03124         |                 | 0.068684       | 0.0463939   | 0.18620                      |
| A6              | 0.017298        | 8               | 0.022578        | 57             | 83          | 26                           |
|                 | 0.023110        | 0.04972         |                 | 0.058757       | 0.0807092   | 0.23391                      |
| A7              | 5               | 8               | 0.021607667     | 77             | 38          | 32                           |
|                 | 0.009222        | 0.01474         |                 | 0.050732       | 0.0582389   | 0.18924                      |
| A8              | 5               | 67              | 0.056303        | 69             | 35          | 38                           |
|                 |                 | 0.02676         |                 | 0.045618       | 0.0786734   | 0.19191                      |
| A9              | 0.015438        | 8               | 0.025418        | 11             | 37          | 56                           |
|                 |                 | 0.01922         |                 | 0.062410       |             | 0.17394                      |
| A10             | 0.015438        | 67              | 0.017726333     | $\overline{4}$ | 0.059148    | 94                           |
|                 | 0.014802        | 0.02676         |                 | 0.039343       |             | 0.20728                      |
| A11             | 5               | 8               | 0.022578        | 94             | 0.103788    | 04                           |
|                 |                 | 0.01627         |                 | 0.057006       | 0.0897542   | 0.21251                      |
| A12             | 0.009858        | 73              | 0.039618        | 86             | 6           | 45                           |
|                 |                 | 0.03124         |                 | 0.057006       | 0.0797287   | 0.22303                      |
| A13             | 0.015438        | 8               | 0.039618        | 86             | 79          | 96                           |
|                 |                 | 0.01627         |                 | 0.068684       | 0.0566500   | 0.21238                      |
| A14             | 0.015438        | 73              | 0.055332667     | 57             | 17          | 26                           |
|                 |                 | 0.02676         |                 |                | 0.1162886   | 0.24391                      |
| A15             | 0.015438        | 8               | 0.035807667     | 0.049608       | 49          | 03                           |
|                 |                 | 0.02523         |                 | 0.071068       | 0.0719782   |                              |
| A16             | 0.015438        | 73              | 0.025418        | $\overline{4}$ | 42          | 0.20914                      |
|                 |                 | 0.01321         |                 | 0.081553       | 0.0682917   | 0.21811                      |
| A17             | 0.015438        | 6               | 0.039618        | 83             | 92          | 76                           |
|                 | 0.023110        | 0.02228         |                 | 0.062410       | 0.0939788   | 0.24140                      |
| A18             | 5               | 8               | 0.039618        | $\overline{4}$ | 48          | 57                           |
|                 |                 | 0.04356         |                 | 0.079649       | 0.0699196   | 0.23018                      |
| A19             | 0.015438        | 8               | 0.021607667     | 14             | 28          | 24                           |
|                 |                 | 0.02676         |                 | 0.055011       | 0.0786734   | 0.21550                      |
| A20             | 0.015438        | 8               | 0.039618        | 54             | 37          | 9                            |
|                 |                 | 0.02676         |                 |                | 0.0619253   | 0.18306                      |
| A21             | 0.015438        | 8               | 0.029323        | 0.049608       | 85          | 24                           |
|                 |                 | 0.03908         |                 | 0.068684       | 0.0582389   | 0.20128                      |
| A22             | 0.009858        | $8\,$           | 0.025418        | 57             | 35          | 75                           |

| <b>Alternat</b> |            |                 | <b>Kriteria</b> |              |             | <b>Nilai</b> |
|-----------------|------------|-----------------|-----------------|--------------|-------------|--------------|
| if              | Kedisiplin | <b>Kehadira</b> | Tanggung        | <b>Sikap</b> | Keterampila | Akhir        |
|                 | an         | n               | Jawab           | Kerja        | n           |              |
|                 |            | 0.02676         |                 | 0.061285     | 0.0664591   | 0.22051      |
| A23             | 0.022475   | 8               | 0.043523        | 71           | 69          | 09           |
|                 |            | 0.01474         |                 | 0.079649     | 0.0807092   | 0.22732      |
| A24             | 0.015438   | 67              | 0.036778        | 14           | 38          |              |
|                 | 0.023110   | 0.02676         |                 | 0.068684     | 0.0463939   | 0.18171      |
| A25             | 5          | 8               | 0.016756        | 57           | 83          | 31           |
|                 |            | 0.01780         |                 | 0.078467     | 0.0682917   | 0.21120      |
| A26             | 0.009858   | 8               | 0.036778        | 26           | 92          | 3            |
|                 |            | 0.02228         |                 | 0.122471     | 0.0905183   | 0.28749      |
| A27             | 0.015438   | 8               | 0.036778        | 14           | 9           | 35           |
|                 |            | 0.02676         |                 | 0.063190     | 0.0546142   | 0.19581      |
| A28             | 0.015438   | 8               | 0.035807667     | 4            | 16          | 83           |
|                 | 0.019855   | 0.02228         |                 | 0.084741     | 0.0537051   | 0.20600      |
| A29             | 5          | 8               | 0.025418        | 43           | 52          | 81           |
|                 | 0.014802   | 0.03124         |                 |              | 0.0897816   | 0.25965      |
| A30             | 5          | 8               | 0.036778        | 0.087048     | 36          | 81           |

Tabel 3.51 (Lanjutan)

Berdasarkan hasil Tabel 3.49 hingga Tabel 3.51, jika diurutakan secara *descending* (terbesar hingga terkecil) pada feature nilai Akhir didapatkan hasil sebagai berikut.

| Peringkat      | Nama Karyawan  | Nilai Akhir |
|----------------|----------------|-------------|
| 1              | A27            | 0.287493532 |
| $\overline{2}$ | A <sub>4</sub> | 0.261016314 |
| 3              | A30            | 0.259658136 |
| 4              | A15            | 0.243910316 |
| 5              | A18            | 0.241405748 |
| 6              | A <sub>3</sub> | 0.239625532 |
| 7              | A <sub>2</sub> | 0.2344603   |
| 8              | A7             | 0.233913176 |
| 9              | A19            | 0.230182437 |
| 10             | A24            | 0.227321048 |
| 11             | A <sub>5</sub> | 0.225973208 |

Tabel 3.52 Hasil *Sorting Descending*

| Peringkat | Nama Karyawan  | Nilai Akhir |
|-----------|----------------|-------------|
| 12        | A13            | 0.223039636 |
| 13        | A23            | 0.220510883 |
| 14        | A17            | 0.218117621 |
| 15        | A20            | 0.21550898  |
| 16        | A12            | 0.21251445  |
| 17        | A14            | 0.212382589 |
| 18        | A26            | 0.211203049 |
| 19        | A16            | 0.209139976 |
| 20        | A11            | 0.207280443 |
| 21        | A29            | 0.20600808  |
| 22        | A22            | 0.201287506 |
| 23        | A <sub>1</sub> | 0.198297269 |
| 24        | A28            | 0.195818283 |
| 25        | A <sub>9</sub> | 0.191915552 |
| 26        | A8             | 0.189243787 |
| 27        | A <sub>6</sub> | 0.186202554 |
| 28        | A21            | 0.183062385 |
| 29        | A25            | 0.181713054 |
| 30        | A10            | 0.1739494   |

Tabel 3.53 (Lanjutan)

Berdasrkan hasil Tabel 3.52 dan Tabel 3.53, dapat diketahui bahwasanya A27, A4, dan A30 (warna hijau) akan diberikan reward dikarenakan memiliki performa yang baik. Sedangkan, A21, A25 dan A10 (warna merah) akan mendapatkan punishment dikarenakan memiliki performa yang buruk

## **3.6** *Implementation*

Implementasi diterapkan pada teknologi untuk menggambarkan interaksi unsurunsur dalam bahasa pemrograman. Pada tahap ini peneliti menggunakan bahasa pemrograman PHP dan menggunakan MySQL sebagai *database.* Setelah pengkodean selesai maka akan dilakukan testing terhadap sistem untuk mengetahui akurasi dari sistem yang telah dibangun.